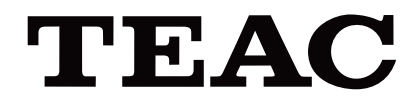

# UR-4MD

# **DIGITAL VIDEOOPTAGER**

# **Brugsanvisning**

**DANSK** 

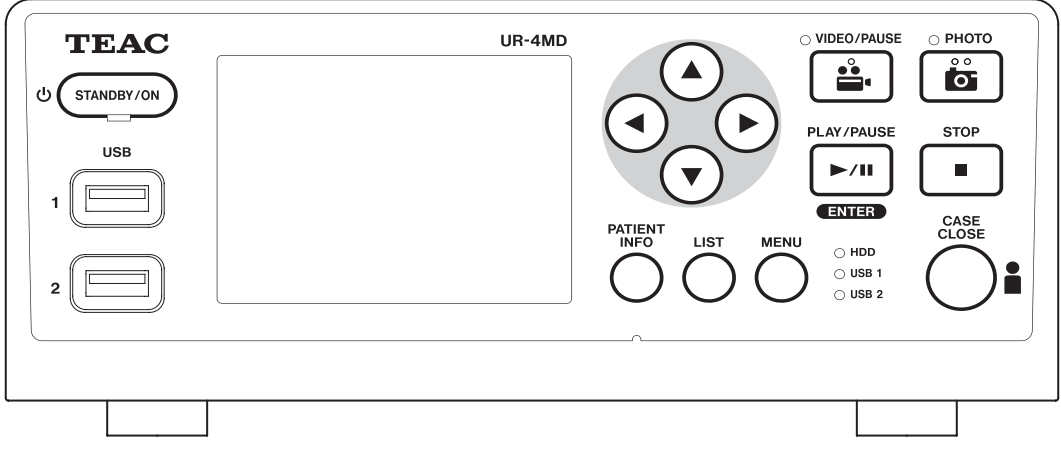

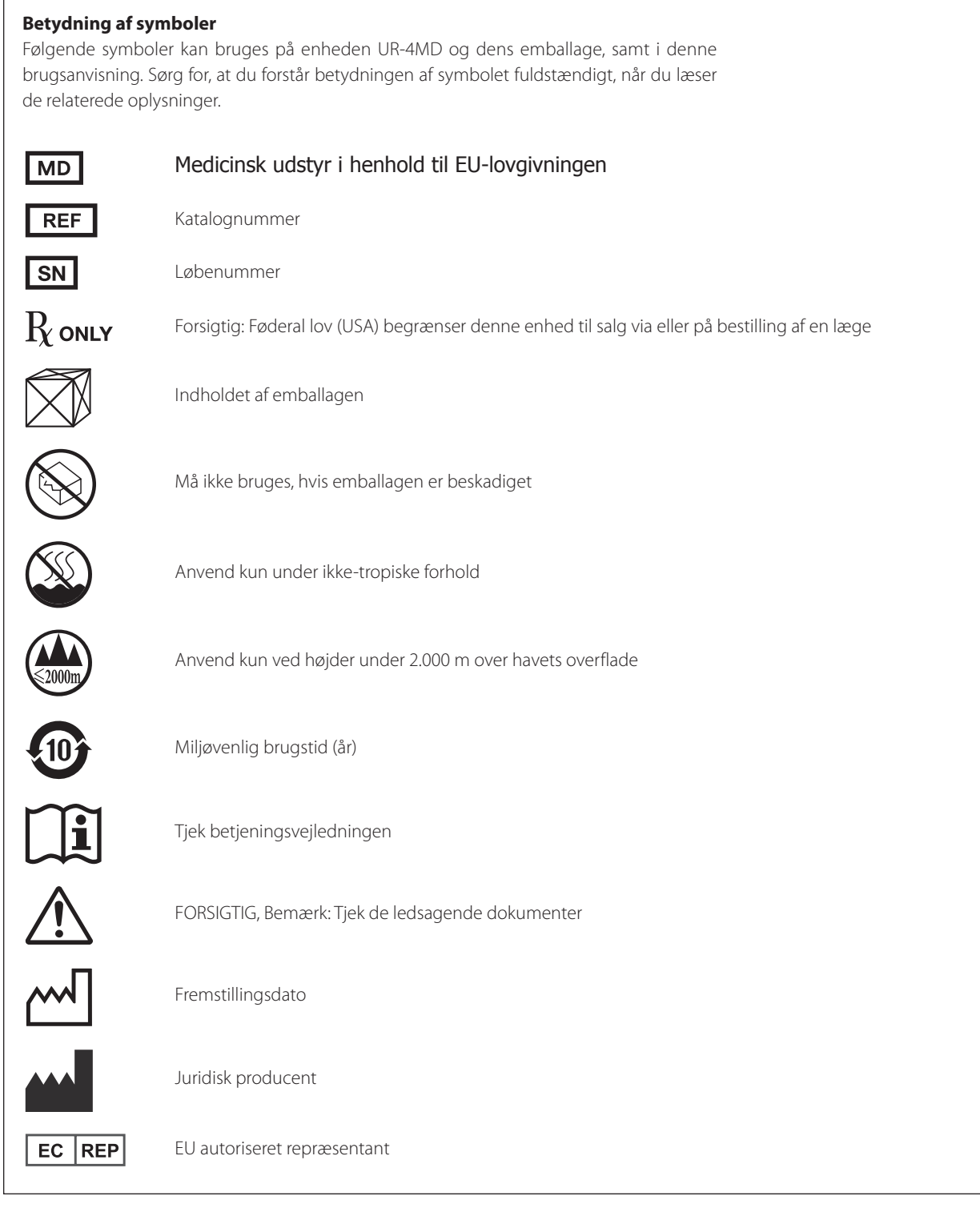

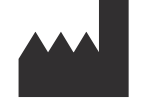

**TEAC CORPORATION 1-47 Ochiai, Tama-shi Tokyo 206-8530, Japan**

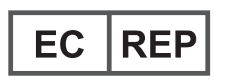

**TEAC Europe GmbH Bahnstrasse 12 65205 Wiesbaden-Erbenheim, Germany**

# **Indhold**

Tak fordi du valgte TEAC.

Læs denne manual omhyggeligt for at få den bedste ydeevne ud af enheden. Når du har læst denne manual, skal du gemme den på et sikkert sted til senere brug.

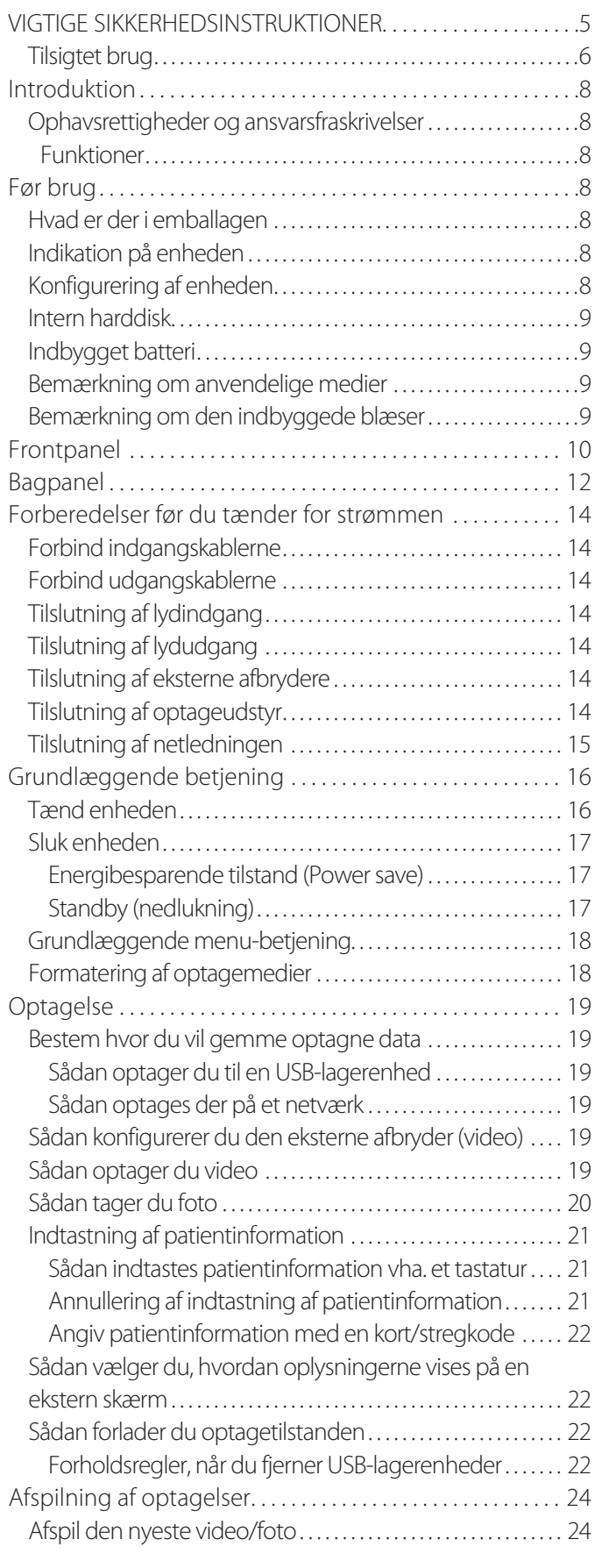

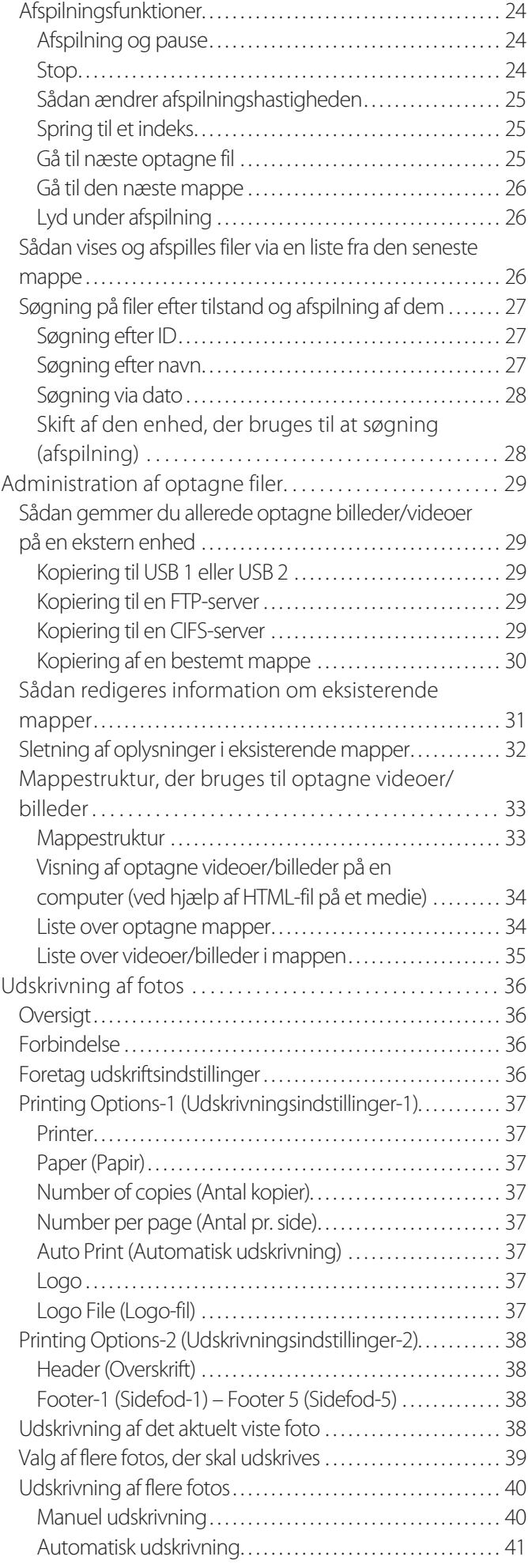

#### **Indhold**

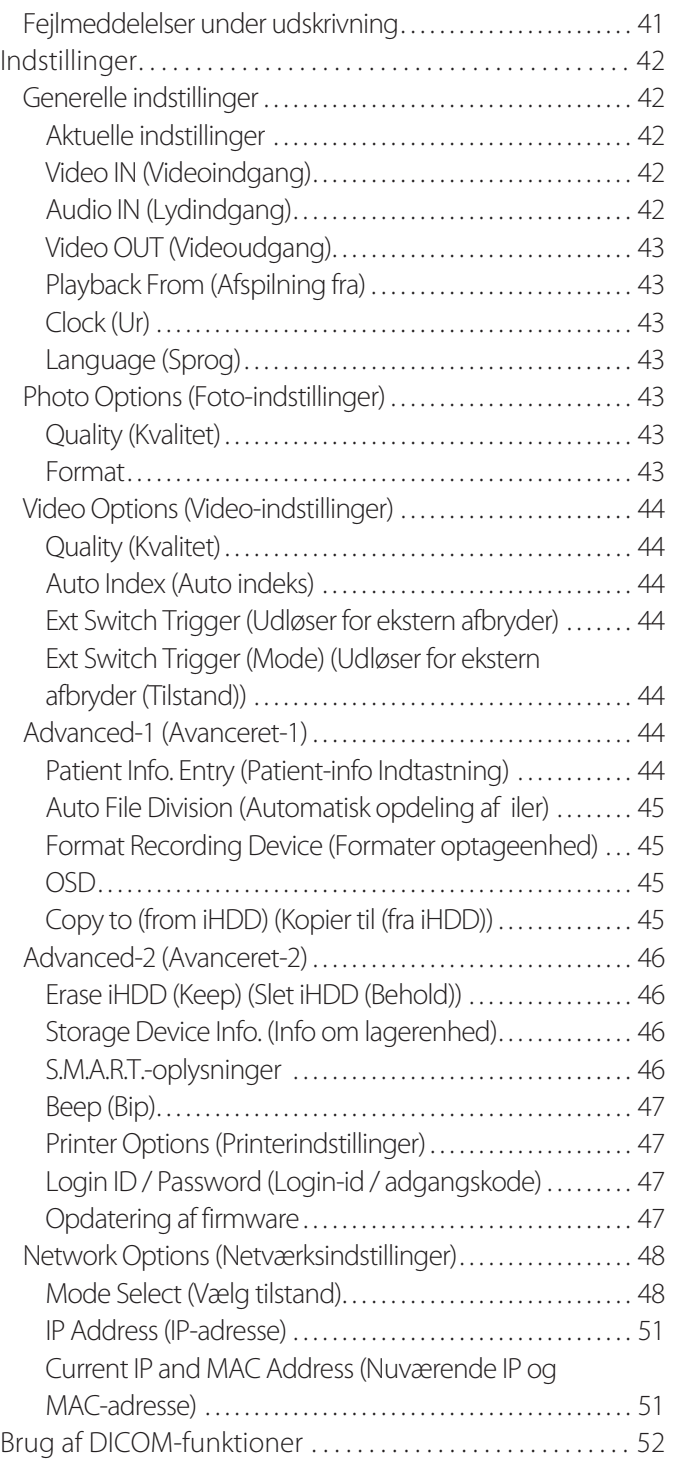

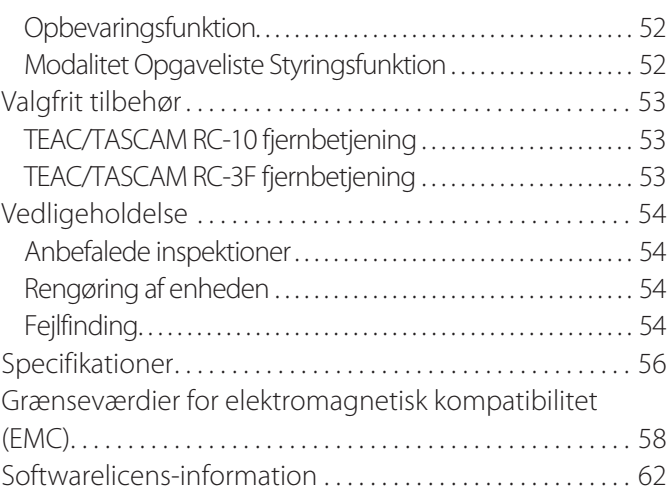

# **VIGTIGE SIKKERHEDSINSTRUKTIONER**

<span id="page-4-0"></span>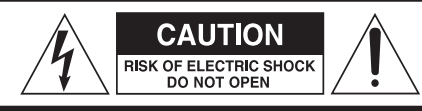

FORSIGTIG: FOR AT MINDSKE RISIKOEN FOR ELEKTRISK STØD, MÅ DU IKKE FJERNE KAPPEN (ELLER BAGPANELET). INGEN BRUGER-SERVICERBARE DELE INDENI. OVERLAD SERVICE TIL KVALIFICERET SERVICEPERSONALE.

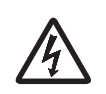

Lynet med pile-symbolet, med en ligesidet trekant, skal advare brugeren om tilstedeværelsen af uisoleret "farlig spænding" inde i produktets kabinet, som kan være tilstrækkelig kraftig til at udgøre en risiko for elektrisk stød for mennesker.

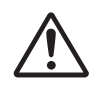

Udråbstegnet, med en ligesidet trekant, skal advare brugeren om tilstedeværelsen af vigtige betjenings- og vedligeholdelsesinstruktioner (servicering) i de læsematerialer, der følger med apparatet.

#### **ADVARSEL: FOR AT FORHINDRE BRAND ELLER RISIKO FOR STØD, MÅ APPARATET IKKE UDSÆTTES FOR REGN ELLER FUGT.**

- 1) Læs disse instruktioner.
- 2) Gem disse instruktioner.
- 3) Følg alle advarsler.
- 4) Følg alle anvisninger.
- 5) Fare for eksplosion: Brug ikke apparatet i nærheden af brandbare anæstetika eller eksplosive gasser.
- 6) Brug ikke dette apparat i nærheden af væsker.
	- o Udsæt ikke apparatet for dryp eller stænk.
	- o Anbring ikke nogen objekter, der er fyldt med væske, på apparatet.
	- o Rengør kun med en let fugtig klud.
- 7) Må ikke installeres i nærheden af varmekilder som fx radiatorer, varmelegemer eller andre apparater, der producerer varme.
	- o Undgå at blokere nogen af ventilationsåbningerne. Skal installeres i overensstemmelse med producentens anvisninger.
	- o Installer ikke apparatet i et lukket rum, som fx en bogreol eller et lignende møbel.
- 8) Dette apparat overholder beskyttelsesklasse I. Det er udstyret med et tre-polet strømstik og en netledning, der har en 3. jordterminal. Ledningen fra et sådant produkt skal sluttes til en stikkontakt, der har en beskyttende jordforbindelse.
	- o Du må ikke fjerne eller undlade at bruge stikket med jordforbindelsen. Hvis stikket ikke passer til din stikkontakt, skal du kontakte en elektriker mht. udskiftning af den forældede stikkontakt.
	- o Apparatet skal placeres tæt nok på stikkontakten, til at du til enhver tid kan nå stikket. Stikket bruges til at afbryde enheden med, og afbryderen skal derfor altid være let at betjene.
- <span id="page-4-1"></span>o Beskyt ledningen mod at blive klemt, specielt ved stik, forlængerledninger og dér, og hvor den kommer ud af apparatet.
- o Placer ledningen således, at ingen kan træde på den, køre over den eller snuble over den.
- o Brug ikke apparatet med en beskadiget netledning.
- o Tag apparatets stik ud at kontakten i tordenvejr, eller hvis det ikke bruges i længere perioder.
- 9) UR-4MD har et udskiftelig lithium-batteri. Det medfører fare for eksplosion, hvis batteriet udskiftes med en forkert type af batteri. Når det er nødvendigt at skifte batteriet, skal du kontakte den forhandler, som du har købt enheden af eller en af kontakterne bag på denne manual og anmode om udskiftning.
- 10) Brug kun beslag/tilbehør som er angivet af fabrikanten.
- 11) Må kun bruges med vogn, stander, stativ, beslag eller bord, som er angivet af fabrikanten eller sælges med apparatet. Hvis du bruger en vogn, skal du være forsigtig, når du flytter kombinationen af vogn/apparat for at undgå at komme til skade ved at vælte med vognen.

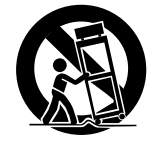

- 12) Henvis alt servicearbejde til kvalificeret servicepersonale. Hvis apparatet beskadiges på nogen måde, kræver dette service. Det gælder fx hvis der er kommet væske eller fremmedlegemer ind i apparatet, apparatet er blevet udsat for regn eller fugt, ikke fungerer normalt eller er blevet tabt. Brug ikke apparatet, før det er blevet repareret.
- 13) Modificer ikke apparatet på nogen måde. Brug af betjeningsenheder, justeringer eller udførelse af andre procedurer end de heri angivne kan medføre skadelig laserstråling.
- 14) Vær forsjatig, når du bruger øretelefoner eller hovedtelefoner med apparatet: overdreven lydstyrke (volumen) fra øretelefoner eller hovedtelefoner kan medføre høretab.

## <span id="page-5-0"></span>**Tilsigtet brug**

Dette produkt er en videooptager til brug i et medicinsk miljø. Det er beregnet til backup-optagelse af undersøgelser og operationer i kombination med kirurgiske mikroskoper, endoskop-kameraer, medicinske skærme og lignende enheder.

- o Dette produkt er beregnet til læger og andet sundhedsfagligt personale.
- o Dette produkt er ikke beregnet til diagnoser.
- o Brug kun dette produkt i overensstemmelse med denne betjeningsvejledning.

#### **Tiltænkt brugsmiljø**

Dette produkt er beregnet til brug i medicinske miljøer, som fx klinikker, konsultationer og operationsstuer.

Produktet er ikke beregnet til at blive brugt i restauranter, caféer, butikker, markeder, skoler, kirker, biblioteker, udendørs (gader, fortov, parker), køretøjer (biler, busser, tog, både, fly, helikoptere) togstationer, busstationer, lufthavne, hoteller, vandrerhjem, pensionater, museer, teatre.

#### **Profil af tilsigtede brugere**

Denne medicinske enhed må betjenes af læger, sygeplejersker, teknikere, terapeuter, installatører og vedligeholdelsespersonale. Operatørerne skal også have viden om videooptagelse og afspilning, kunne læse og forstå denne brugervejledning, kunne læse betjeningspanelet og trykke på betjeningsknapperne.

#### **Rapportering af en hændelse**

Enhver alvorlig hændelse, der er sket i forbindelse med dette udstyr, skal indberettes til producenten og til den kompetente myndighed i den medlemsstat, hvor brugeren og/eller patienten er etableret.

#### **Bortskaffelsesmetode:**

Følg lokale regler for korrekt bortskaffelse.

#### **Miljøoplysninger:**

UR-4MD trækker også nominel ikke-driftsmæssig strøm fra stikkontakten, mens der er slukket på frontpanelet, når dens hovedafbryder stadig står i on (tændt) positionen ( | ).

#### **For Europa**

#### **Bortskaffelse af elektrisk og elektronisk udstyr**

- 1) Alt elektrisk og elektronisk udstyr skal bortskaffes adskilt fra den kommunale affaldsstrøm via særlige indsamlingssteder, som er udpeget af regeringen eller de lokale myndigheder.
- 2) Når du bortskaffer elektrisk og elektronisk udstyr korrekt, sparer du værdifulde ressourcer og forhindrer mulige potentielle negative virkninger på menneskers sundhed og miljøet.
- 3) Forkert bortskaffelse af affald bestående af elektrisk og elektronisk udstyr kan have alvorlige virkninger på miljøet og menneskers sundhed på grund af tilstedeværelsen af farlige stoffer i udstyret.
- 4) Symbolet for elektrisk og elektronisk udstyr affald (WEEE), som viser en overstreget affaldsbeholder, angiver, at elektrisk og elektronisk udstyr skal opsamles og bortskaffes separat fra husholdningsaffald.

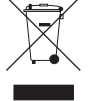

5) Returnerings- og indsamlingsordninger og -anlæg er tilgængelige for slutbrugerne. For at få mere detaljerede oplysninger om bortskaffelse af gammelt elektrisk og elektronisk udstyr, bedes du kontakte dine lokale myndigheder, renovationstjeneste eller butikken, hvor du har købt udstyret.

#### **Bortskaffelse af batterier og/eller akkumulatorer**

- 1) Udtjente batterier og/eller akkumulatorer skal bortskaffes adskilt fra den kommunale affaldsstrøm via særlige indsamlingssteder, som er udpeget af regeringen eller de lokale myndigheder.
- 2) Når du bortskaffer udtjente batterier og/eller akkumulatorer korrekt korrekt, sparer du værdifulde ressourcer og forhindrer mulige potentielle negative virkninger på menneskers sundhed og miljøet.
- 3) Forkert bortskaffelse af affald, bestående af udtjente batterier og/eller akkumulatorer, kan have alvorlige virkninger på miljøet og menneskers sundhed på grund af tilstedeværelsen af farlige stoffer i udstyret.
- 4) WEEE-symbolet, som viser en overstreget affaldsbeholder, angiver, at batterier og/eller akkumulatorer skal opsamles og bortskaffes separat fra husholdningsaffald. Hvis et batteri eller en akkumulator indeholder mere

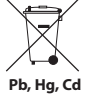

end de angivne værdier for bly (Pb), kviksølv (Hg) og/eller cadmium (Cd), som defineret i batteridirektivet (2006/66/EF, 2013/56/EU), vil de kemiske symboler for disse elementer blive angivet under WEEE-symbolet.

5) Returnerings- og indsamlingsordninger og -anlæg er tilgængelige for slutbrugerne. For at få mere detaljerede oplysninger om bortskaffelse af udtjente batterier og/eller akkumulatorer, bedes du kontakte dine lokale myndigheder, renovationstjeneste eller butikken, hvor du har købt udstyret.

#### **OVERENSSTEMMELSESERKLÆRING**

Vi, TEAC EUROPE GmbH., Bahnstrasse 12, 65205 Wiesbaden-Erbenheim, Tyskland erklærer på eget ansvar, at det TEAC-produkt, som er beskrevet i denne manual, er i overensstemmelse med EU-direktivet for medicinsk udstyr 2017/745/EU.

#### **Federal Communications Commission (FCC) -erklæring**

#### **Overensstemmelseserklæring**

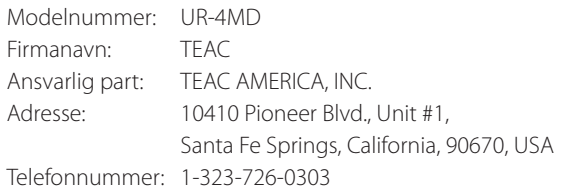

Denne enhed overholder afsnit 15 i FCC-reglerne. Betjeningen er betinget af de følgende to betingelser: (1) enheden må ikke forårsage skadelig interferens, og (2) enheden skal acceptere enhver modtagen interferens, herunder interferens, der kan forårsage uønsket drift.

#### **Vigtig meddelelse**

Ændringer eller modifikationer af udstyret, der ikke udtrykkeligt er godkendt af TEAC CORPORATION mht. overensstemmelse, kan ugyldiggøre brugerens ret til at betjene dette udstyr.

#### **BEMÆRK:**

Udstyret er testet og har vist sig at overholde grænserne for en klasse B digital enhed, i henhold til stykke 15 i FCC-reglerne. Disse grænser er designet for at levere passende beskyttelse mod farlig interferens i en boliginstallation. Dette udstyr genererer, bruger og kan udstråle radiofrekvensenergi, og kan, hvis det ikke installeres og bruges i overensstemmelse med vejledningen, forårsage skadelig interferens på radiokommunikationer. Der er imidlertid ingen garanti for, at interferens ikke kan forekomme i en bestemt installation. Hvis dette udstyr forårsager skadelig interferens på radio eller tv-modtagelser, hvilket kan fastslås ved at slukke og tænde for udstyret, opfordres brugeren til at forsøge at fjerne interferensen ved et eller flere af følgende tiltag:

- 1) Drej eller flyt modtagerantennen.
- 2) Øge adskillelsen mellem udstyret og modtageren.
- 3) Tilslut udstyret til en stikkontakt i et andet kredsløb end det, som modtageren er tilsluttet.
- 4) Kontakt forhandleren eller en erfaren radio/TV-tekniker for at få hjælp.

#### **For Canada**

Canadisk overensstemmelseserklæring: Dette digitale klasse B-udstyr overholder kravene i ICES-003 i Canada. Cet appareil numérique de la classe B est conforme à la norme NMB-003 du Canada.

## <span id="page-7-0"></span>**Ophavsrettigheder og ansvarsfraskrivelser**

Informationen om produkterne i denne manual er udelukkende angivet som eksempler og indikerer ikke nogen garantier mod krænkelse af tredjeparts immaterielle rettigheder eller andre rettigheder i relation til disse. TEAC Corporation bærer intet ansvar for overtrædelser af tredjeparts intellektuelle ejendomsrettigheder eller disses forekomst i forbindelse med brugen af disse produkter.

Dette produkt er givet i licens under AVCs patentportefølje af licenser til personlig brug af en forbruger eller andre anvendelser, hvor man ikke modtager vederlag for at (I) kode video i overensstemmelse med AVC-standarden ("AVC video") og/eller (II) afkode AVC-video, der er kodet af en forbruger, der er beskæftiget med en personlig aktivitet og/eller blev indhentet fra en videoleverandørs licens med henblik på at levere AVC-video. Ingen licens er givet eller skal være underforstået givet til nogen anden brug. Yderligere oplysninger kan indhentes hos MPEG LA, L.L.C.

Se http://www.mpegla.com

DICOM® er det registrerede varemærke for National Electrical Manufacturers Association for dets standarderpublikationer vedrørende digital kommunikation af medicinsk information.

Andre firmanavne og produktnavne i dette dokument er varemærker eller registrerede varemærker, som tilhører deres respektive ejere.

Information om open source-ophavsrettigheder og licenser er indeholdt i afsnittet ["Softwarelicens-information"](#page-61-1) i slutningen af dette dokument.

## **Funktioner**

Disse anvisninger gælder for TEAC UR-4MD med firmwareversion 1.28 eller højere.

- o Automatisk registrering af opløsning og indgangsforbindelser gør det let at tilslutte andet udstyr
- o Optage-knapper til video og foto medfører hurtig start og nem betjening
- o Det er muligt at optage og afspille videoer og fotos over længere perioder
- o Det er muligt at tage billeder, mens man optager video
- o Man kan bruge en ekstern afbryder til at styre optagelsen med
- o Simultane optagelser til intern harddisk, USB og LAN medfører sikker lagring af data
- o Understøtter high-definition-formater op til WUXGA
- o Indbygget display med flydende krystaller (LCD) tillader at optagne billeder kan kontrolleres og at status kan vises
- o Indholdet kan overføres via et netværk
- o S.M.A.R.T.-status for intern harddisk kan tjekke for fejl
- o Kortvarig strømreserve forhindrer tab af data, hvis strømmen afbrydes
- o Let og kompakt design

#### **Hvad er der i emballagen**

Tjek og sørg for at emballagen indeholder alt det medfølgende tilbehør som vist nedenfor. Kontakt den forhandler, som du købte enheden af, eller en af kontakterne bag på denne manual, hvis nogen af disse ting mangler eller er blevet beskadiget under transporten.

Netledning  $\times$  1 Brugsanvisning (dette dokument)  $\times$  1 Kabelklemme × 1

## **Indikation på enheden**

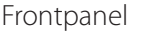

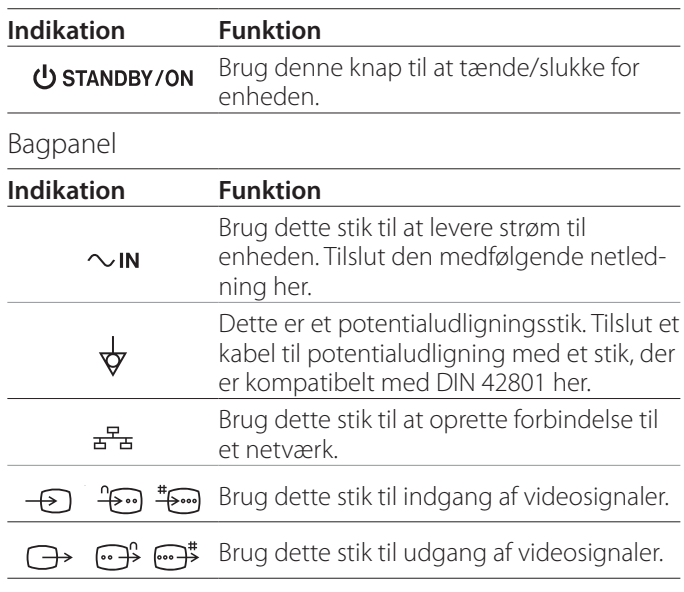

## **Konfigurering af enheden**

Før du bruger UR-4MD, skal du læse og følge alle sikkerhedsforskrifterne i punkt ["VIGTIGE SIKKERHEDSINSTRUK-](#page-4-1)[TIONER" på side 5.](#page-4-1)

Placer enheden på en placering, der opfylder følgende krav, for at opnå sikker og korrekt drift.

- o Miljøforhold:
	- Temperatur: 5–40 °C
	- Luftfugtighed: 5–80% RH (ingen kondensering)
	- Maksimal wet-bulbtemperatur: 29 °C
	- Elektromagnetisk miljø: Se ["Grænseværdier for elek](#page-57-1)[tromagnetisk kompatibilitet \(EMC\)" på side 58](#page-57-1).
- o Placer enheden med dens gummifødder nede og installer den på en plan overflade. Undgå vibrationer.
- <span id="page-8-0"></span>o Undgå brug på følgende typer af steder, fordi dette kan medføre fejlfunktion eller andre problemer:
	- I nærheden af udstyr, der genererer højfrekvente bølger.
	- Hvor der forekommer stærk magnetisk kraft eller statisk elektricitet.
- o Afhængigt af frekvensen på tv-signaler, kan der forekomme ujævne farver på tv-apparater, der anvendes i nærheden af denne enhed, når strømmen til det er tændt. Dette er ikke en funktionsfejl i hverken denne enhed eller tv'et. Hvis dette skulle ske, så flyt enheden længere væk fra det påvirkede udstyr.
- o Før enheden pakkes ned, fx ifm. flytning eller transport, skal man frakoble alle kabler og andre enheder. Undladelse af dette kan beskadige stikkene.

## **Intern harddisk**

Denne enhed har en indbygget harddisk (HDD). Denne harddisk påvirkes let af slag eller stød, vibrationer og ændringer i miljøet, herunder temperaturen, og dette kan påvirke den video, der er ved at blive optaget. Overhold følgende forholdsregler.

- Udsæt ikke apparatet for vibrationer, slag eller stød.
- Placer og brug enheden på en plan overflade.
- Sluk ikke apparatet mens dets harddisk er i brug.

## **VIGTIG MEDDELELSE**

Det er ikke muligt at garantere langtidsopbevaring af det indspillede indhold på den indbyggede harddisk. Desuden, efterhånden som pladsen bruges, vil de ældste optagelser blive slettet automatisk. Vi anbefaler, at du bruger et LAN eller USB-drev til at overføre vigtige video- og foto-data til lagring på en computer eller DVD.

## **VIGTIG MEDDELELSE**

Harddiskdrev går i stykker før eller senere. Afhængigt af betingelserne under brugen, kan der opstå problemer efter nogle få år. Hvis det bliver umuligt at optage eller afspille, skal du kontakte den forhandler, som du har købt enheden af, eller en af kontakterne bag på denne manual og bede om reparation.

## **Indbygget batteri**

Denne enhed har et batteri, der driver det interne ur. Hvis dette batteri dør, kan det rigtige klokkeslæt ikke bevares, hvilket vil påvirke de optagne billeders tidsoplysninger. Vi anbefaler, at skifte batteriet hvert 5. år, før det dør. Når det er nødvendigt at skifte batteriet, skal du kontakte den forhandler, som du har købt enheden af, eller en af kontakterne bag på denne manual og anmode om udskiftning.

#### **Bemærkning om anvendelige medier**

Du kan både tilslutte USB-flashdrev og USB-harddiske til denne enhed. Formatér mediet vha. enheden før optagelse.

#### **Bemærkning om den indbyggede blæser**

Enhedens indbyggede blæser har en begrænset levetid. Hvis den går i stykker, skal du kontakte den forhandler, som du har købt enheden af eller en af kontakterne bag på denne manual og anmode om reparation.

<span id="page-9-0"></span>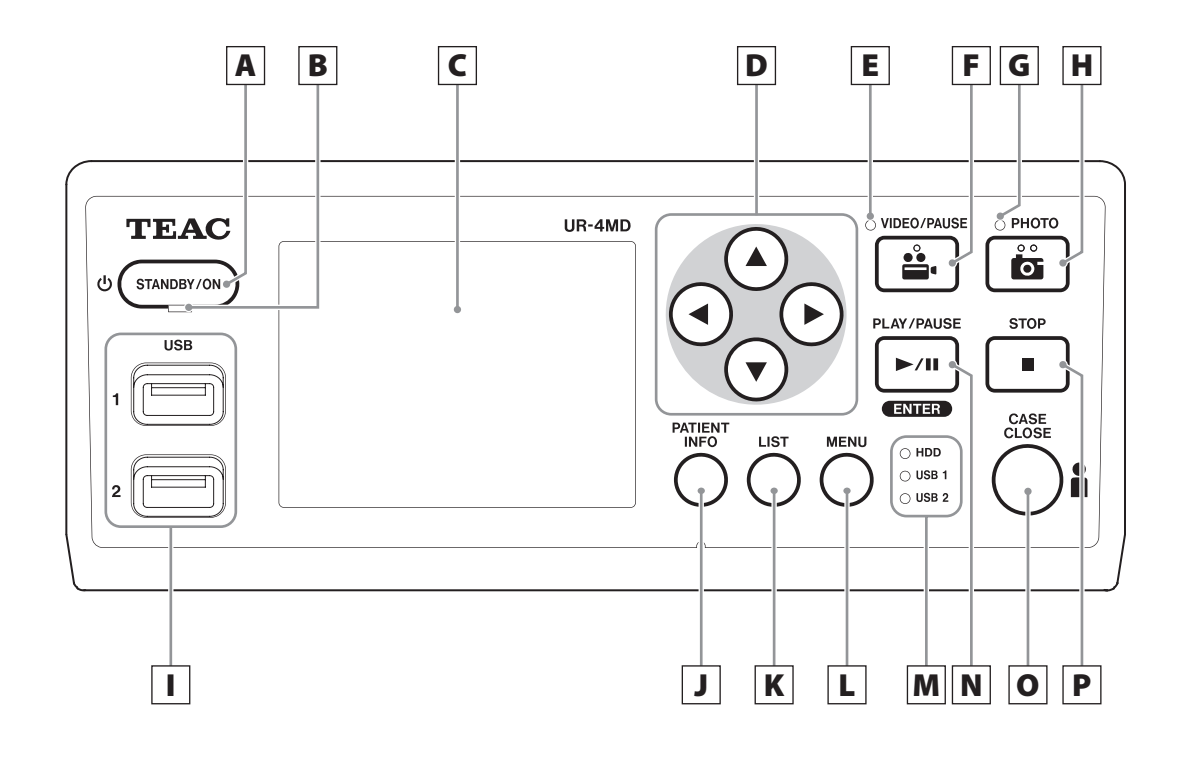

#### A **STANDBY/ON-knap**

Tryk for at tænde enheden. LCD-skærmen tændes. Når strømmen er tændt, skal du trykke på knappen for at sætte enheden i energibesparende tilstand.

#### **BEMÆRK**

- o Enheden tændes kun, hvis hovedafbryderen bag på enheden står på On ( | ).
- o Tryk og hold nede i mindst 1 sekund for at slukke enheden.
- o Tryk og hold nede i ca. 4 sekunder for at tvinge enheden til at slukke.
- Se ["Sluk enheden" på side 17](#page-16-1) for detaljer.

#### B **STANDBY-LED**

Konstant grøn: Tændt Konstant orange: Standby

## C **LCD-skærm**

Det viser tagne billeder (eksempler), afspiller billeder, statusoplysninger og indstillingsmenuer.

## **D**  $\blacktriangle$ , ▼, ◀, ▶ -knapper

Brug disse til at ændre og vælge menupunkter og til at se optagne billeder og videoer.

## E **VIDEO-LED**

Tændt: Videoen optages Blinker: Videooptagelsen er på pause

#### F **VIDEO/PAUSE-knap**

Tryk for at starte videooptagelse. Tryk på denne knap under en videooptagelse, for at sætte optagelsen på pause. Tryk på knappen igen for at genoptage optagelsen.

#### **BEMÆRK**

Når videooptagelsen er på pause, oprettes der er et indeks på det tidspunkt.

#### G **PHOTO-LED**

LED'en lyser, når der optages billeder.

## H **PHOTO-knap**

Bruges til at optage billeder med.

#### **BEMÆRK**

Når det tages et billede, oprettes der et indeks.

## I **USB-porte (USB 1/USB 2)**

Tilslut USB-flashdrev og harddiske til disse.

#### **BEMÆRK**

Tilslut ikke USB-hubs.

## <span id="page-10-0"></span>J **PATIENT INFO-knap**

Tryk for at vise patientinformation, når du fx gerne vil angive eller tjekke den.

Tryk og hold nede i 1 (et) sekund for at skifte mellem følgende indstillinger mht. hvordan oplysningerne vises på en ekstern skærm:

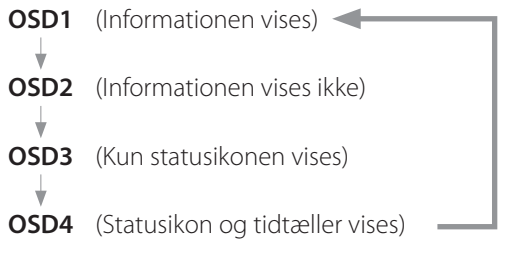

#### **BEMÆRK**

Hvis "Patient Info. Entry" er sat til "Off", vises patientinformationen ikke.

## K **LIST-knap**

Tryk for at vise listen over allerede optagne mapper.

## L **MENU-knap**

Tryk for at åbne menuen og for at konfigurere enheden.

Når mappelisten vises (se LIST-knap), kan du trykke på MENU-knappen for at se en lokal menu, hvor du kan kopiere, redigere og slette mapper.

## M **Status-LED'er**

Disse viser adgangsstatus for den interne harddisk og drev, som er tilsluttet USB 1 og USB 2.

#### **HDD (Intern harddisk )**

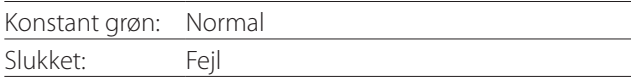

#### **USB 1/2**

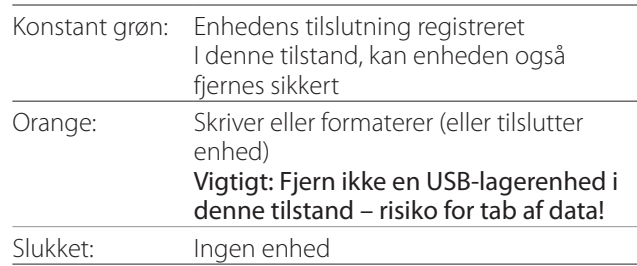

## N **PLAY/PAUSE-knap ENTER-knap**

Tryk for at afspille en optaget fil.

Tryk under afspilning af video, for at sætte afspilningen på pause.

Når du foretager en menuindstilling, skal du trykke på denne knap, for at bekræfte det valgte element.

## O **CASE CLOSE-knap**

Tryk på denne for at afslutte optagelse, afspilning, menuhandlinger eller søgning og lukke den aktuelle patientmappe.

#### **BEMÆRK**

Tryk på denne knap for at lukke alle åbne filer og mapper. Vent indtil USB-status-LED'en lyser grønt, før du fjerner en USB-lagerenhed. Undladelse af dette kan skade de registrerede data.

## P **STOP-knap**

Tryk på denne under videooptagelse, for at stoppe optagelsen. Tryk på denne under afspilning af video, for stoppe afspilningen.

<span id="page-11-0"></span>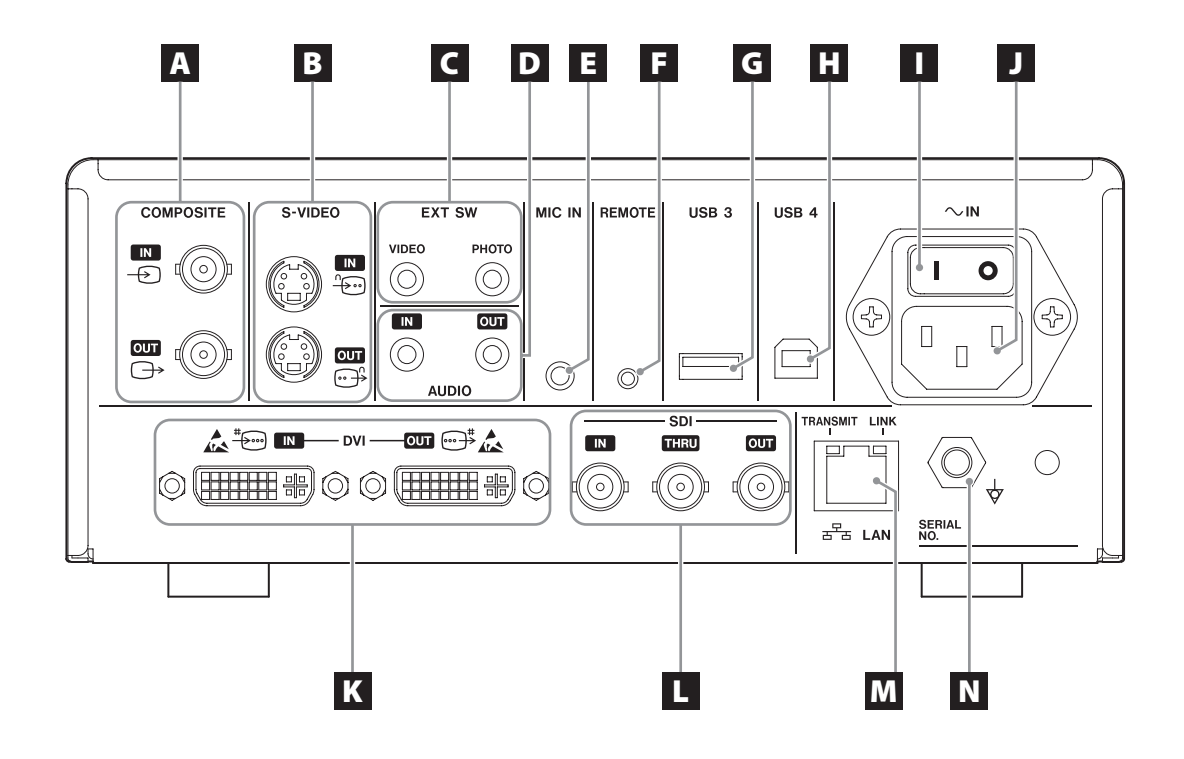

### A **COMPOSITE indgangs-/udgangsstik**

#### $IN \left( \bigoplus \right)$

Indfør Composite Video (NTSC/PAL)-signal her. (BNC-stik)

#### **OUT**  $(\bigoplus)$

Det udsender et Composite Video (NTSC/PAL)-signal. (BNC-stik)

## B **S-VIDEO indgangs-/udgangsstik**

#### $\mathsf{IN}(\mathscr{E})$

Indfør et S-Video (NTSC/PAL)-signal her. (S-stik)

#### $OUT (  $\bigoplus$  )$

Dette udsender et S-VIDEO (NTSC/PAL)-signal. (S-stik)

## C **Indgang til eksterne afbrydere (EXT SW)**

Tilslut eksterne VIDEO og PHOTO-afbrydere her. (3,5 mm stereo mini-stik)

## D **AUDIO indgangs-/udgangsstik**

#### **IN**

Indfør et lydsignal her. (3,5 mm stereo minijack)

#### **OUT**

Dette udsender et lydsignal. (3,5 mm stereo minijack)

#### E **MIC IN (indgang)-stik**

Tilslut en mikrofon her for at indføre et lydsignal. (3,5 mm mono minijack)

#### **BEMÆRK**

Når du bruger et stereostik, skal du sørge for at indføre mikrofonlyden gennem venstre (L) kanal.

#### F **REMOTE-stik**

Tilslut en TEAC/TASCAM RC-10 kabelforbundet fjernbetjening eller TEAC/TASCAM RC-3F fodkontakt (sælges separat), som bruges til at betjene denne enhed med. (2,5-mm minijack)

## G **USB-port (USB 3)**

Du kan tilslutte et USB-tastatur, en kortlæser eller en stregkodelæser for at angive patientinformation her. (USB 2.0 Type A)

Brug en kortlæser eller en stregkodelæser, der har tastatur-interfacespecifikationer. Du kan også tilslutte en printer via USB her.

For nærmere oplysninger, kontakt venligst TEAC selv eller en TEAC-distributør.

#### **BEMÆRK**

USB-hubs kan ikke forbindes her.

## **H** USB-port (USB 4)

Bruges til at få adgang til data om denne enhed fra en ekstern enhed (når den er sat til "USB Mass Storage") eller til at kontrollere denne enhed med kommandoer fra en ekstern enhed (når den ikke er sat til "USB Mass Storage").

For at betjene denne enhed med kommandoer, skal du oprette et kommunikationsprogram. For nærmere oplysninger, kontakt venligst TEAC selv eller en af TEACs distributører. (USB 2.0 Type B).

#### **BEMÆRK**

USB-hubs kan ikke forbindes her.

#### I **Hovedafbryder**

Bruges til at aktivere/deaktivere strømforsyningen til enheden. Denne afbryder skal stå i positionen Tænd ( | ) for at frontpanelets STANDBY/ON-knap virker.

## J **Netledningsstik (~ IN)**

Tilslut den medfølgende netledning her. Slut altid netledningen til en jordet stikkontakt.

## K **DVI indgangs-/udgangsstik**

 $IN(\ddagger \widehat{\mathbb{R}})$ Indfør et DVI (DVI-D)-videosignal her. **OUT** ( $\oplus$ <sup>#</sup>) Dette udsender et DVI (DVI-D)-videosignal.

## L **SDI-stik**

#### **IN**

Indfør et SDI-videosignal her. (BNC-stik)

#### **THRU**

Dette passerer gennem SDI video indgangssignaler. (BNC-stik)

#### **OUT**

Dette udsender et SDI videosignal. (BNC-stik)

## M **LAN-stik**

Bruges til at slutte enheden til et netværk. Følg vejledningen fra netværksadministratoren mht. tilslutninger og indstillinger.

(10BASE-T/100BASE-TX/1000BASE-T (RJ-45))

#### **LINK-LED**

Denne lyser, når der registreres en link-impuls.

#### **TRANSMIT-LED**

Denne blinker under overførslen.

#### **BEMÆRK**

Tilslut ikke et USB Type B-stik her. Enheden kan muligvis udvise fejl.

## N **Potentialudligningsstik ( )**

Bruges til at forbinde et potentialudligningskabel med et stik, der overholder DIN 42801. Når du bruger dette i kombination med andet medicinsk udstyr, skal disse enheder tilsluttes vha. dedikerede kabler.

## **VIGTIG MEDDELELSE**

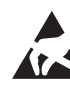

Stik, der viser denne mærke, er modtagelige for indre skader fra statisk elektricitet. Pas på ikke at røre disse stiks terminaler med de bare hænder.

#### <span id="page-13-0"></span>**Forbind indgangskablerne**

Denne enhed har S-VIDEO og COMPOSITE VIDEO standard video-indgangsstik og DVI og SDI high definition video-indgangsstik.

Tilslut indgangskabler til de stik, som du vil bruge.

## **Forbind udgangskablerne**

Denne enhed har S-VIDEO og COMPOSITE VIDEO standard video-udgangsstik og DVI og SDI high definition video-udgangsstik.

I forbindelsens eksempel 1 nedenfor, kan der ikke ses indgangsbilleder på skærmen, når denne enhed er slukket.

Hvis den er forbundet som vist i eksempel 2, kan indgangsbilleder ses på skærmen, selvom denne enhed er slukket.

#### Forbindelse eksempel 1

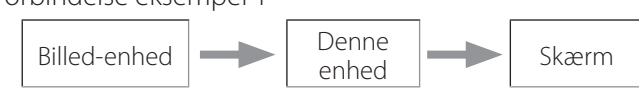

Forbindelse eksempel 2

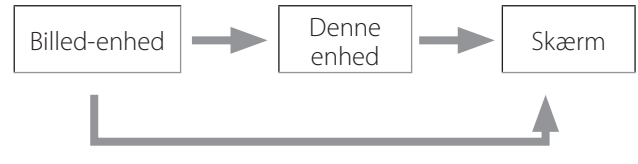

Andet signalindgang til denne enhed

## **Tilslutning af lydindgang**

Denne enhed har et lyd-indgangsstik. Tilslut lyd-indgangsstikket efter behov. Mht. SDI-lyd, kan dette bruges sammen med SDI video-indgangsstik.

For nærmere oplysninger, se "Audio IN (Lydindgang)" på menuen [\(side 42](#page-41-1)).

## **Tilslutning af lydudgang**

Denne enhed har et lyd-udgangsstik. Tilslut lyd-udgangsstik som nødvendigt.

Til SDI-lyd, kan dette bruges sammen med SDI videoudgangsstikket.

## **Tilslutning af eksterne afbrydere**

Denne enhed har stik til eksterne afbrydere (EXT SW). Tilslut eksterne afbrydere efter behov (jf. [side 19\)](#page-18-1).

## **Tilslutning af optageudstyr**

#### **Optagelse til en USB-lagerenhed**

Tilslut USB-lagerenheden til USB 1 eller USB 2-porten på forsiden af enheden. Når USB-enheden er tændt, lyser den tilsvarende lysdiode grønt.

For at fjerne denne korrekt, skal du trykke på CASE CLOSE-knappen. Fjern den, når den tilsvarende USB-LED holder op med at blinke (lyser grønt igen).

Yderligere oplysninger om indstillinger finder du under ["Bestem hvor du vil gemme optagne data" på side 19](#page-18-2) .

#### **Optagelse til et netværk**

Brug et kabel til at oprette forbindelse til kommunikationsnetværket.

Yderligere oplysninger om indstillinger finder du under ["Network Options \(Netværksindstillinger\)" på side 48.](#page-47-1)

## <span id="page-14-0"></span>**Tilslutning af netledningen**

# V**FORSIGTIG**

Tilslut kun denne enhed til en spænding på AC 100- 240 V ±10% (50/60 Hz). Eventuelle andre strømforsyninger kan forårsage brand eller elektrisk stød. Brug altid isolerede transformatorer for at undgå elektrisk stød.

Netledningen har et tre-faset stik. For at opnå sikker brug, må du ikke sætte det i en to-faset kontakt (uden jord).

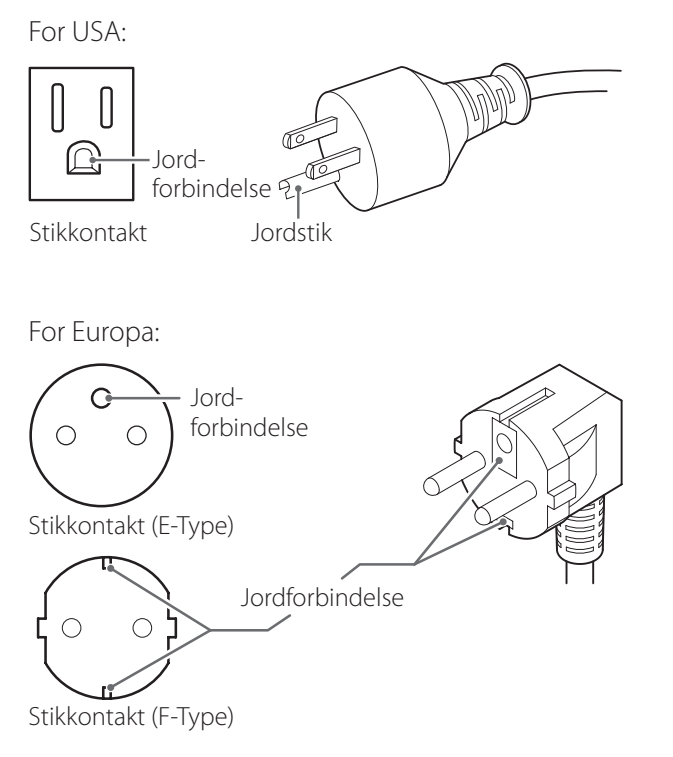

Ved brug af UR-4MD i Storbritannien:

Brug en netledning, der svarer til BS1363 med en sikring på 3 A.

#### <span id="page-15-0"></span>**Tænd enheden**

#### 1 **Sæt hovedafbryderen bag på enheden til tændt ( | ) positionen.**

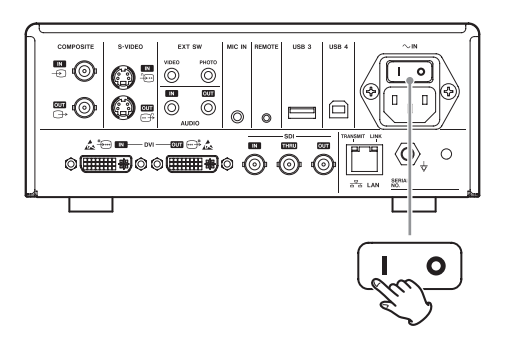

## 2 **Tryk på knappen STANDBY/ON på forsiden af enheden.**

LCD-skærmen på forsiden af enheden tændes, og viser "Starting..." (Starter...).

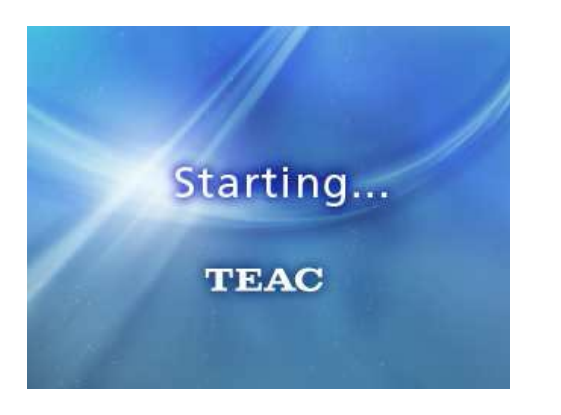

Når enheden starter, vises indgangs-videosignalet. Hvis der ikke er noget indgang, vises der en sort baggrund.

Når LCD'en på det forreste panel tekst om forskellige statusemner, er enheden klar til den næste brugerhandling.

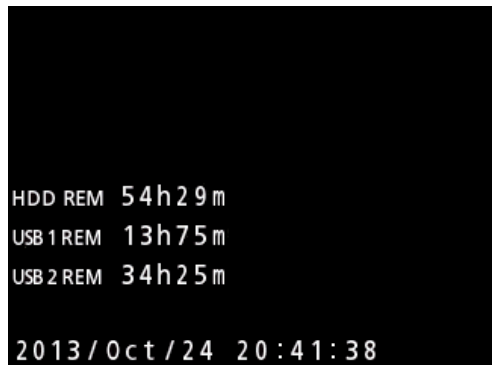

o Hvis der sendes video til enheden, vises der video i baggrunden.

## <span id="page-16-1"></span><span id="page-16-0"></span>**Sluk enheden**

#### **VIGTIG MEDDELELSE**

Før du slukker enheden (standby eller energibesparende tilstand):

- **•** Stop optagelsen
- o Afbryd adgang til alle medier (Tjek at USB'ens status-LED'en mht. tilsluttede hukommelsesenheder lyser grønt)

Nedlukningsprocedurerne vil blive udført, hvis strømmen pludseligt afbrydes, men opbevaringen af dataene kan ikke garanteres. Dette gælder især hvis strømmen afbrydes, mens alle medier tilgås. Dette kan beskadige data, og gøre dem ubrugelige.

o **Sådan sættes enheden i energibesparende tilstand: Tryk kort på STANDBY/ ON-knappen.**

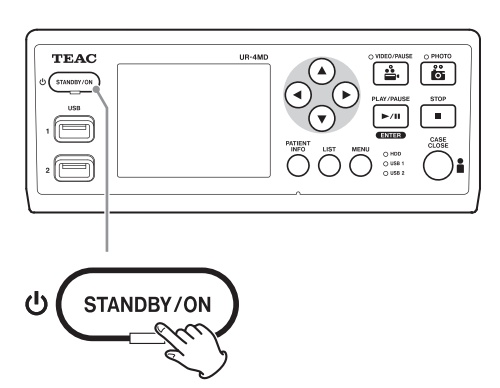

o **Sådan sættes enheden i standbytilstand:Tryk på STANDBY/ON-knappen i ca. et sekund.**

## **Energibesparende tilstand (Power save)**

I denne tilstand forbliver enheden klar til brug, men sparer samtidigt energi. Dette er nyttigt, hvis du ønsker at kunne bruge enheden snarest og uden ventetid.

o I energibesparende tilstand, kører ventilatoren fortsat.

## **Standby (nedlukning)**

Dette slukker enheden. Det vil tage ca. 30 sekunder at genstarte enheden.

#### **Når enheden ikke skal bruges i længere tid**

Hvis denne enhed ikke skal bruges i længere tid, skal du følge procedurerne nedenfor, for at slukke for den.

- **1. Tryk og hold knappen STANDBY/ON på frontpanelet nede for at sætte enheden i standby.**
- **2. Sæt hovedafbryderen på bagsiden til Off (sluk) position (**˜**).**
- o STANDBY-LEDen forbliver tændt i et par minutter efter strømmen er blevet afbrudt, på grund af den kortsigtede strøm-opbevaringsfunktion til brug under strømafbrydelser. Når reservestrømmen er brugt op, slukker STANDBY-LEDen.

## <span id="page-17-0"></span>**Grundlæggende menu-betjening**

#### 1 **Tryk på MENU-knappen for at åbne hovedmenuen.**

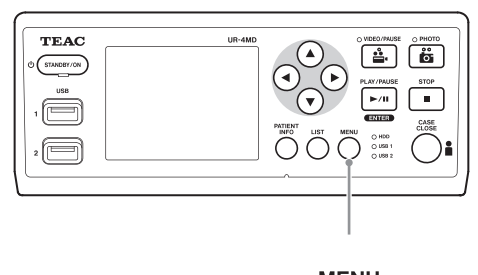

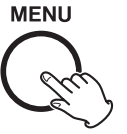

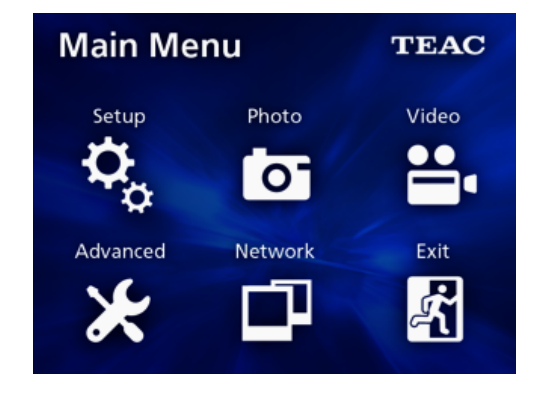

**2** Brug knapperne **△**, ▼, ◀ og ▶ for at **ændre markeringen.**

#### 3 **Tryk på ENTER-knappen for at åbne den valgte menu.**

- o Tryk på MENU-knappen for at vende tilbage til forrige skærmbillede.
- 4 **For at lukke hovedmenuen, skal du trykke på CASE CLOSE-knappen, eller på ENTER-knappen, når du har valgt "Exit" (Forlade).**

#### <span id="page-17-1"></span>**Formatering af optagemedier**

#### **VIGTIG MEDDELELSE**

Vær opmærksom på, at dette sletter alle data på det valgte medie.

Hvis du har markeret den interne harddisk, slettes alle data på harddisken i denne enhed.

- 1 **Tryk på MENU-knappen for at åbne hovedmenuen.**
- **2** Vælg "Advanced" → "Format Recording **Device" .**

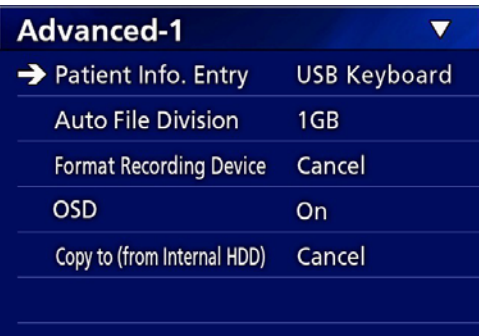

#### 3 **Vælg det medie, du ønsker at formatere og tryk på ENTER-knappen.**

#### **USB1**

Formater medie i USB-port 1.

#### **USB2**

Formater medie i USB-port 2.

#### **HDD**

Formater den interne harddisk.

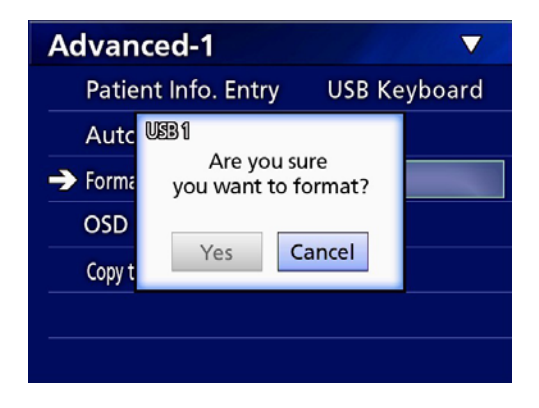

4 **Vælg "Yes" (Ja) for at starte formatering.**

## <span id="page-18-2"></span><span id="page-18-0"></span>**Bestem hvor du vil gemme optagne data**

Før du starter optagelsen, skal du angive, hvor du vil gemme de optagne data.

- o Enheden optager altid til den interne harddisk.
- o Afhængigt af indstillingen, kan enheden optage samtidigt til den interne harddisk, USB 1, USB 2 og netværket.

## **Sådan optager du til en USB-lagerenhed**

o **Tilslut USB-lagerenheden til USB 1 eller USB 2-porten på forsiden af enheden.** 

Når USB-enheden er tændt, lyser den tilsvarende lysdiode grønt.

- o Optagelsen vil blive foretaget af billedet, på det tidspunkt hvor en enhed sluttes til den tilhørende USBport. Optagne billeder, fra før enheden blev tilsluttet, vil ikke blive overført til den tilsluttede enhed.
- o Undgå at tilslutte eller fjerne USB-lagerenheder mens du optager. Dette kan medføre tab af de data, der optages i øjeblikket, samt af de data som allerede er optaget. Derudover kan dette forårsage andre funktionsfejl.

## **Sådan optages der på et netværk**

- 1 **Tryk på MENU-knappen.**
- **2** Vælg "Network" → "Mode Select" og **angiv den ønskede netværkstilstand.**

#### **CIFS client (CIFS-klient)**

Denne enhed er en CIFS-klient, og optagelserne gemmes på det delte netværk, som er konfigureret i CIFS-klientindstillingerne.

#### **FTP client (FTP-klient)**

Denne enhed er en FTP-klient, og optagelserne gemmes på FTP-serveren.

## <span id="page-18-1"></span>**Sådan konfigurerer du den eksterne afbryder (video)**

Du kan slutte eksterne afbrydere til EXT SW-stikkene på bagpanelet, og bruge dem til at styre denne enhed med.

1 **Tryk på MENU-knappen.**

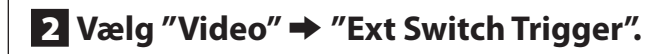

## 3 **Angiv den ønskede handling.**

For detaljer, se ["Ext Switch Trigger \(Udløser for ekstern](#page-43-1)  [afbryder\)"](#page-43-1) i "Video-indstillinger" på side 35.

#### **BEMÆRK**

Der er ingen indstillinger for eksterne afbrydere for stillbilleder.

#### **Sådan optager du video**

o **Tryk på VIDEO/PAUSE-knappen på frontpanelet for at starte en videooptagelse.**

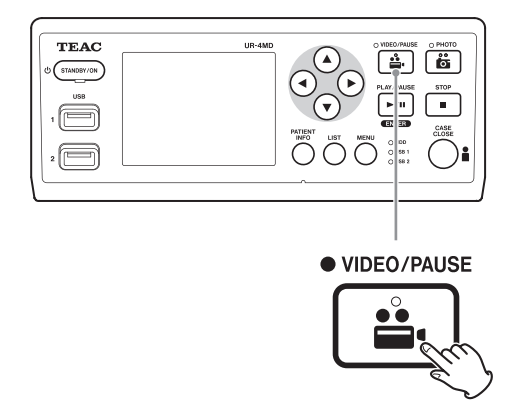

- o **Tryk på VIDEO/PAUSE-knappen igen for at sætte optagelsen på pause.**
- o **Tryk på STOP-knappen for at stoppe videooptagelsen.**
- o Hvis optagelsen startes, før der er indtastet patientinformationer, får videoen ingen patientinformation. Hvis patientinformationerne er nødvendige, henvises til ["Indtastning af patientinformation" på side 21,](#page-20-1) og at du indtaster patientinformationer, før du begynder at optage video.
- o For at deaktivere informationer på skærmen, mens du optager video, skal du trykke og holde på PATIENT

#### <span id="page-19-0"></span>**Optagelse**

INFO-knappen. Eller indstille "OSD" i overensstemmelse hermed (jf. ["OSD" på side 45\)](#page-44-1).

Under videooptagelsen, vil følgende forekomme.

- o Hvis video bruges som indgang, vises der video i baggrunden.
- o Under videooptagelsen lyser VIDEO-LED'en over VIDEO/PAUSE-knappen gult.
- o Der vises en statusikon i øverste højre hjørne af skærmen.
- o Mens du optager video-optagelse, kan du trykke på PHOTO-knappen, for at tage et foto.

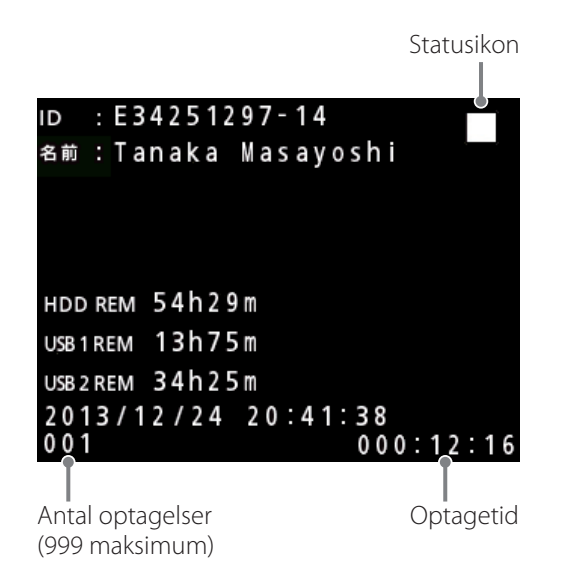

#### **Ikoner, der vises under optagelsen**

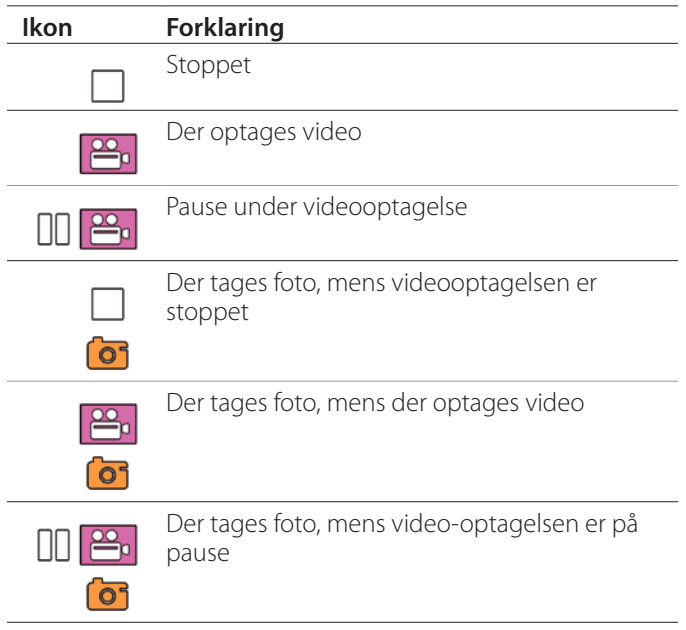

#### **BEMÆRK**

Når du optager i længere tid, opdeles filen automatisk. Delenes størrelse afhænger af indstillingerne (jf. [side](#page-44-2)  [45](#page-44-2)).

Selv om en fil er blevet opdelt, kan optagelsen stadig afspilles på enheden uden afbrydelse.

#### **Sådan tager du foto**

Inden du starter optagelsen, skal du indstille kvaliteten af de tagne billeder (se ["Photo Options \(Foto-indstillinger\)"](#page-42-1)  [på side 43\)](#page-42-1).

#### o **Tryk på PHOTO-knappen på forsiden af enheden for at tage et foto.**

PHOTO-LED'en over PHOTO-knappen lyser kortvarigt gult.

Et kameraikon vises kortvarigt i øverste højre hjørne af skærmen.

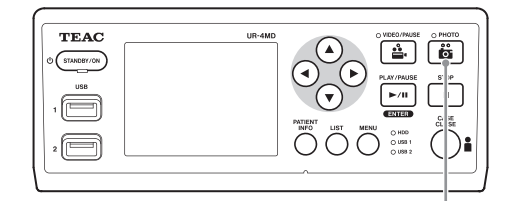

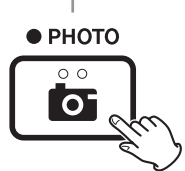

o Hvis der tages et foto, før patientinformationen er indtastet, får billedet ikke nogen patientinformation. Hvis patientinformationen er nødvendig, bør du læse ["Indtastning af patientinformation" på side 21](#page-20-1), og indtaste patientinformationen, før du tager et foto.

#### **Ikon, der vises, når du tager et foto**

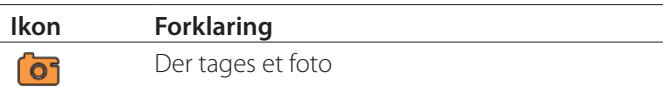

## <span id="page-20-1"></span><span id="page-20-0"></span>**Indtastning af patientinformation**

Det kræver USB-tastatur, kortlæser eller stregkodelæser for at kunne indtaste patientinformationer.

o Læs venligst ["Patient Info. Entry \(Patient-info Indtast](#page-43-2)[ning\)" på side 44](#page-43-2) og konfigurer input-enheden.

## **Sådan indtastes patientinformation vha. et tastatur**

Du kan bruge et USB-tastatur, som tilsluttes USB 3-porten bag på enheden, for at indtaste patientinformationer. Brug USB-tastaturet til at indtaste patientens ID, navn, køn og fødselsdato.

## 1 **Tryk på PATIENT INFO-knappen.**

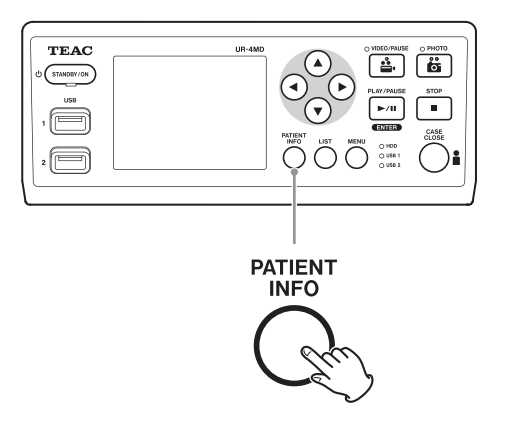

## 2 **Brug tastaturet til at indtaste oplysninger med.**

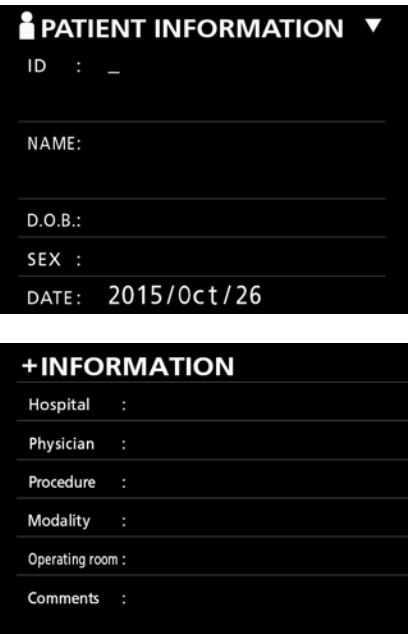

Hospital, Procedure, Modalitet og Operationstue gemmes umiddelbart internt. Slet de oplysningsemner, der ikke er behov for.

# 3 **Tryk på ENTER-knappen for at bekræfte.**

#### **Knapper og tilsvarende taster på USB-tastaturet**

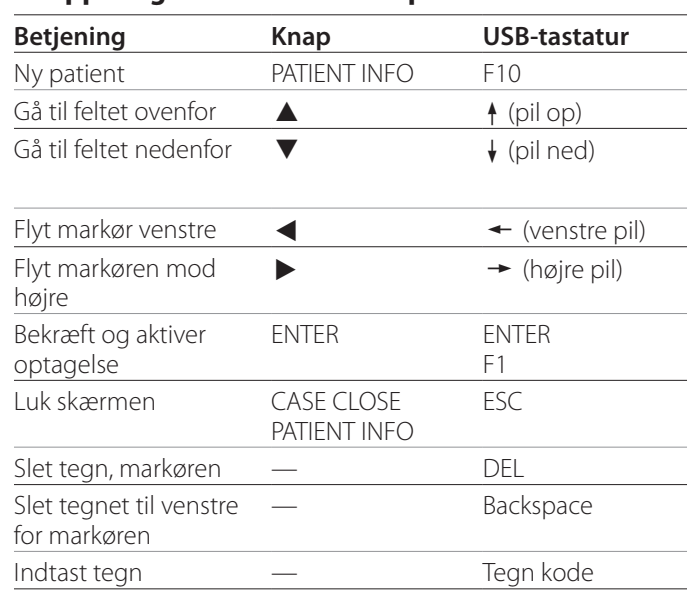

#### **BEMÆRK**

- o Hvis du ikke trykker på frontpanelets ENTER-knap eller på tastaturets ENTER-knap, vil den indtastede værdi ikke blive bekræftet.
- o Der kan kun indtastes engelske bogstaver og tal.
- o Brug et tastatur der matcher "Language" (Sprog) indstillingen.
- o Der understøttes kun IBM/Windows-kompatible USBtastaturer. Det er fx ikke muligt at bruge Mac-tastaturer med denne enhed.

## **Annullering af indtastning af patientinformation**

Tryk på knappen CASE CLOSE eller PATIENT INFO på skærmbilledet med patientinformation.

## <span id="page-21-0"></span>**Angiv patientinformation med en kort/ stregkode**

Du kan tilslutte en kortlæser eller en stregkodelæser til USB-port 3 bag på enheden for at indtaste patientinformation.

## 1 **Tryk på knappen PATIENT INFO.**

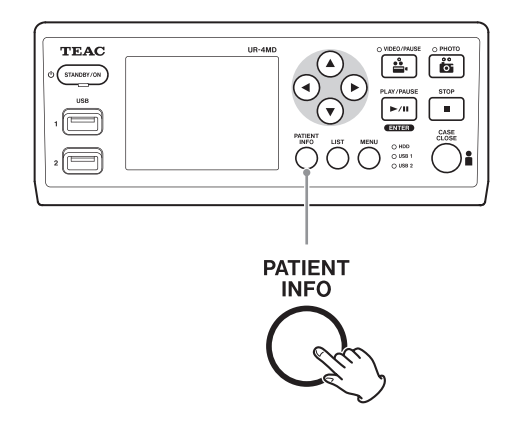

## 2 **Læs kort/stregkode.**

## 3 **Tryk på ENTER-knappen for at bekræfte og aktivere videooptagelsen.**

#### **BEMÆRK**

- o Hvis du ikke trykker på frontpanelets ENTER-knap, vil den indtastede værdi ikke blive bekræftet.
- o Der kan kun indtastes engelske bogstaver og tal.
- o Andre tegn end engelske bogstaver og tal kan ikke vises korrekt.

## **Sådan vælger du, hvordan oplysningerne vises på en ekstern skærm**

Tryk og hold på knappen PATIENT INFO i et sekund, for at skifte mellem følgende indstillinger for hvordan informationen vises på en ekstern skærm:

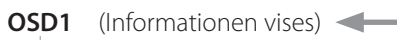

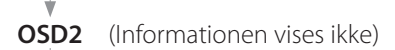

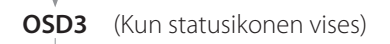

**OSD4** (Statusikon og tidtæller vises)

## **Sådan forlader du optagetilstanden**

Tryk på CASE CLOSE-knappen for at slette patientinformationen og forlade optagelsestilstanden.

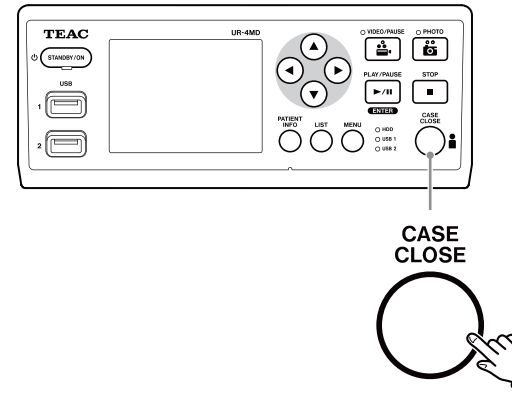

Videoer og fotos fra før du trykker på CASE CLOSEknappen vil blive gemt i samme mappe. Det maksimale antal billeder, for både still- og videobilleder i én mappe er 999. Hvis dette antal opnås, og du ønsker at optage yderligere, skal du trykke én gang på CASE CLOSE-knappen for at afslutte optagelsen. Når den næste optagelse startes, bliver der oprettet en ny mappe.

## **Forholdsregler, når du fjerner USB-lagerenheder**

Når du trykker på CASE CLOSE-knappen for at stoppe optagelse af video eller billeder, må du ikke fjerne USBlagerenheden med det samme, fordi enheden fortsætter med at skrive til enheden i et stykke tid.

Hvis du fjerner en USB-lagerenhed, mens der skrives til den, kan det medføre, at nogle af de optagne billeder og administrationfilerne beskadiges, hvilket medfører tab af billeddata. Benyt disse fremgangsmåder, når du fjerner USB-lagermedier:

## 1 **Tryk på CASE CLOSE-knappen for at stoppe optagelsen og vent, indtil alle status-LED'er lyser grønt.**

Afhængigt af optagetiden, kan der gå adskillige minutter før alle lyser grønt.

## 2 **Når du har bekræftet, at alle LED'erne lyser grønt, skal du trykke på LISTknappen og bekræfte, at de optagne billeder ses i toppen af listen.**

- 3 **Bekræft, at afspilningsenheden som vises i nederste venstre hjørne af skærmen er en USB-lagerenhed (USB1 eller USB2).**
- 4 **Bekræft, at du kan afspille optagne billeder.**
- 5 **Tryk på CASE CLOSE-knappen for at stoppe afspilningen.**
- 6 **Når afspilningsikonet er forsvundet fra skærmen, kan du fjerner USB-lagerenheden.**

## <span id="page-23-0"></span>**Afspil den nyeste video/foto**

Tryk på frontpanelets PLAY/PAUSE-knap for at afspille de senest optagne data.

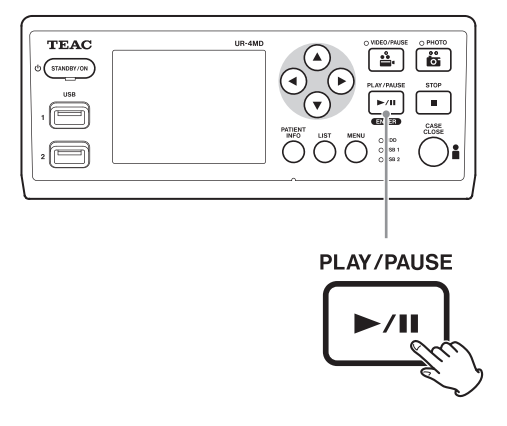

#### **Ikoner, der vises under afspilning**

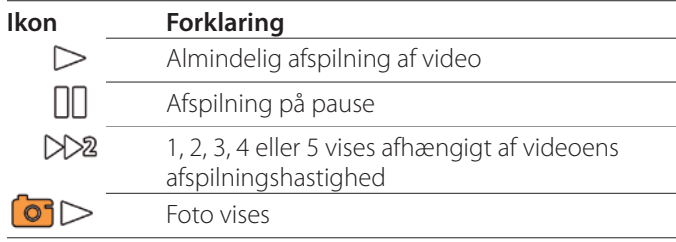

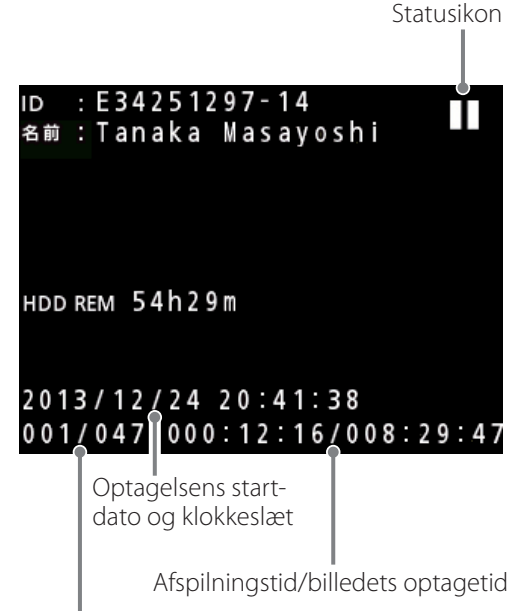

Afspillede billedes nummer/total antal billeder i mappen

#### **VIGTIG MEDDELELSE**

Den nyeste video/foto kan kun afspilles, umiddelbart efter opstarten eller umiddelbart efter optagelsen. Hvis du åbner listen eller starter afspilningen ændres afspilningsmappen.

## **Afspilningsfunktioner**

#### **Afspilning og pause**

Tryk på PLAY/PAUSE-knappen.

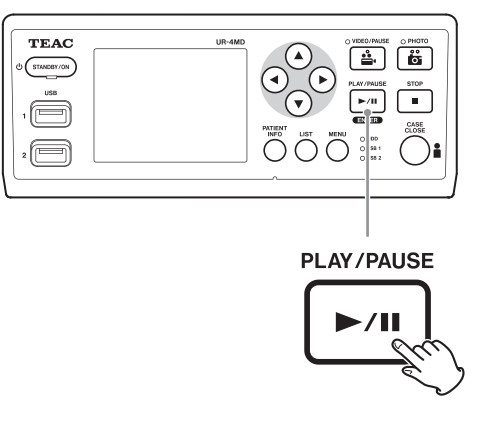

- o Under almindelig videoafspilning sætter dette afspilningen på pause.
- o På alle andre tidspunkter, starter det almindelig afspilning (normal  $1 \times$  hastighed).
- o Når du ser et billede, gør den ikke noget.

#### **Stop**

Under afspilning skal du trykke på CASE CLOSE eller STOP-knappen for at stoppe afspilningen.

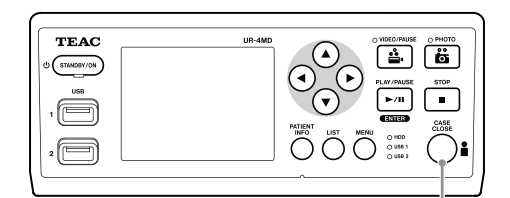

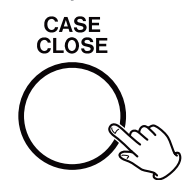

## <span id="page-24-0"></span>**Sådan ændrer afspilningshastigheden**

Under afspilning af video, skal du trykke på den knappen  $\blacktriangleright$ , for at øge afspilningshastighed ét trin af gangen. Tryk på knappen  $\blacktriangleleft$  til at reducere afspilningshastigheden ét trin.

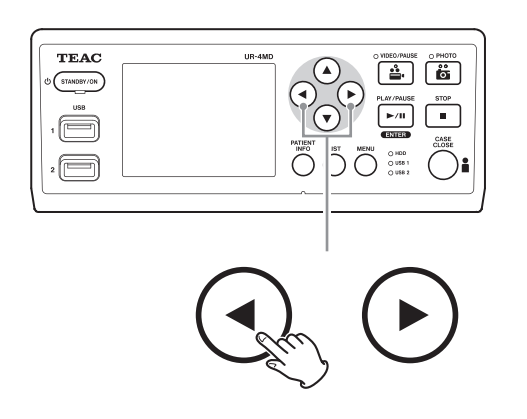

#### **BEMÆRK**

- o Denne enhed har ikke nogen "Spol tilbage"-funktion.
- o Når du afspiller ved høj hastighed, kan videoen blive uregelmæssig. Hvis dette sker, skal du genstarte normal afspilning og prøve igen.

## **Spring til et indeks**

Når du ser video, skal du trykke og holde på knappen  $\blacktriangleright$ , for at springe til det næste indeks og afspille videoen derfra.

Hvis der ikke er flere indekser frem til afslutningen af videoen, springes der til slutningen af videoen og afspilningen stoppes.

Tryk på og hold på knappen  $\blacktriangleleft$ , for at springe til det forrige indeks og afspille videoen derfra.

Hvis der ikke er flere indekser frem til begyndelsen af videoen, springes der til begyndelsen af videoen og videoen afspilles derfra.

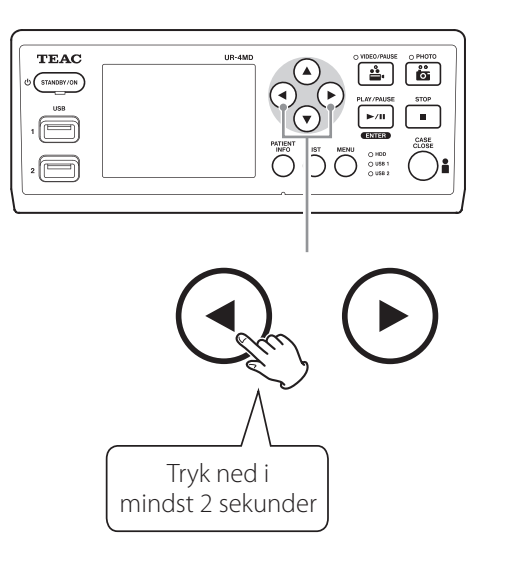

## **Gå til næste optagne fil**

Når visning af fotos eller afspilning af video slutter, skal du trykke på knappen  $\blacktriangle$ , for at gå til den næste fil.

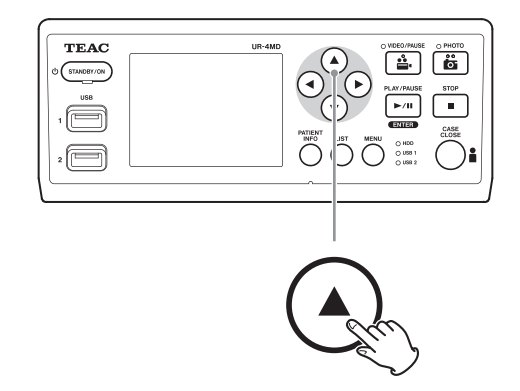

Tryk på knappen  $\nabla$ , for at gå til den forrige fil.

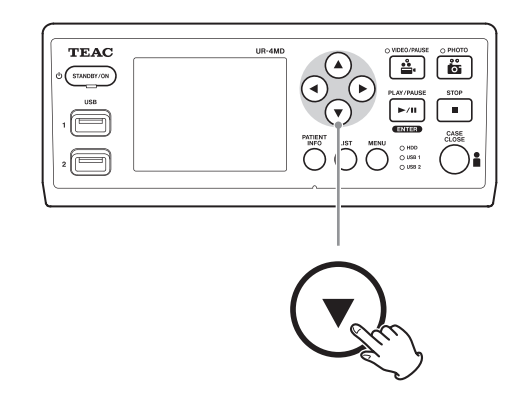

#### <span id="page-25-0"></span>**Gå til den næste mappe**

Under afspilningen eller når afspilningen er på pause, skal du trykke på knappen  $\blacktriangle$  i mindst to sekunder, for at gå til den næste mappe.

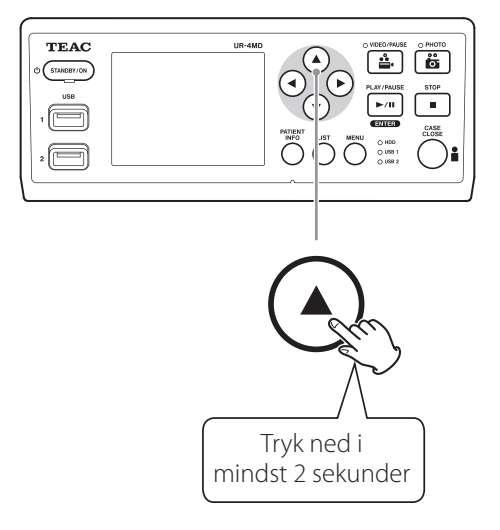

Tryk på knappen  $\blacktriangledown$  i to eller flere sekunder, for at gå til den forrige mappe.

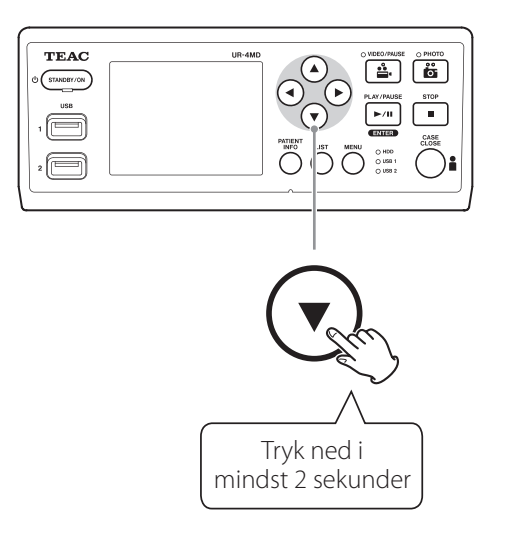

#### **Lyd under afspilning**

Lyd spilles kun under almindelig afspilning.

#### **BEMÆRK**

Lyd afspilles ikke under high-speed-afspilning.

## **Sådan vises og afspilles filer via en liste fra den seneste mappe**

Tryk på LIST-knappen eller på USB-tastaturets knap F3, for at vise optagelsedataene i den seneste opdaterede mappe.

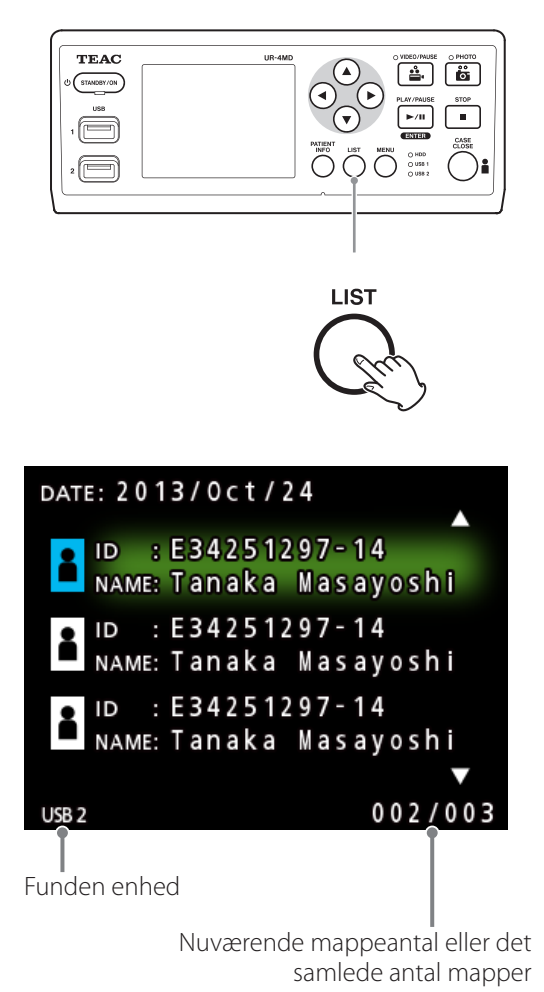

## <span id="page-26-0"></span>**Søgning på filer efter tilstand og afspilning af dem**

#### **BEMÆRK**

Hvis "Patient Info. Entry" er sat til "Off" (Sluk), kan søgefunktionen ikke bruges.

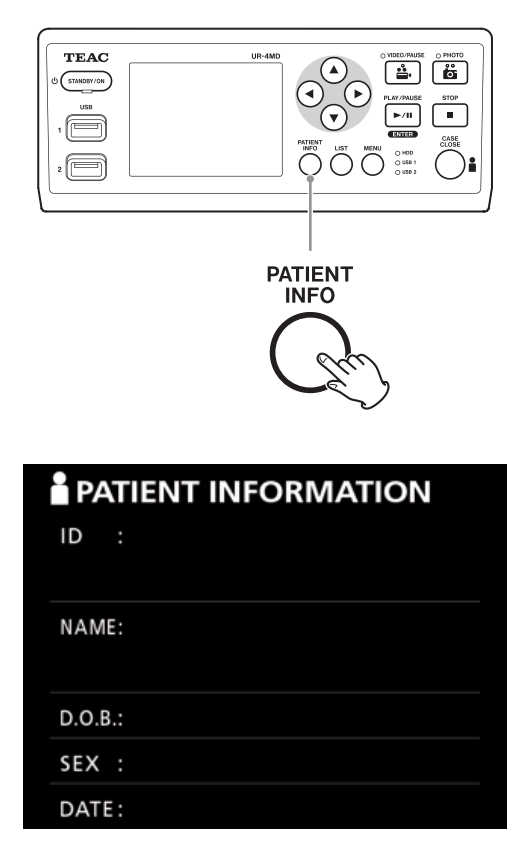

**Søgning efter ID**

- 1 **Tryk på knappen PATIENT INFO.**
- 2 **Flyt markøren til feltet ID.**
- 3 **Brug et USB-tastatur til at indtaste ID med.**
- 4 **Tryk på LIST-knappen eller på USBtastaturets knap F3, for at starte søgningen.**

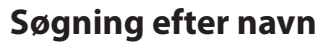

- 1 **Tryk på knappen PATIENT INFO.**
- 2 **Flyt markøren til feltet NAME.**
- 3 **Brug et USB-tastatur til at indtaste navnet med.**
- 4 **Tryk på LIST-knappen eller på USBtastaturets knap F3, for at starte søgningen.**

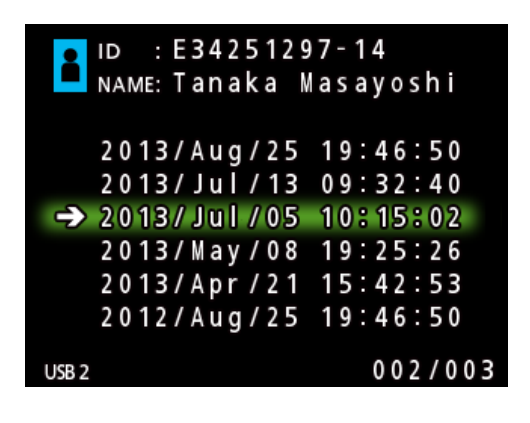

#### <span id="page-27-0"></span>**Søgning via dato**

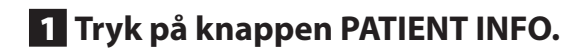

2 **Flyt markøren til feltet DATE.**

- 3 **Brug et USB-tastatur til at indtaste datoen med.**
- 4 **Tryk på LIST-knappen eller på USBtastaturets knap F3, for at starte søgningen.**

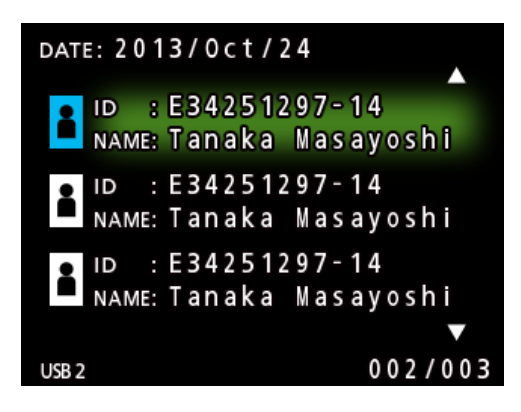

#### **Knapper og tilsvarende taster på USB-tastaturet**

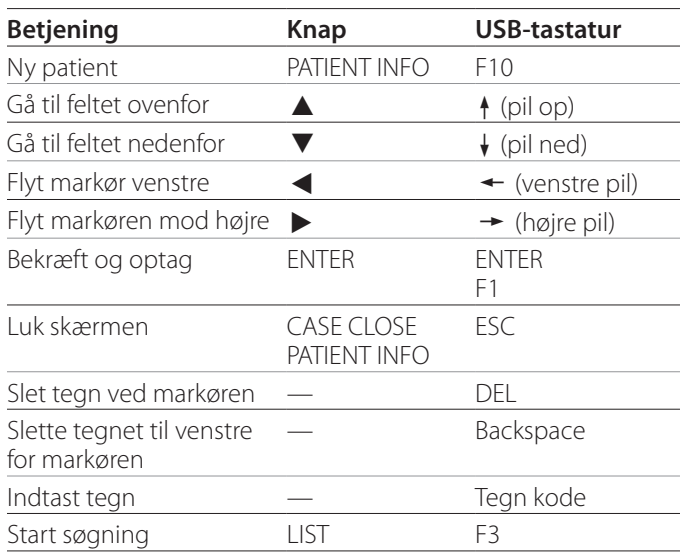

## **Skift af den enhed, der bruges til at søgning (afspilning)**

På skærmbilledet med søgeresultatet skal du trykke på knappen  $\blacktriangleleft$  eller  $\blacktriangleright$ , eller på USB-tastaturets knap  $\blacktriangleleft$ eller  $\rightarrow$ , for at skifte enhederne i følgende rækkefølge.

 $\rightarrow$  iHDD  $\rightarrow$  USB1  $\rightarrow$  USB2

## <span id="page-28-1"></span><span id="page-28-0"></span>**Sådan gemmer du allerede optagne billeder/videoer på en ekstern enhed**

Du kan bruge denne enhed til at kopiere de data, som er optaget på den, til en ekstern enhed. Brug funktionen "Copy to (from iHDD)" (Kopier til (fra intern harddisk)) på "Advanced-1" skærmen [\(side 45](#page-44-1)).

## **Kopiering til USB 1 eller USB 2**

- 1 **Tryk på MENU-knappen.**
- 2 **Vælg "Advanced" (Avanceret).**
- 3 **Vælg "Copy to (from iHDD)" (Kopier til (fra iHDD).**
- 4 **Vælg "USB1" eller "USB2".**

## 5 **Vælg ordren til at kopiere mapper.**

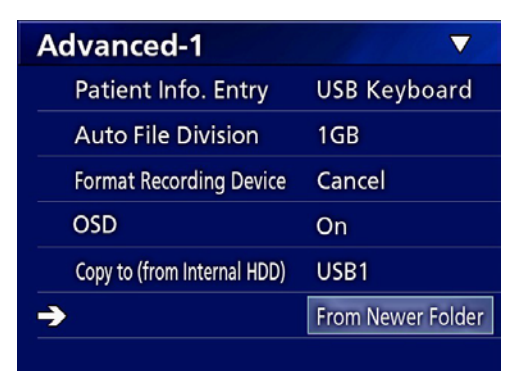

#### **BEMÆRK**

- o Alle videoer og billeder, som er gemt på UR-4MD, kopieres til den valgte enhed. Hvis du kun vil kopiere de angivne mapper, skal du bruge listen på skærmbilledet [\("Kopiering af en bestemt mappe" på side 30\)](#page-29-1).
- o Det er ikke muligt at vælge at kopiere individuelle filer.
- o Bekræft, at kopi-destinationen har nok fri plads. Hvis den interne harddisk rummer en større mængde data, kan kopieringen tage flere timer.

Vi anbefaler, at du kopierer dataene, mens du ikke skal bruge enheden i en længere periode.

## **Kopiering til en FTP-server**

- 1 **Tryk på MENU-knappen.**
- 2 **Vælg "Advanced".**
- 3 **Vælg "Copy to (from iHDD)".**
- 4 **Vælg "Network (FTP)".**
- 5 **Vælg ordren til at kopiere mapperne.**

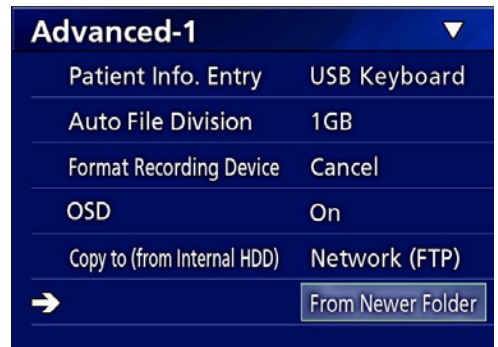

## **BEMÆRK**

Yderligere oplysninger om FTP-serverindstillingerne finder du i "FTP Client" under ["Mode Select \(Vælg til](#page-47-2)[stand\)" på side 48.](#page-47-2)

## **Kopiering til en CIFS-server**

- 1 **Tryk på MENU-knappen.**
- 2 **Vælg "Advanced".**
- 3 **Vælg "Copy to (from iHDD)".**
- 4 **Vælg "Network (CIFS)".**
- 5 **Vælg ordren til at kopiere mapperne.**

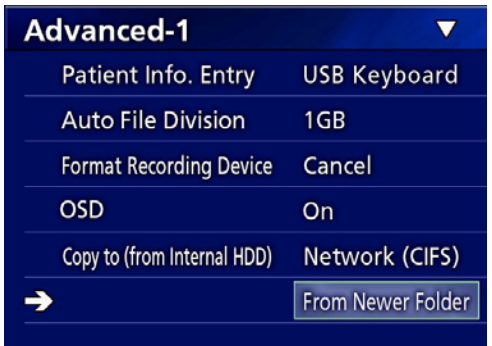

#### **BEMÆRK**

For detaljer om CIFS-serverindstillinger, se "CIFS Client" under ["Mode Select \(Vælg tilstand\)" på side 48.](#page-47-2)

#### <span id="page-29-1"></span><span id="page-29-0"></span>**Kopiering af en bestemt mappe**

#### 1 **Tryk på LIST-knappen for at åbne listen.**

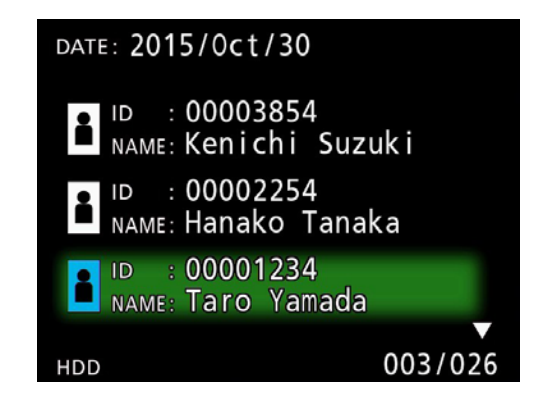

o Hvis den interne harddisk-liste ikke vises, skal du bruge knapperne  $\blacklozenge$  og  $\blacktriangleright$  til at sætte den søgte enhed (afspilning) til "HDD".

## **2** Brug knapperne ↑ og ↓ til at vælge **den mappe, du vil kopiere, og tryk så på MENU-knappen.**

Der kommer nu en menu frem.

#### **B** Brug knapperne  $\triangle$  og  $\angle$  til at vælge **"Copy" (Kopier), og tryk så på ENTERknappen.**

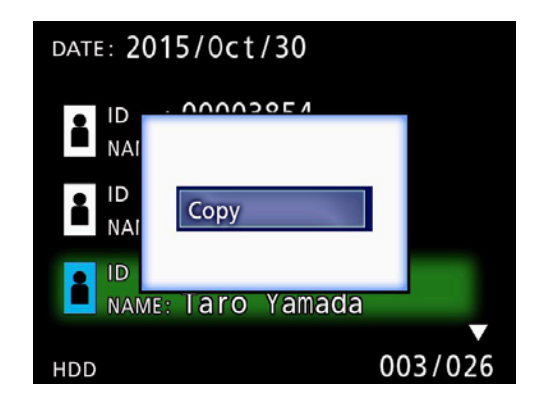

Dette åbner pop-up-menuen "Destination".

## **4** Brug knapperne  $\uparrow$  og  $\downarrow$  til at vælge **kopi-destinationen, og tryk så på ENTERknappen.**

De enheder, der er mulige at kopiere til, vises som kopi-destinationer.

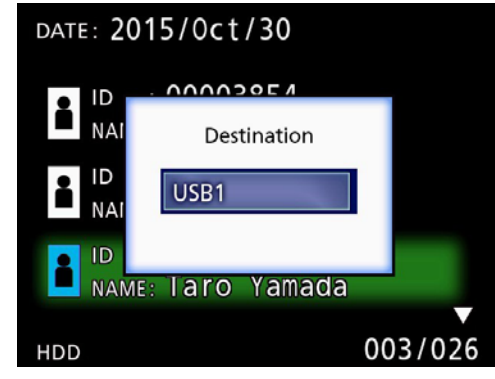

5 **Når der vises en bekræftelsesdialog, skal du trykke på knappen ←, for at vælge "Yes" (Ja), og derefter trykke på ENTERknappen.**

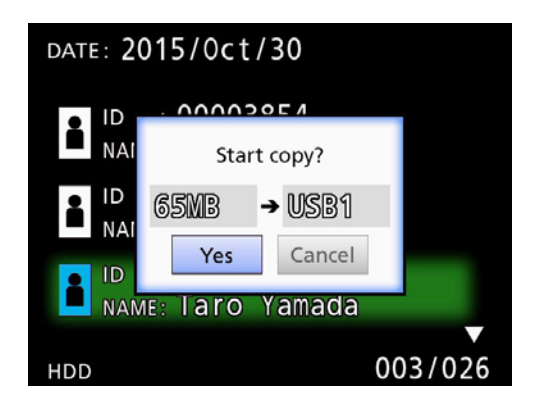

o Kopieringen kan ikke startes, hvis kopi-destinationen ikke har nok fri plads.

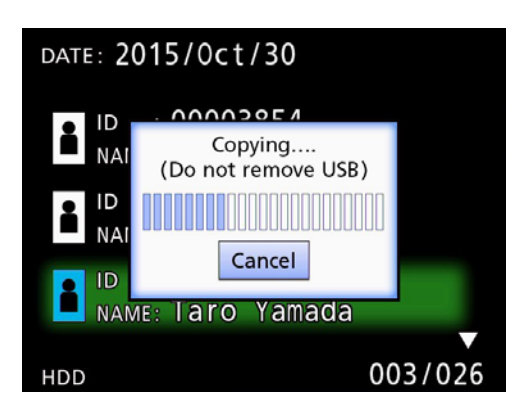

o Du kan annullere kopieringen, mens den er i gang, ved at trykke på ENTER-knappen.

<span id="page-30-0"></span>6 **Når meddelelsen "Copy completed!" (Kopi gennemført) vises, skal du trykke på ENTER-knappen for at vende tilbage til listen.**

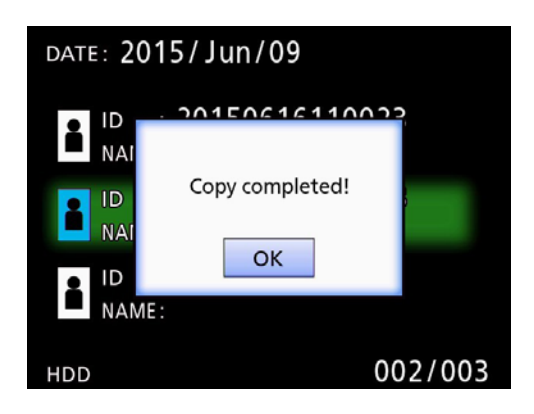

**Sådan redigeres information om eksisterende mapper**

## 1 **Tryk på LIST-knappen for at åbne listen.**

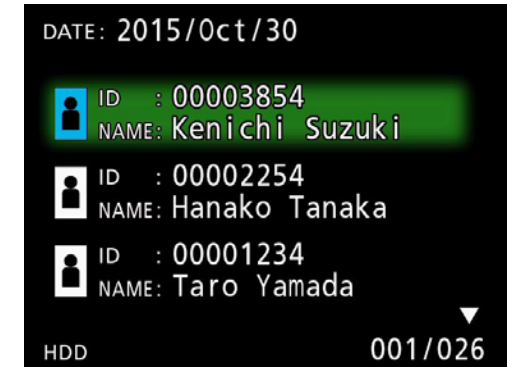

**2** Brug knapperne  $\triangle$  og  $\downarrow$  til at vælge **mappen med den information, du vil redigere, og tryk på MENU-knappen.**

Der kommer en menu frem.

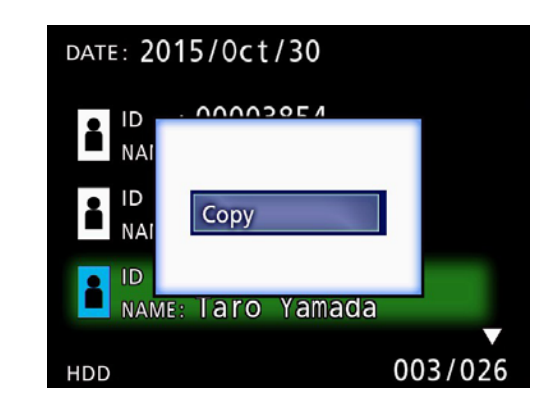

**B** Brug knapperne ↑ og ↓ til at vælge **"Edit" (Rediger), og tryk på ENTERknappen.**

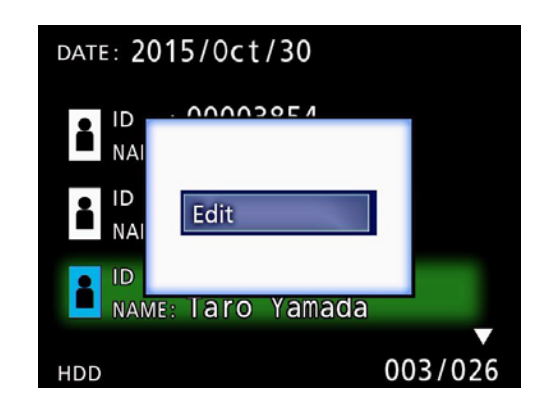

<span id="page-31-0"></span>Skærmbilledet PATIENT INFORMATION for mappen åbnes.

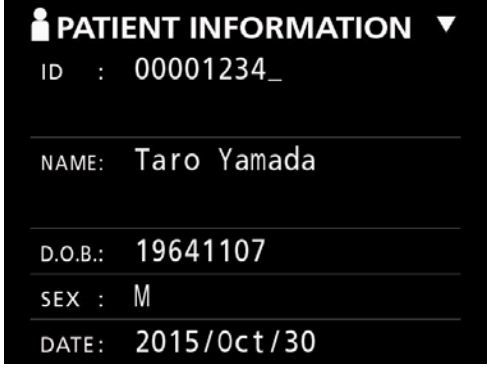

## 4 **Skift mappeoplysningerne, og tryk på ENTER-knappen.**

Der vises nu en bekræftelsesdialog.

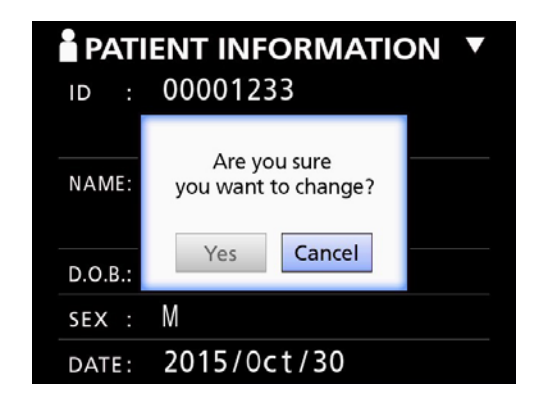

## 5 **Vælg "Yes" (Ja) og tryk på ENTERknappen for at gemme de redigerede oplysninger.**

#### **VIGTIG MEDDELELSE**

Når den bruges som USB-harddisk eller på et netværk, er det evt. ikke muligt at redigere mappeoplysningerne. I dette tilfælde angives netværkstilstanden til "Off" (Sluk) (jf. ["Network Options \(Netværksindstillinger\)" på side 48](#page-47-1)).

**Sletning af oplysninger i eksisterende mapper**

## 1 **Tryk på LIST-knappen for at åbne listen.**

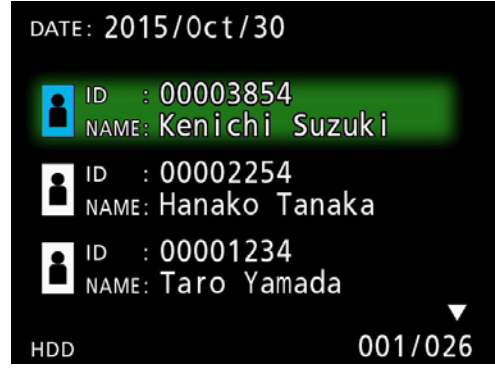

#### **2** Brug knapperne  $\uparrow$  og  $\downarrow$  til at vælge **mappen for at slette, og tryk på knappen MENU.**

Der kommer en menu frem.

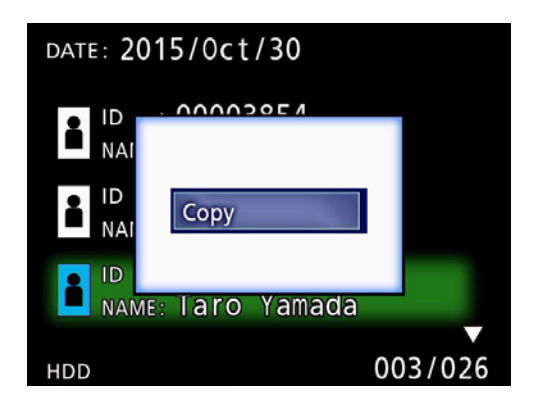

**B** Brug knapperne↑ og ↓ til at vælge **"Delete" (Slet), og tryk på ENTERknappen.**

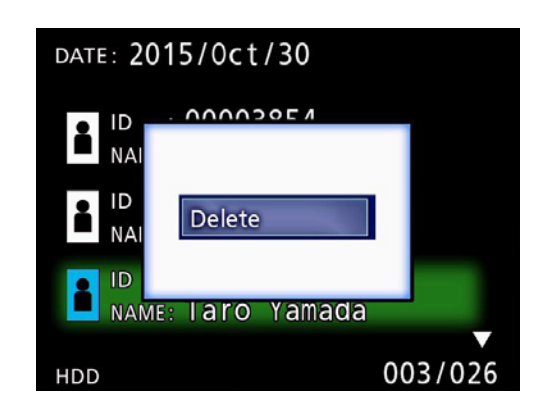

<span id="page-32-0"></span>Der kommer en bekræftelsesdialog frem.

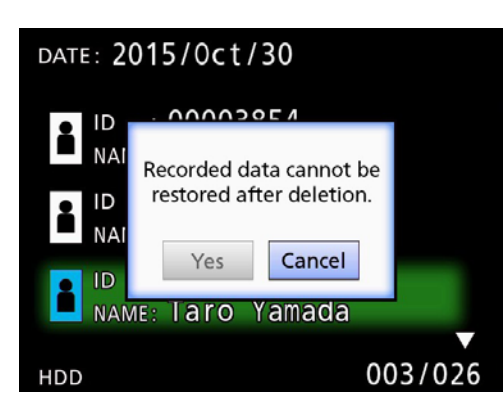

## 4 **Vælg "Yes" (Ja) og tryk på ENTERknappen.**

Der vises en bekræftelsesdialog igen.

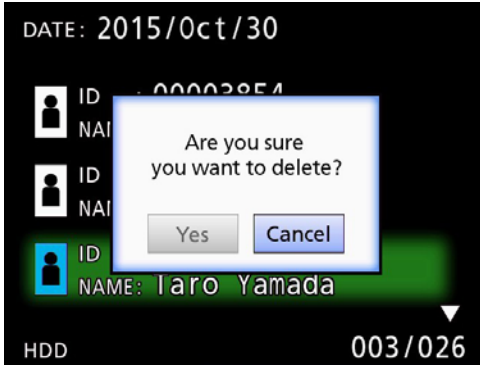

## 5 **Hvis du er sikker på, at sletningen er okay, skal du vælge "Yes" (Ja) og trykke på ENTER-knappen.**

Den valgte mappes data vil blive slettet.

#### **VIGTIG INFORMATION**

- o Slettede data kan ikke gendannes. Vær forsigtig, når du bruger denne funktion.
- o Når den bruges som USB-harddisk eller på et netværk, er det evt. ikke muligt at slette mappeoplysninger. I dette tilfælde angives netværkstilstanden til "Off" (Sluk) (jf. ["Network Options \(Netværksindstillinger\)" på](#page-47-1)  [side 48](#page-47-1)).

## **Mappestruktur, der bruges til optagne videoer/billeder**

Der oprettes en mappe for hver patient med de registrerede informationer. Mapperne navngives i følgende format med år, måned, dag, time, minut, sekund og ID.

ååååmmddttmmss\_ID

#### **BEMÆRK**

Hvis ID rummer et tegn, der ikke må bruges i filnavnet, vil det tegn blive erstattet med et havelåge-tegn (#).

Mappeoplysningerne opdateres, når optagelsen er afsluttet (når der trykkes på CASE CLOSE-knappen for at slutte en optagelse).

#### **Mappestruktur**

Rodmappe PatientList.html (HTML-fil)<br>20161216154525\_000012345 (Patientstyringsmappe) 20161216154525\_000012345<br>|-<br>|video\_files 000001-001.mov (Videofil) 000002-001.mov (Videofil) 000004-001.mov<br>000005-001.mov  $-000005 - 002$ .mov  $-000007-001$ .mov<br>photo\_files photo\_files (Fotolagringsmappe)  $-000006$ .jpg<br>Files.html 20161216181554\_0000112255<br>
video files

(Videolagringsmappe)<br>(Videofil) (Delt videofil, del 1)<br>(Delt videofil, del 2)

(fotofil (nummereret i taget rækkefølge))<br>(Fotofil) (Liste over videoer/billeder i mappen)<br>(patient management folder) (Videolagringsmappe)

## <span id="page-33-0"></span>**Visning af optagne videoer/billeder på en computer (ved hjælp af HTML-fil på et medie)**

Optagede videoer/fotos og oplysninger om mapper kan ses ved hjælp af en internetbrowser på en computer. Åbn filen "PatientList.html" for at gøre dette.

#### **Liste over optagne mapper**

Enheden opretter en HTML-liste (PatientList.html) over de mapper, der er optaget på den interne harddisk. Derudover, når du kopierer data til en ekstern USB-lagerenhed, oprettes en HTML-liste (PatientList.html) med mapperne på enheden.

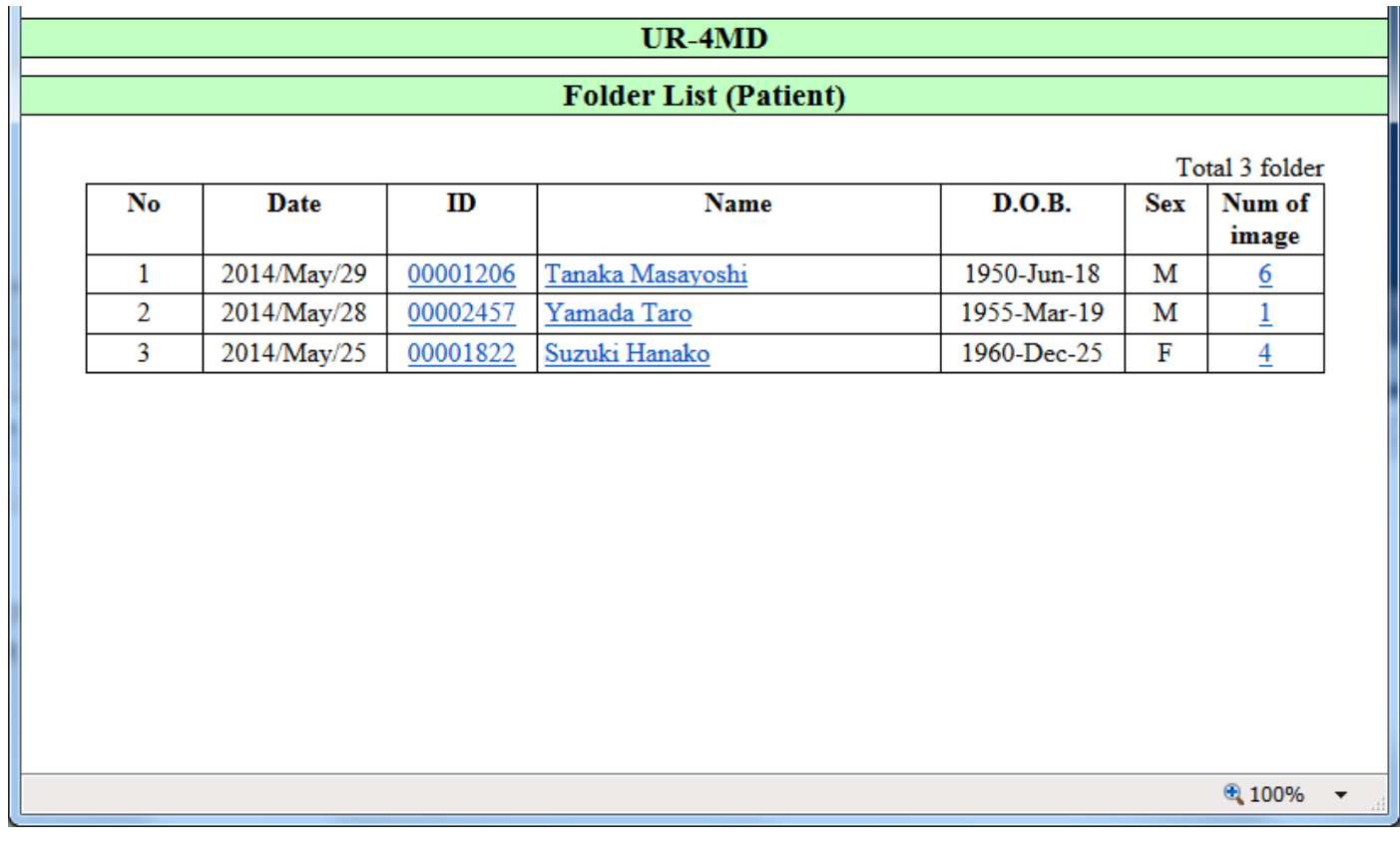

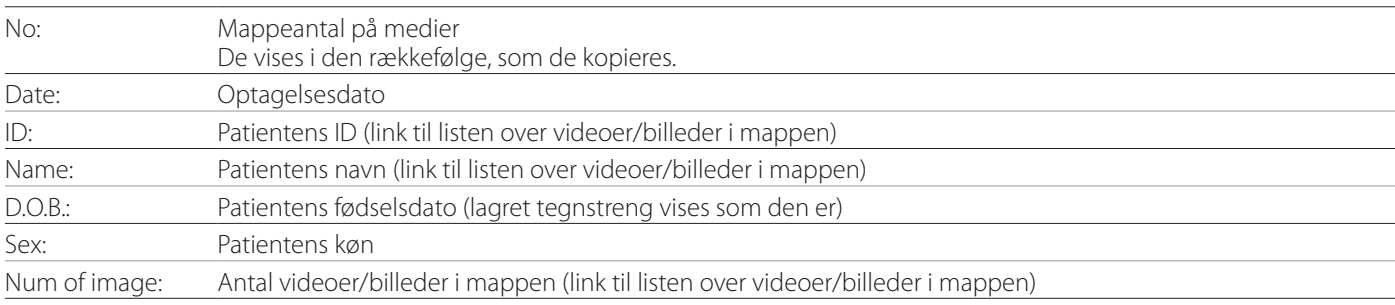

## <span id="page-34-0"></span>**Liste over videoer/billeder i mappen**

Klik på en patients ID eller navn på mappelisten for at få vist listen som følger.

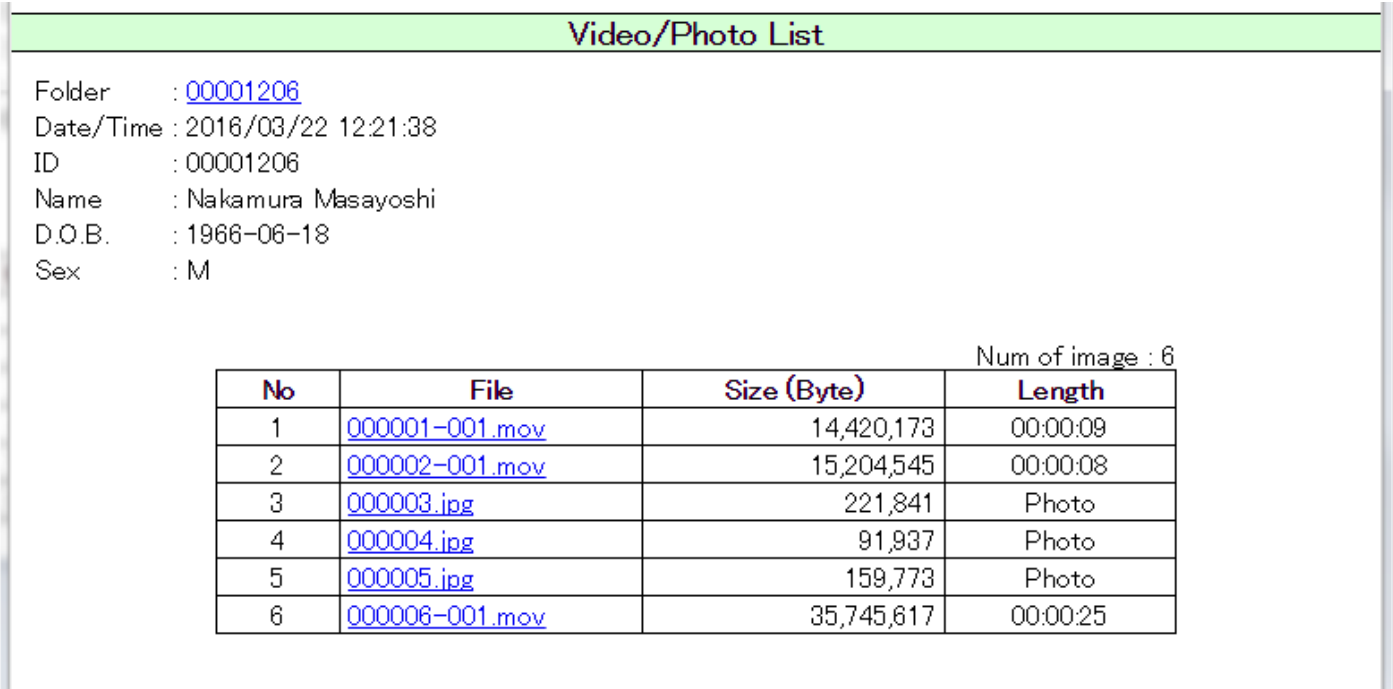

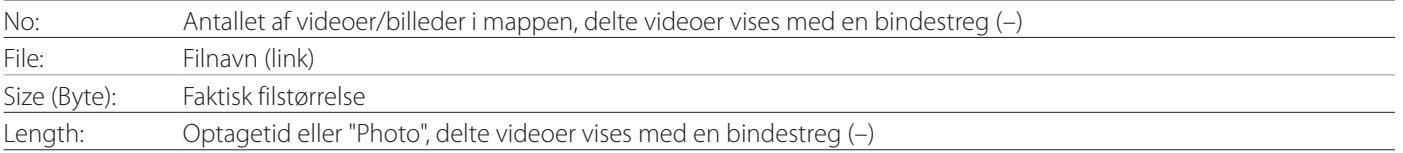

## <span id="page-35-1"></span><span id="page-35-0"></span>**Oversigt**

Dette afsnit forklarer indstillingerne og procedurerne mht. brugen af UR-4MD's udskrivningsfunktioner.

- o Udskrivningsfunktionerne understøttes af de UR-4MDenheder, der bruger firmwareversion 1.23 eller nyere. Kontakt din TEAC-autoriserede forhandler, hvor du købte enheden og få oplysninger om den nyeste firmware.
- o Billeder (fotos), der er taget med UR-4MD, kan kun udskrives på en bestemt printer, der er tilsluttet via USB. Kontakt TEAC for at få oplysninger om understøttede printere.

## **Forbindelse**

1 **Sluk for UR-4MD og printeren, før du tilslutter dem.** 

2 **Tilslut printeren via USB-port 3 (USB3) på bagsiden af UR-4MD.**

Brug det kabel, der følger med printeren, eller et gængs USB-kabel..

#### 3 **Tænd for UR-4MD.**

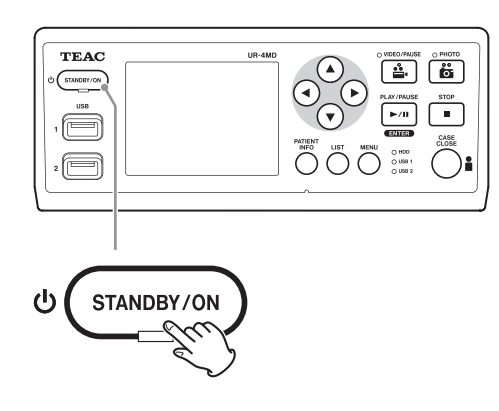

4 **Tænd printeren.**

## **Foretag udskriftsindstillinger**

1 **Tryk på MENU-knappen for at åbne hovedmenuen.**

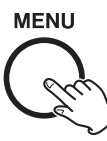

2 **Vælg "Advanced" (Avanceret), og tryk på ENTER.**

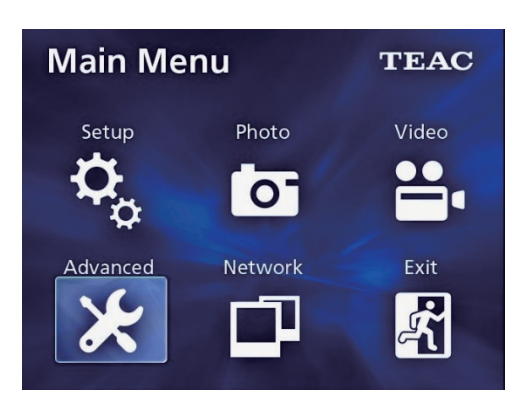

3 **Vælg "Printer Options" (Printerindstillinger), og tryk på ENTER.**

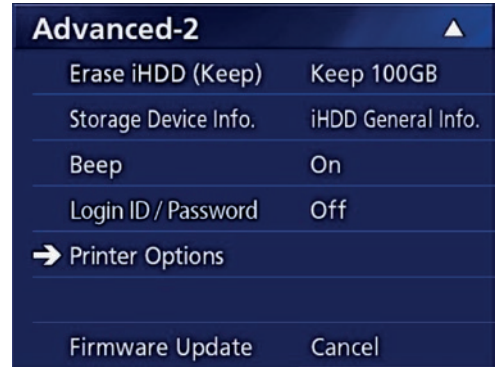

- 4 **Foretag de nødvendige indstillinger på begge indstillingssider (Printing Options-1, Printing Options-2).**
- 5 **Når du er færdig, skal du trykke på knappen CASE CLOSE.**

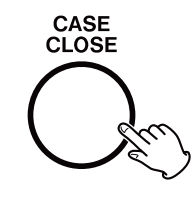

### <span id="page-36-0"></span>**Printing Options-1 (Udskrivningsindstillinger-1)**

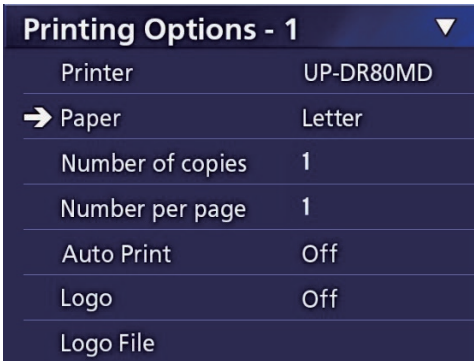

#### **Printer**

Kontakt TEAC for at få oplysninger om understøttede printere.

## **Paper (Papir)**

Vælg papirstørrelse. Letter (Brev), A4

## **Number of copies (Antal kopier)**

Indstil antallet af kopier, der skal udskrives.  $1 - 10$ 

#### <span id="page-36-1"></span>**Number per page (Antal pr. side)**

Indstil antallet af fotos, der skal udskrives på en enkelt side. Der findes følgende indstillinger:

1, 2, 4, 8, 15, 16 (liggende: 1, 4, 16, portræt: 2, 8, 15)

o Udskrivningsretningen bestemmes af antallet og kan ikke ændres af brugeren.

#### <span id="page-36-2"></span>**Auto Print (Automatisk udskrivning)**

Når denne indstilling er aktiveret, begynder udskrivningen automatisk, så snart antallet af fotos, der er indstillet med "Antal pr. side", er taget.

On, Off (Tænd, Sluk)

#### **Logo**

Du kan udskrive et logo øverst til højre på siderne.

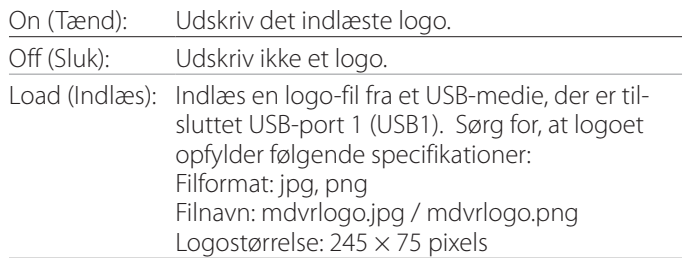

#### **Logo File (Logo-fil)**

Bruges til at vise det indlæste logo på skærmen.

#### <span id="page-37-0"></span>**Printing Options-2 (Udskrivningsindstillinger-2)**

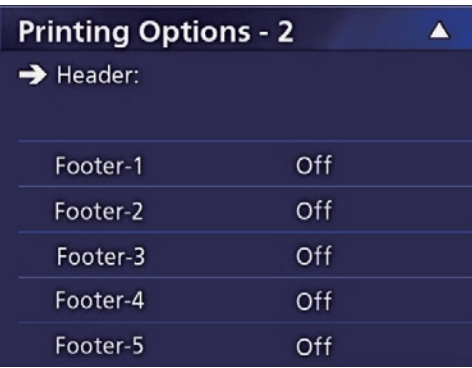

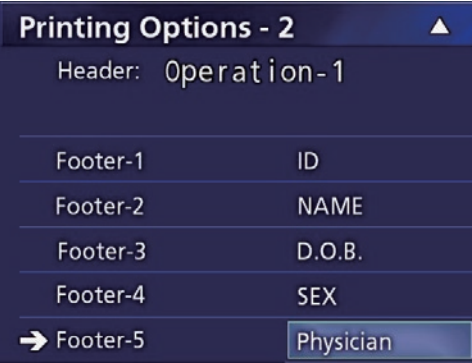

#### **Header (Overskrift)**

Brug et USB-tastatur til at indtaste op til 32 alfanumeriske tegn, der udskrives øverst på siden.

#### **BEMÆRK**

Tilslut et USB-tastatur, enten til USB-port 1 (USB1) eller 2 (USB2). Sørg for, at "USB-tastatur" er valgt som den enhed, der bruges til at indtaste patientoplysningerne (se Menu > Advanced > Patient Info. Entry).

## **Footer-1 (Sidefod-1) – Footer 5 (Sidefod-5)**

Vælg den patientinformation, der udskrives nederst på siderne. Vælg en af følgende indstillinger for hvert felt i sidens fod (sidefod-1 til sidefod-5).

ID Name (Navn) D.O.B. (Fødselsdato) Sex (Køn) Stedets navn (Hospital) Physician (Læge) Proceduretype Modalitet Operationsstue Sluk

## **Udskrivning af det aktuelt viste foto**

## 1 **Vis det JPEG-foto, du vil udskrive.**

## 2 **Tryk på MENU-knappen.**

Følgende bekræftelsesdialogboks vises.

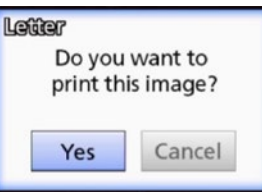

#### 3 **Vælg "Yes" (Ja), og tryk på ENTER for at starte udskrivningen af fotoet.**

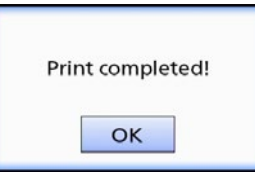

## 4 **Tryk på ENTER for at lukke dialogen.**

#### **VIGTIG BESKED**

o Hvis der vises en fejlmeddelelse, henvises der til instruktionerne i printerens brugervejledning.

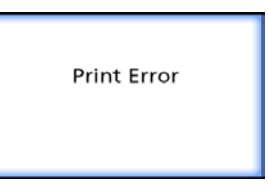

o Kontakt TEAC for at få oplysninger om understøttede printere.

<span id="page-38-0"></span>**Valg af flere fotos, der skal udskrives**

1 **Når enheden er inaktiv, skal du trykke på LIST-knappen for at se patientlisten.**

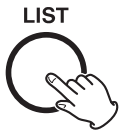

2 **Vælg den mappe, der skal udskrives, og tryk på MENU.**

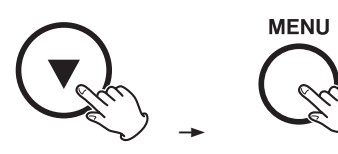

## 3 **Vælg "Print" (Udskriv), og tryk på ENTER.**

Der vises en skærm med miniaturer.

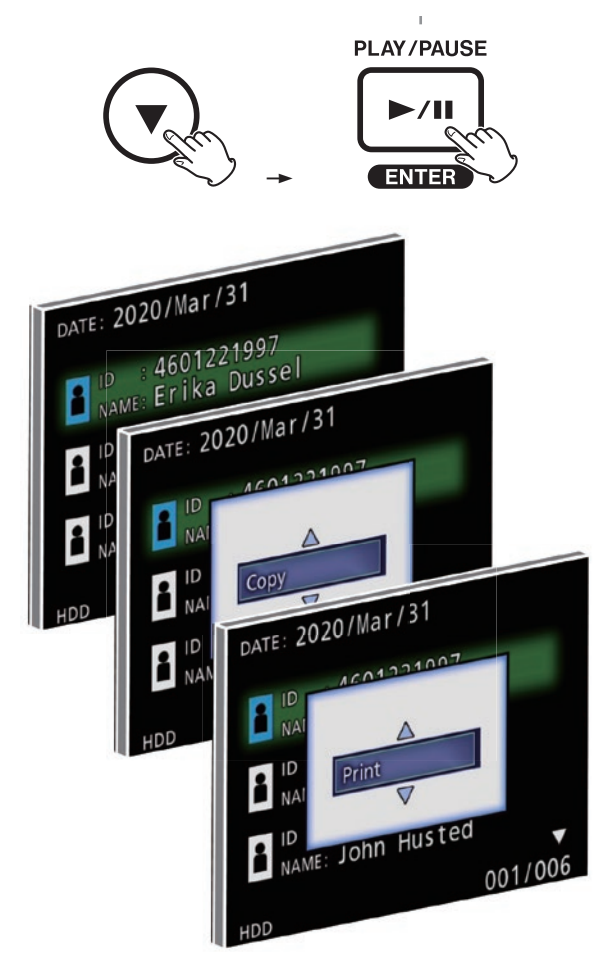

## 4 **Vælg det foto, der skal udskrives, og tryk på PATIENT INFO.**

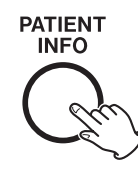

Der vises et flueben på det valgte miniaturebillede.

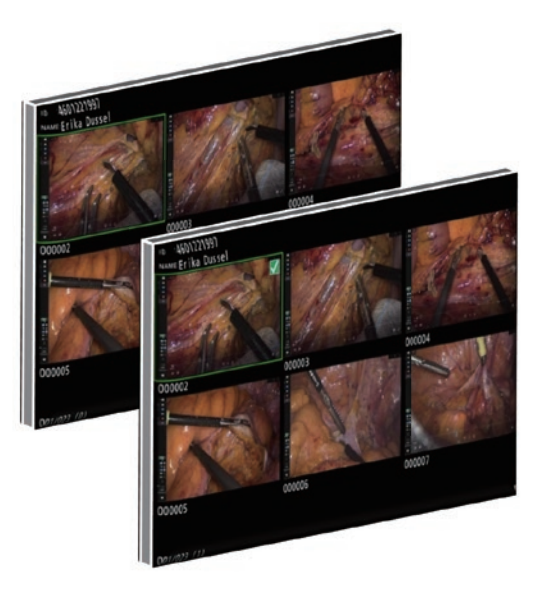

- o Tryk på PATIENT INFO igen for at fravælge billedet.
- Tryk på PHOTO for at vælge alle fotos.
- o Tryk på PHOTO igen for at fravælge alle fotos.

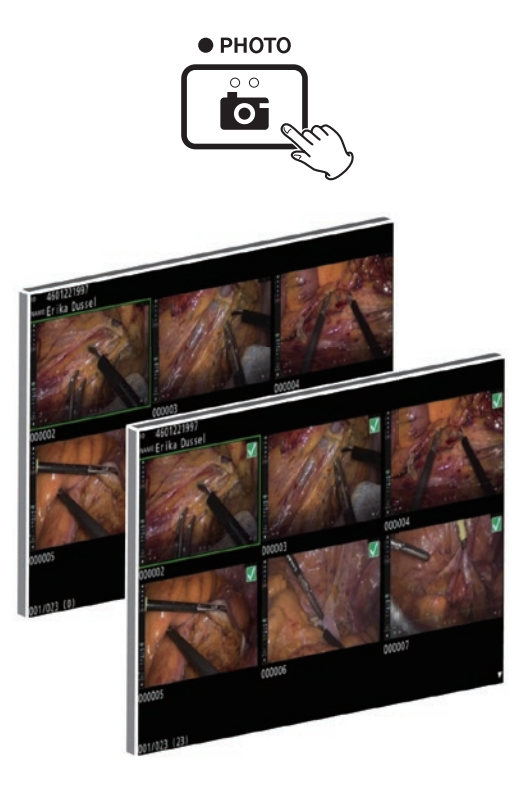

#### <span id="page-39-0"></span>**Udskrivning af flere fotos**

Man kan udskrive flere fotos, enten manuelt eller automatisk.

#### **Manuel udskrivning**

1 **Tryk på MENU på miniaturebilledet for at åbne skærmbilledet med Udskrivningslayout.**

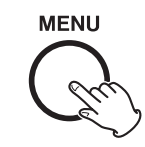

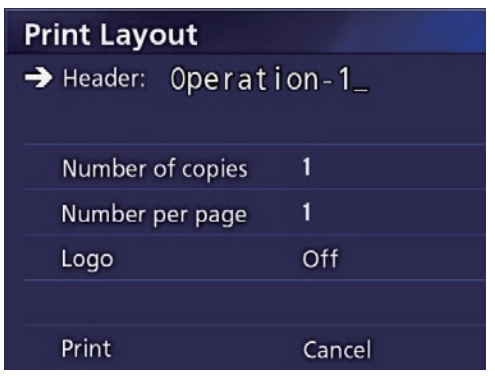

Du kan ændre antallet af kopier, antallet af fotos pr. side og vælge logoet til/fra på denne side.

## 2 **Vælg "Print" (Udskriv), og tryk på ENTER.**

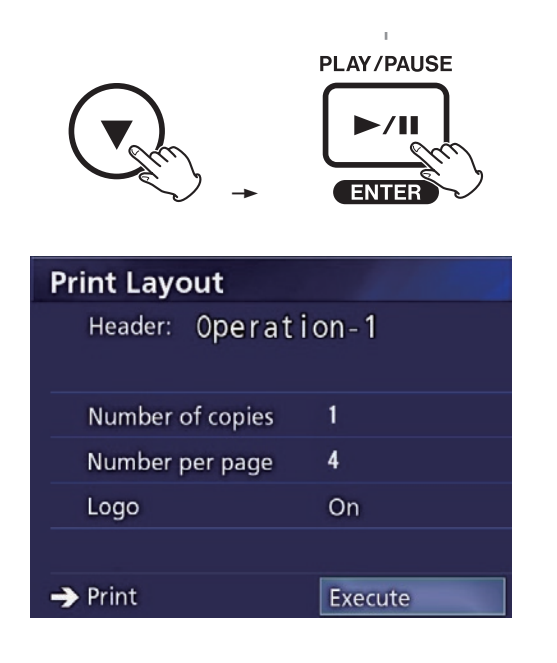

#### 3 **Vælg "Execute" (Udfør), og tryk på ENTER.**

Der vises en bekræftelsesdialog.

**Print Layout** Header: Operation-1 Are you sure Num you want to print? Num Cancel Yes Logo  $\rightarrow$  Print Cancel

## 4 **Vælg "Yes" og tryk på ENTER.**

Når udskrivningen er afsluttet, vises følgende dialog:

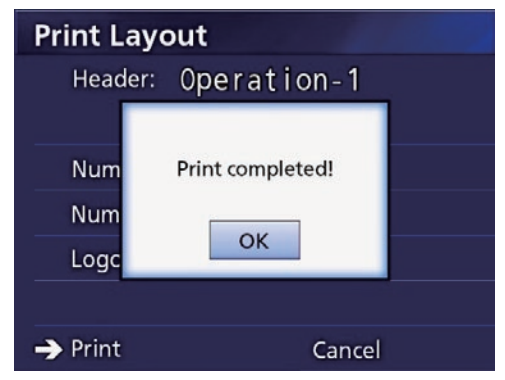

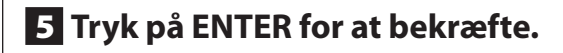

## <span id="page-40-0"></span>**Automatisk udskrivning**

Når automatisk udskrivning er aktiveret, starter udskrivningen automatisk, så snart antallet af fotos, der er indstillet på forhånd, er taget.

- o Indstil antallet af fotos, der skal udskrives på hver side (se ["Number per page \(Antal pr. side\)" på side 37](#page-36-1)).
- o For at bruge denne funktion, skal du stille "Automatisk udskrivning" til "Tændt" (se ["Auto Print \(Automatisk](#page-36-2)  [udskrivning\)" på side 37\)](#page-36-2).

I eksemplet nedenfor, begynder automatisk udskrivning, når der er taget otte fotos.

Når en patientmappe lukkes, ved at trykke på knappen CASE CLOSE, udskrives alle de resterende fotos.

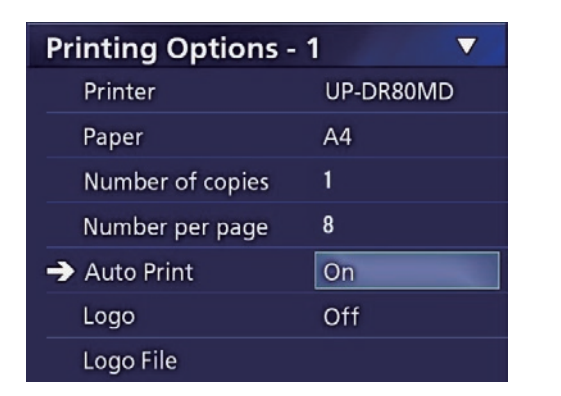

## **Fejlmeddelelser under udskrivning**

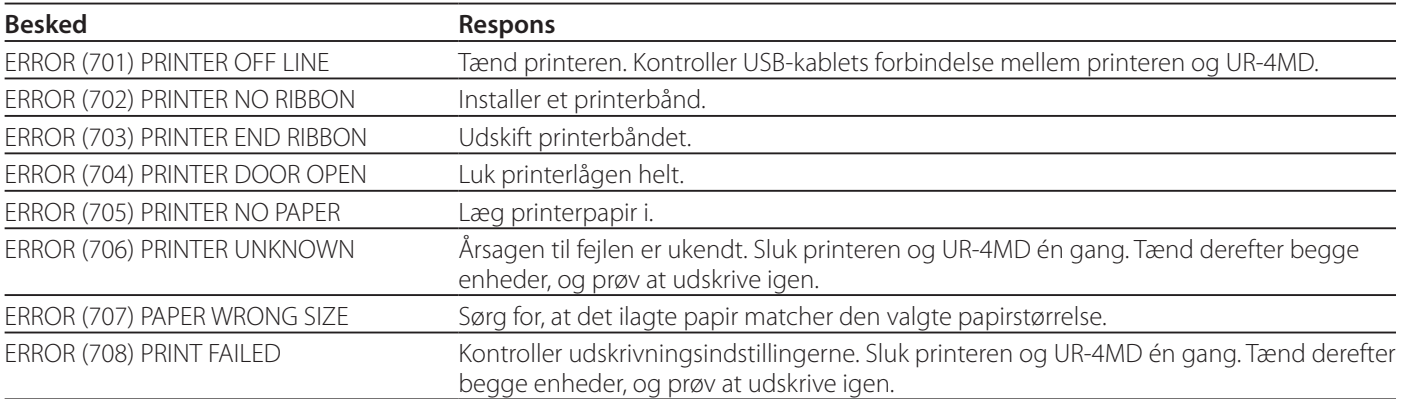

#### <span id="page-41-0"></span>**Generelle indstillinger**

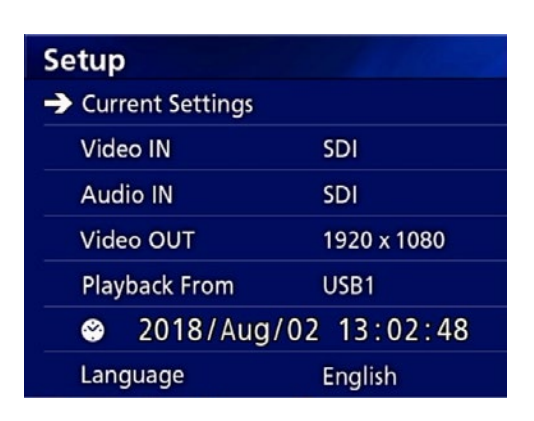

Flyt markøren til det emne, der skal angives, og tryk på ENTER-knappen for at gøre det muligt at ændre emnet.

#### **Aktuelle indstillinger**

Dette viser de vigtigste indstillinger.

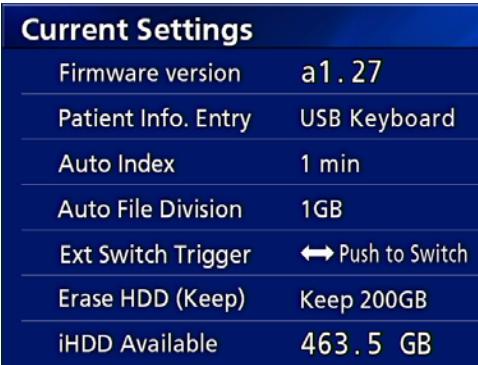

Firmware version (Firmware-version) Patient Info. Entry (Patient-info Indtastning)

Auto Index (Auto indeks)

Auto File Division (Automatisk opdeling af filer) Ext Switch Trigger (Udløser for ekstern afbryder) Erase HDD (Keep) (Slet HDD (Behold)) iHDD Available (Frigør plads på harddisken)

## **Video IN (Videoindgang)**

#### **Automatisk skift af videoindgang understøttes**

Når videosignalets indgang registreres, skiftes videoindganget automatisk. Hvis der er indgang fra flere videosignaler , skifter enheden til videoindganget med den højeste prioritet.

Den videosignalets indgang registreres i følgende rækkefølge.

```
SDI \rightarrow DVI \rightarrow S-VIDEO \rightarrow COMPOSITE
```
Indstil videoindganget med den højeste prioritet.

For eksempel, hvis "Video IN" er indstillet til "DVI", vil prioriteten være som følger.

 $DWI \rightarrow SDI \rightarrow S-VIDEO \rightarrow COMPOSITE$ 

- o Hvis videoindganget er COMPOSITE, vil den ikke skifte til S-VIDEO.
- o Hvis videoindganget er S-VIDEO, vil den ikke skifte til COMPOSITE.
- o Desuden, skifter videoindgang ikke under optagelse.

#### **Manuelt skift af videoindgang**

Når der ikke pågår optagelse eller afspilning, kan du trykke og holde på knappen  $\triangle$  eller  $\nabla$ , for at søge efter et andet indgangsstik, der har et videosignal og skifte til det. Hvis der ikke findes noget videosignal-indgang, ændres der ikke noget.

#### <span id="page-41-1"></span>**Audio IN (Lydindgang)**

Indstil lydindgang med højeste prioritet. SDI AUDIO MIC

#### **Automatisk skift af lydindgang**

Når der registreres lydindgang sammen med video-indgang, skiftes det automatisk.

Lyd-indgangssignalet registreres i følgende rækkefølge.

 $\blacktriangleright$  SDI $\implies$  AUDIO $\implies$  MIC  $\implies$ 

For eksempel, hvis indstillingen er AUDIO, er prioriteten som følger:

 $AUDIO \rightarrow SDI \rightarrow MIC$ 

- o Tilstedeværelsen af digitalt signal registreres for SDI, og tilsluttede stik registreres til AUDIO og MIC-indgangs jackstik.
- o Lydindgang skifter desuden ikke under optagelse.
- o SDI-lyd kan kun vælges, når videoindgang er SDI.
- o SDI-lyd fungerer kun, når man bruger SDI videoindgang. Desuden, hvis video-input er et SDI-signal med indlejrede lyddata, indstilles SDI-lyden og kan ikke ændres (AUDIO og MIC kan ikke bruges).

## <span id="page-42-0"></span>**Video OUT (Videoudgang)**

Dette indstiller opløsningen af udgangets videosignal, når der ikke er noget video-indgangssignal.

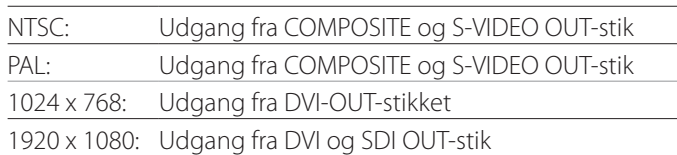

o Under afspilning, udsendes den indstillede videoopløsning, hvis den er forskellig fra afspilningens billede, selv om der er et video-indgangssignal.

## **Playback From (Afspilning fra)**

Dette angiver afspilningsenheden.

USB1 USB2

Internal HDD

o Hvis den indstillede enhed ikke er tilgængelig under afspilning, vil enheden tjekke forbindelserne i rækkefølgen ovenfor og søge efter en enhed.

## **Clock (Ur)**

Det viser den aktuelle dato og klokkeslæt. Det valgte element (markørlokation) vises som fremhævet.

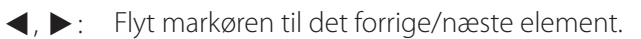

 $\blacktriangle$ ,  $\blacktriangledown$ : Forøg eller formindsk elementets værdi.

ENTER: Bekræft den indstillede dato og klokkeslæt.

MENU: Annuller ændringen af dato og klokkeslæt.

#### **Bemærk**

Enhedens indbyggede ur vil ikke altid forblive præcist. Vi anbefaler at tjekke og justere tidsindstillingen regelmæssigt.

## **Language (Sprog)**

Angiv det sprog, der bruges i menuerne.

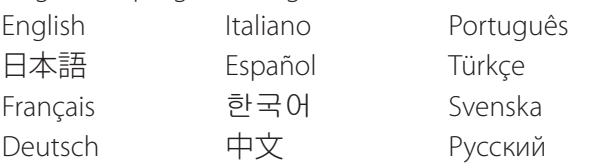

#### <span id="page-42-1"></span>**Photo Options (Foto-indstillinger)**

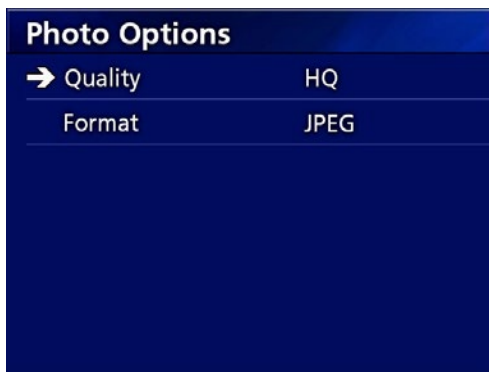

## **Quality (Kvalitet)**

Bruges til at indstille kvaliteten af de billeder som tages.

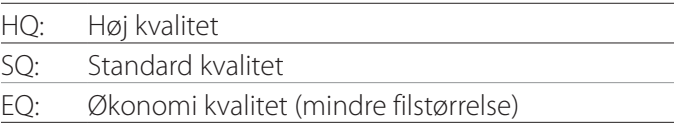

#### **Format**

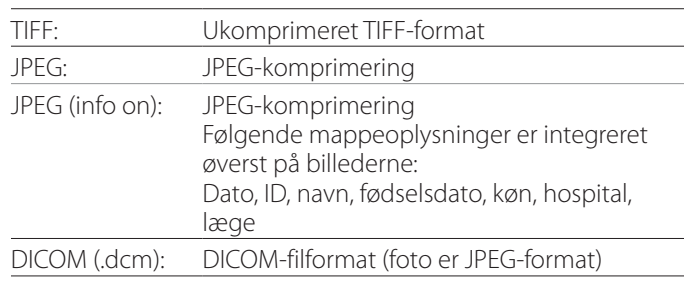

## <span id="page-43-0"></span>**Video Options (Video-indstillinger)**

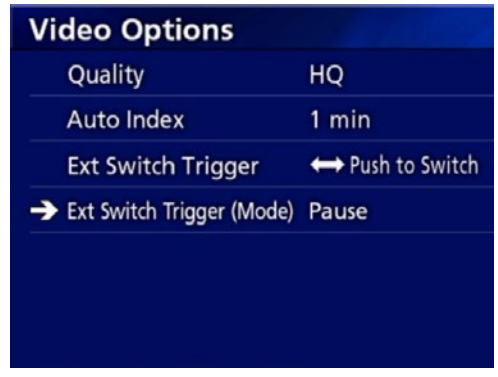

#### **Quality (Kvalitet)**

Bruge til at indstille kvaliteten af videoen, der optages.

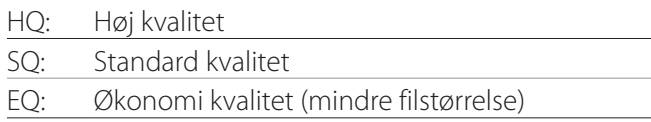

## **Auto Index (Auto indeks)**

Bruge til at angive, hvordan indekser føjes til videoerne under optagelsen.

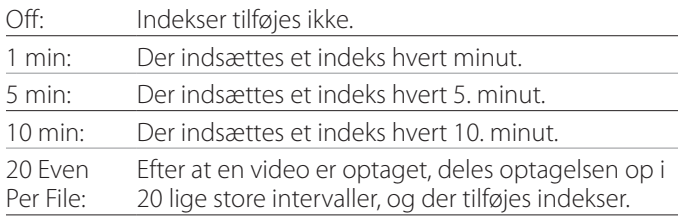

#### <span id="page-43-1"></span>**Ext Switch Trigger (Udløser for ekstern afbryder)**

Bruges til at indstille betjeningen af en ekstern afbryder, som er tilsluttet til EXT SW.

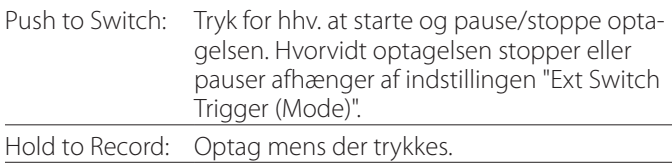

## **Ext Switch Trigger (Mode) (Udløser for ekstern afbryder (Tilstand))**

Bruges til at angive, om optagelsen sættes på pause eller stopper, når du bruger en ekstern afbryder.

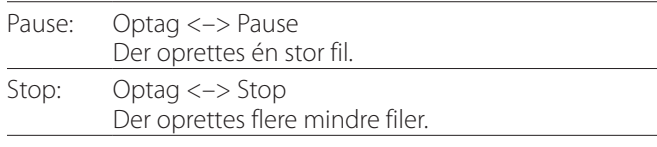

## **Advanced-1 (Avanceret-1)**

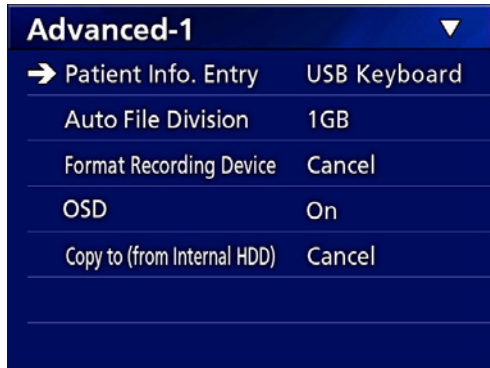

## <span id="page-43-2"></span>**Patient Info. Entry (Patient-info Indtastning)**

Vælg enheden, der skal bruge til at indtaste patientinformationen med. (Denne indstilling anvendes kun indtastning af patientinformation.)

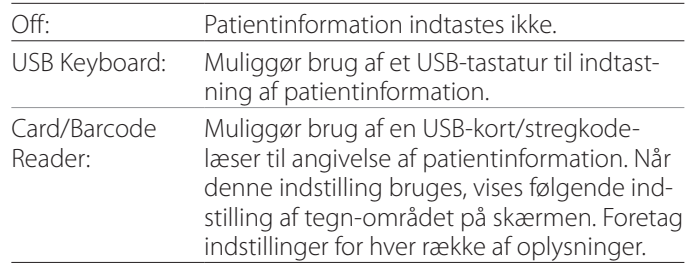

- o 'Enhanced standard US' tastaturlayout understøttes.
- o Tilslut USB-enheder til indtastning af patientinformation til USB 3-porten bag på enheden.

Når du bruger magnetkort/stregkoder, skal du angive hvilke tegn, der skal læses.

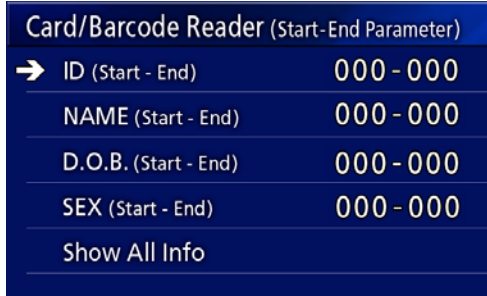

<span id="page-44-0"></span>Indstillingerne sættes fra placeringen af det første tegn (Start) til placeringen af det sidste tegn (Slut). Hvis der kun bruges ét tegn, er start- og slutværdien den samme.

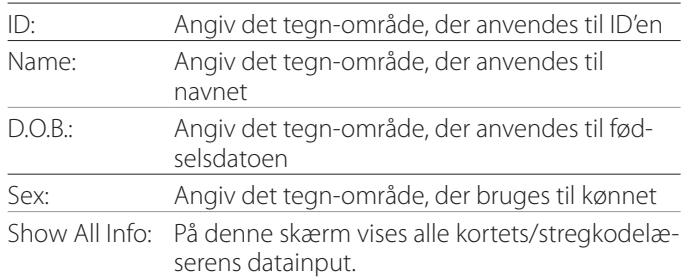

## **Card/Barcode Reader Information** 00000 00000 00000 00000

## <span id="page-44-2"></span>**Auto File Division (Automatisk opdeling af iler)**

Indstil den filstørrelse for automatisk filopdeling, der bruges når du optager video.

4 GB

1 GB

o Opdelingen er nødvendig på grund af fil-systemets begrænsninger.

Når du bruger FTP-overførsel, er mindre filer mere effektive.

o Afhængigt af indstillingen for videokvalitet og opløsningen af video-indgangssignal, kan opdelingens faktiske filstørrelse blive mindre end denne indstilling.

## <span id="page-44-3"></span>**Format Recording Device (Formater optageenhed)**

Brug dette til at formatere (initialisere) optageenheden (medie) med.

Cancel (Annuller) USB1 USB2 iHDD

#### **VIGTIG MEDDELELSE**

Formatering af en enhed sletter alle registrerede data på den. Vær opmærksom på, at dette ikke kan fortrydes.

#### <span id="page-44-1"></span>**OSD**

Angiv, hvordan oplysningerne vises på en ekstern skærm (OSD: on-screen display med patientinformation, resterende kapacitet, tid, osv.).

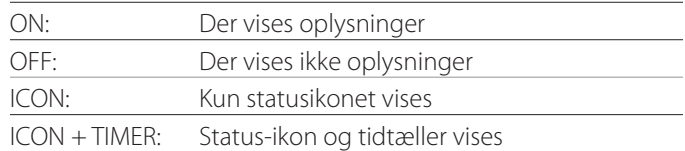

Du kan også trykke og holde på knappen PATIENT INFO, for at skifte omgående mellem de tilgængelige indstillinger (Se "PATIENT INFO-knappen" på [side 11](#page-10-0)).

## **Copy to (from iHDD) (Kopier til (fra iHDD))**

Bruges til at kopiere optagne videoer fotos fra den interne harddisk til en anden placering (jf. [side 29\)](#page-28-1). Vælg kopi-destinationsenheden:

Cancel (Annuller) USB1 USB2 Network (FTP) Network (CIFS)

Når du har valgt enheden, vises følgende indstillinger i linjen nedenfor.

Når du vælger en indstilling, starter kopieringen.

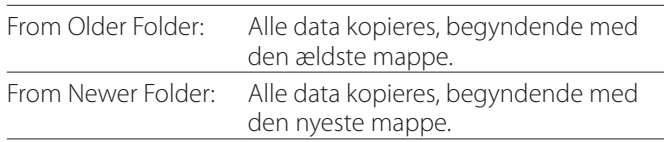

o Brug skærmens liste til at kopiere en bestemt mappe ([side 30\)](#page-29-1).

#### <span id="page-45-0"></span>**Advanced-2 (Avanceret-2)**

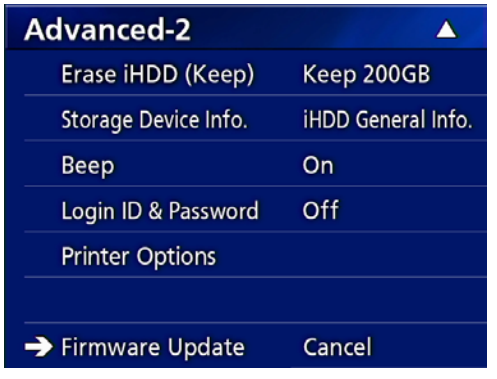

#### **Erase iHDD (Keep) (Slet iHDD (Behold))**

Angiv, hvordan data slettes fra den interne harddisk. Dataene slettes iht. denne indstilling, når enheden startes.

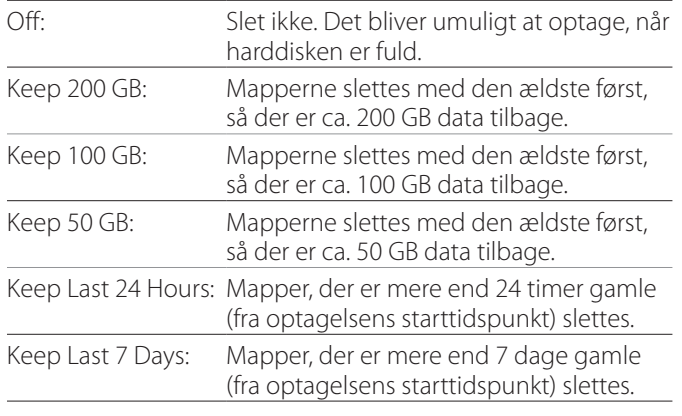

#### **VIGTIG MEDDELELSE**

Sluk enheden én gang om dagen, i stedet for altid at lade den være tændt.

Hvis denne enhed er altid tændt, vil den funktion, der sletter harddisk ved opstarten ikke fungere. Dermed vil den interne harddisk løbe tør for plads. Optagelsen stopper når harddisk'en ikke har mere fri plads.

#### **Storage Device Info. (Info om lagerenhed)**

Det viser forskellige oplysninger om den valgte lagerenhed.

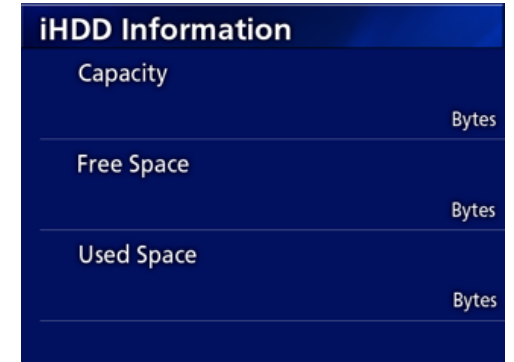

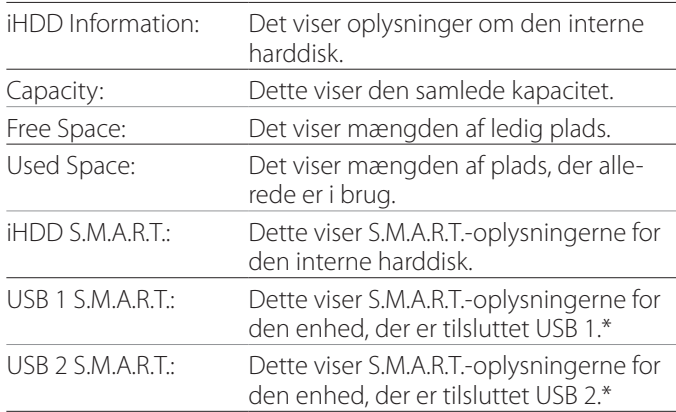

\* S.M.A.R.T.-oplysninger kan kun vises, når den anvendte USB-enhed understøtter S.M.A.R.T.-funktionen.

#### **S.M.A.R.T.-oplysninger**

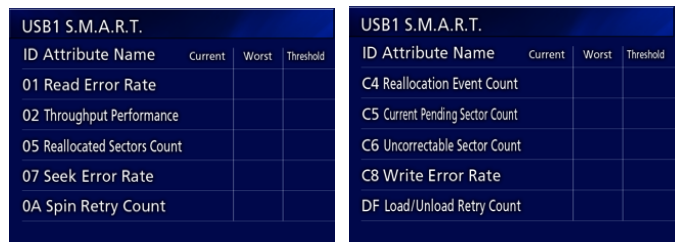

Dette viser de "Nuværende", "Værste" og "Tærskel"-værdierne for hvert emne.

- 01 Read Error Rate
- 02 Throughput Performance
- 05 Reallocated Sectors Count
- 07 Seek Error Rate
- 0A Spin Retry Count
- C4 Reallocation Event Count
- C5 Current Pending Sector Count
- C6 Uncorrectable Sector Count
- C8 Write Error Rate
- DF Load/Unload Retry Count

## <span id="page-46-0"></span>**Beep (Bip)**

Bruges til at slå den indbyggede bip-lyd til/fra. On: Biplyd lyder.

- Off: Biplyd lyder ikke.
- o Bippet lyder fx når man bruger en knap, starter optagelsen eller der forekommer en advarsel.

## **Login ID / Password (Login-id / adgangskode)**

Bruges til at angive loginoplysninger, der anmodes om ved opstart af UR-4MD.

- Off: Der vises ingen login-skærm ved opstart.
- On: Der vises en login-skærm ved opstart. Indstil legitimationsoplysningerne (brugernavn, adgangskode).

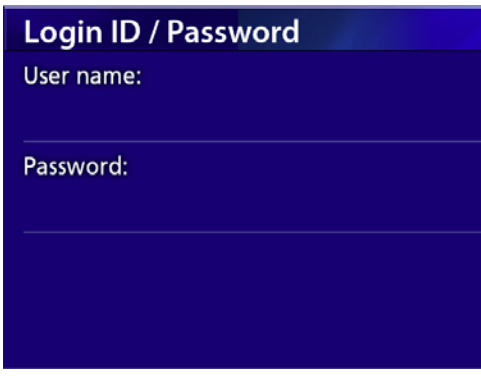

Login-skærmbilledet vises ved opstart:

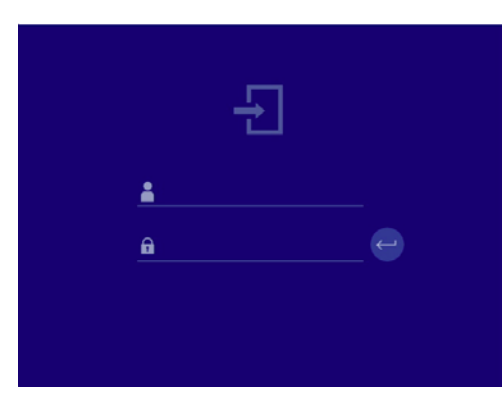

Legitimationsoplysningerne kan indtastes ved hjælp af et tilsluttet USB-tastatur.

## **Printer Options (Printerindstillinger)**

Bruges til at angive indstillingerne for udskrivning af fotos. (Se [side 36](#page-35-1)). Kontakt TEAC for at få oplysninger om understøttede printere.

## **Opdatering af firmware**

Benyt disse fremgangsmåder til at opdatere enhedens firmware med.

Følg fremgangsmåderne nøje. Undladelse af at gøre dette, kan medføre at enheden ikke fungerer korrekt.

#### **VIGTIG MEDDELELSE**

- o Før du opdaterer, er det nødvendigt at sikkerhedskopiere de registrerede data. Efter en opdatering, kan enheden muligvis ikke afspille tidligere filer. Derudover skal du formatere den indbyggede harddisk når opdateringen er gennemført. (Jf. ["Format Recording](#page-44-3)  Device (Formater [optageenhed\)" på side 45](#page-44-3).)
- o Undlad at afbryde strømmen eller fjerne en USBlagerenhed under opdateringen. Det kan medføre at enheden ikke fungerer korrekt.
- 1 **Sådan formateres et USB-flashdrev med denne enhed.**

Se ["Formatering af optagemedier" på side 18.](#page-17-1)

- 2 **Kopier firmware-opdateringsfilen fra computeren til rodmappen på USBflashdrevet.**
- 3 **Tryk på STANDBY/ON-knappen ned i ét sekund, for at lukke enheden ned.**
- 4 **Afbryd alle kabler fra LAN, USB 3, USB-4 og video (SDI, DVI, COMPOSITE, S-VIDEO)-stikkene bag på enheden.**
- 5 **Tryk på knappen STANDBY/ON for at tænde for enheden.**

#### **VIGTIG MEDDELELSE**

Når du har tændt for enheden, må du ikke optage eller afspille, før du har gennemført opdateringen.

- 6 **Tilslut USB-flashdrevet, som er beregnet til opdateringen, til enhedens USB-port 1.**
- 7 **Tryk på MENU-knappen.**
- 8 **Vælg "Advanced" (Avanceret).**
- 9 **Rul ned, indtil du ser skærmbilledet "Advanced-2".**

#### <span id="page-47-0"></span>10 **Vælg "Firmware Update" (firmwareopdatering) og tryk på ENTER.**

Cancel (Annuller): Opdaterer ikke. Execute (Udfør): Opdaterer firmwaren.

## 11 **Vælg "Execute" og tryk på ENTER.**

Der kommer en bekræftelsesdialog frem. I eksemplet nedenfor, vil enheden blive opdateret fra firmwareversion 1.26 til 1.27.

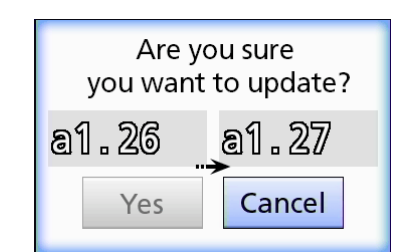

#### 12 **Vælg "Yes" (Ja) og tryk på ENTER for at starte opdateringen.**

Følgende skærm vises.

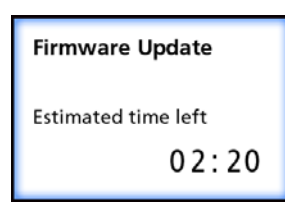

- o Opdatering kan tage et par minutter.
- o Enheden genstartes automatisk, når opdateringen er fuldført. Vent, indtil enheden genstarter.

#### 13 **Tilslut kablerne som påkrævet.**

o Kontakt den forhandler, så du købte enheden af, mht. oplysninger om firmwareopdateringer.

#### <span id="page-47-1"></span>**Network Options (Netværksindstillinger)**

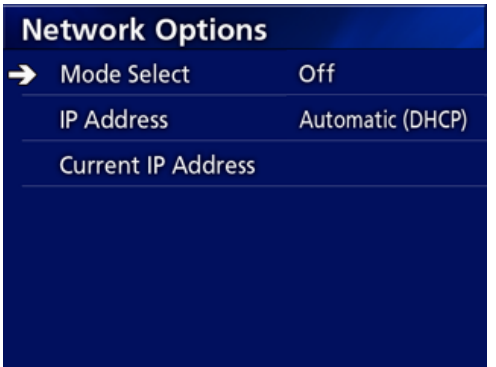

#### <span id="page-47-2"></span>**Mode Select (Vælg tilstand)**

Bruges til at angive netværkstilstanden.

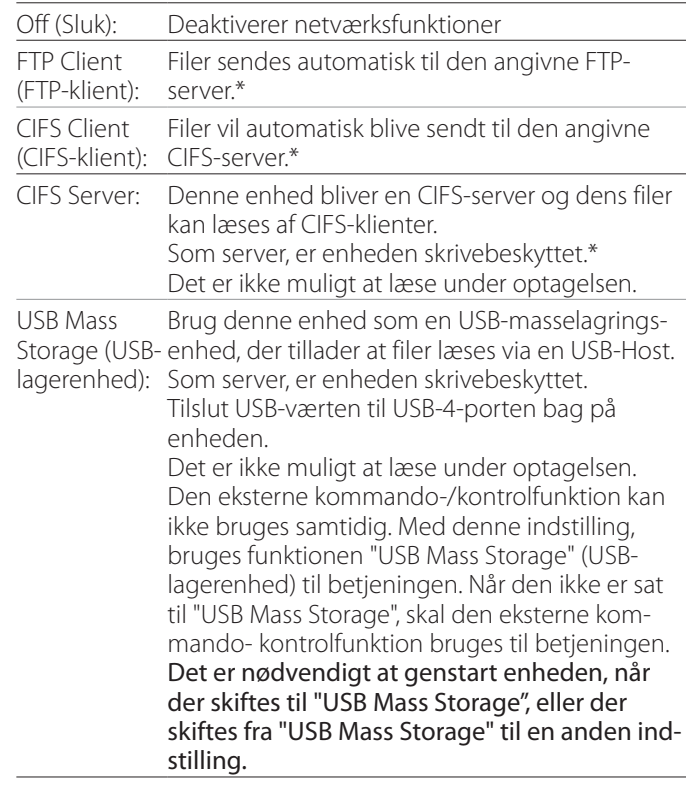

\*Disse funktioner har menuskærme, hvor man kan lave detaljerede indstillinger.

Afhængigt af den valgte indstilling, vises et af følgende skærmbilleder, hvor man kan foretage detaljerede indstillinger.

Brugt et USB-tastatur til input. (Tilslut den til USB 3-porten bag på enheden.)

#### **VIGTIG MEDDELELSE**

- o Brug på et upålideligt netværk kan medføre tab af data.
- o For eksempel kræves der en DNS-server til navnefortolkning af computeren og enhedens IP-adresser ifm. indstillingen af hver tilstand.
- o Hvis tilstanden sættes til "FTP Client" eller "CIFS Client", overføres den optagne video automatisk til den angivne server. Bekræft netværksopsætningen, herunder server og kabler, inden optagelsen. Hvis der opstår et problem med netværket under optagelsen (som fx et afbrudt kabel), vil videoen dog alligevel blive overført når netværksforbindelsen er genoprettet. Kun videoer, som optages efter en af disse netværkstilstande er indstillet, vil automatisk blive overført. (Hvis den er sat til "Off" (Sluk), overføres optagelserne manuelt efter behov.)
- o Sørg for at tilslutte et Ethernet-kabel, når du foretager netværksindstillingerne.

#### **FTP Client Mode (FTP-klienttilstand)**

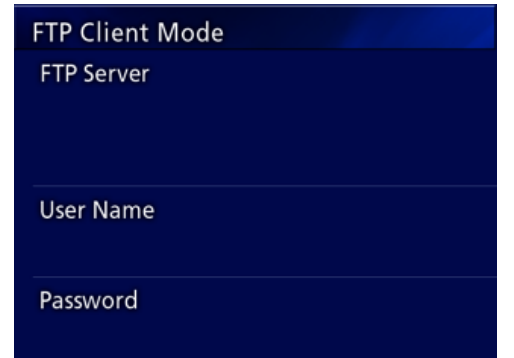

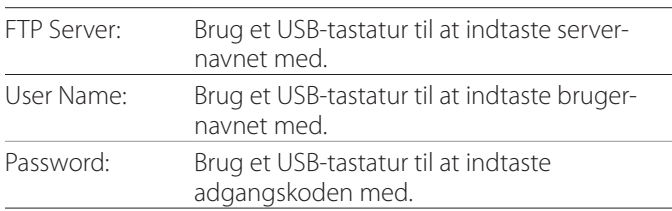

#### **Indstilling, eksempel:**

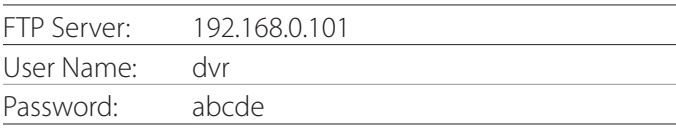

#### **VIGTIG MEDDELELSE**

- o Når du bruger flere optagere, kan de optagne data gå tabt, hvis optagelsens destinationer er sat til den samme placering på den samme server. Undgå at bruge den samme placeringindstilling.
- o "User Name" og "Password" er påkrævet. Tilsvarende brugerindstillinger skal også udføres på serveren.

#### **CIFS Server Mode (CIFS-servertilstand)**

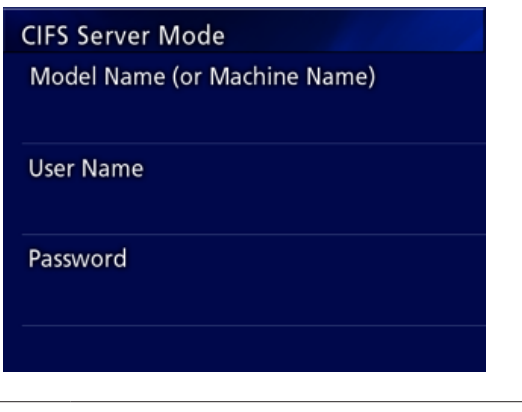

Model Name (or Machine Name): Brug et USB-tastatur til at indtaste modelnavnet med.

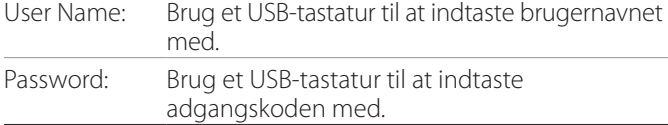

Brugernavnet og adgangskoden, som angives her, kan bruges til at opnå skrivebeskyttet adgang til denne enhed fra netværket.

#### **Indstilling, eksempel:**

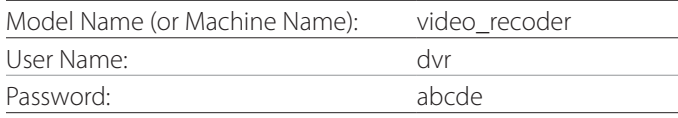

#### **CIFS Client Mode (CIFS-klienttilstand)**

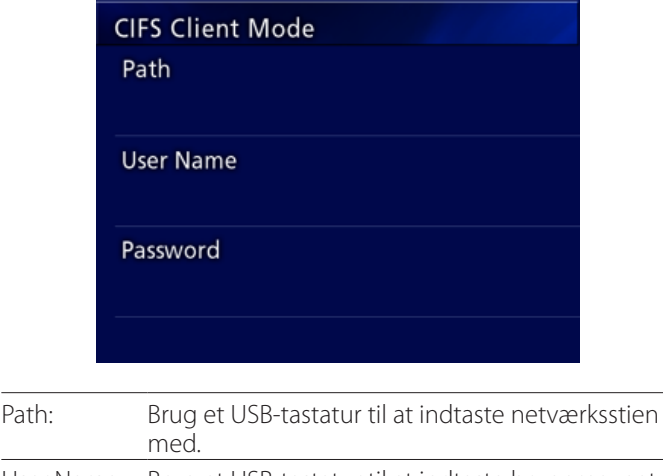

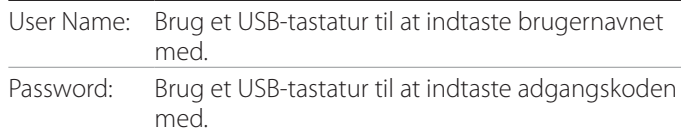

#### **Indstilling, eksempel:**

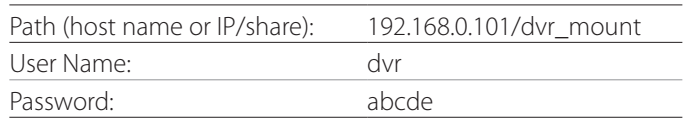

o Det bruger/adgangskoden, som angives her, skal findes på den computer, hvor den delte fil findes, og brugeren skal have adgangsrettigheder til denne delte fil.

#### **VIGTIG MEDDELELSE**

Når du bruger flere optagere, kan optagne data gå tabt, hvis optagelsens destination er sat til den samme placering, på den samme server. Undgå at bruge den samme placeringsindstilling.

## <span id="page-50-0"></span>**IP Address (IP-adresse)**

Brug denne til at angive enhedens netværksadresse.

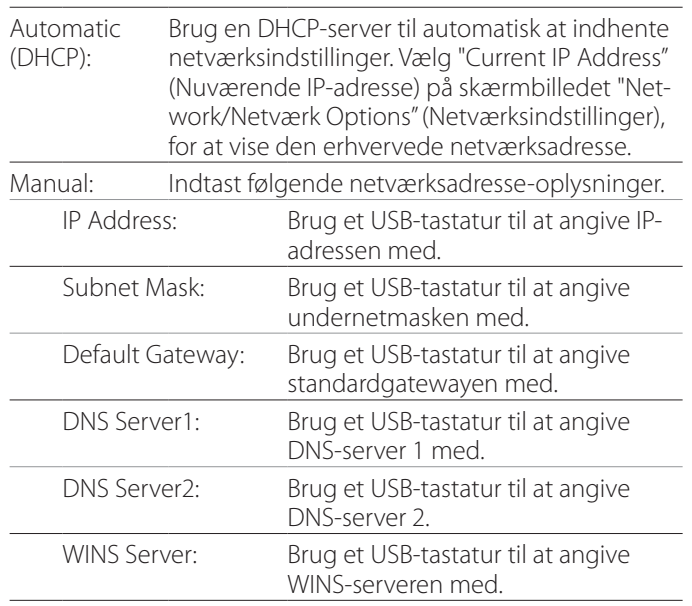

#### **BEMÆRK**

Hvis den angivne IP-adresse ændres, anvendes den nye indstilling, når enheden genstartes.

## **Current IP and MAC Address (Nuværende IP og MAC-adresse)**

Dette viser den aktuelt angivne IP-adresse. Den nederste linje viser MAC-adressen for UR-4MD.

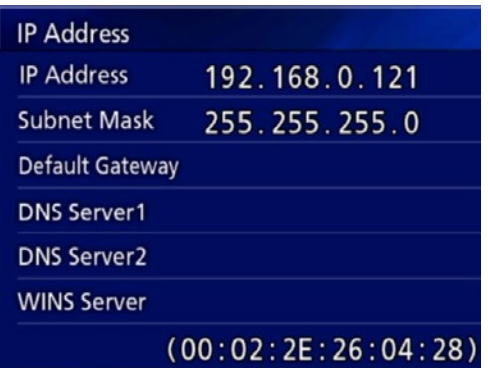

# <span id="page-51-0"></span>**Brug af DICOM-funktioner**

DICOM Option (DICOM-Valgfri funktion): For at aktivere DICOM-funktionen efter køb af enheden, skal du købe DICOM-nøglen. Bed din forhandler, der solgte dig denne enhed, om detaljerne.

o DICOM valgfri funktion tillader at modtage arbejdslisten og videresende stillbilleder / fotos til DICOM Storage (DICOM-Opbevaring). DICOM Video understøttes ikke af UR-4MD.

#### **Opbevaringsfunktion**

Ved at aktivere opbevaringsfunktionen, når stillbillederne er optaget af UR-4MD, kan disse automatisk overføres til serversættet ved hjælp af DICOM Opbevarings-indstillinger. Hvis billederne ikke kan sendes på grund af netværksoverførselsproblemer eller manglende evne til at oprette forbindelsen til serveren, vil den fortsætte med at forsøge igen, indtil forbindelsen bliver mulig.

Hvis der er modtaget en fejlstatus fra serveren, når den har forsøgt at gensende filen et givent antal gange, stopper den med dette og sender den næste fil i stedet.

## **Modalitet Opgaveliste Styringsfunktion**

Ved at aktivere funktionen Modality Worklist Management (Modalitet Opgaveliste Styrings), kan Worklist (Opgavelisten) hentes og vises på UR-4MD's frontdisplay. Patientoplysningerne, der vælges fra displaylisten, kan bruges til at tage billeder med.

#### 1 **Tryk på PATIENT INFO-knappen.**

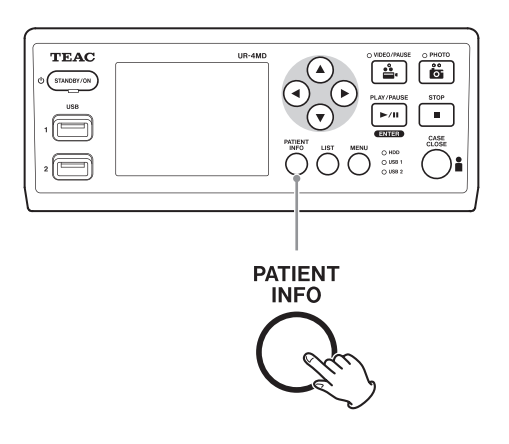

## 2 **Tryk på MENU-knappen.**

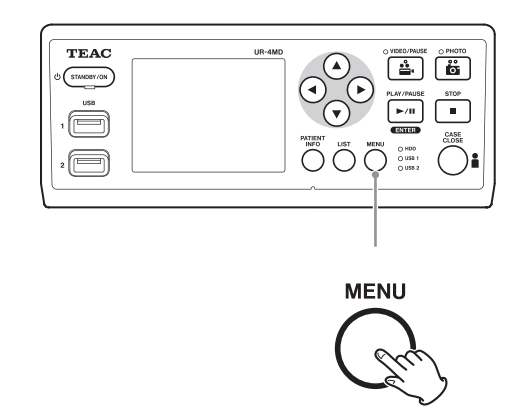

DICOMs opgaveliste hentes fra serveren. Opgavelisten vises på skærmen, når listen er hentet.

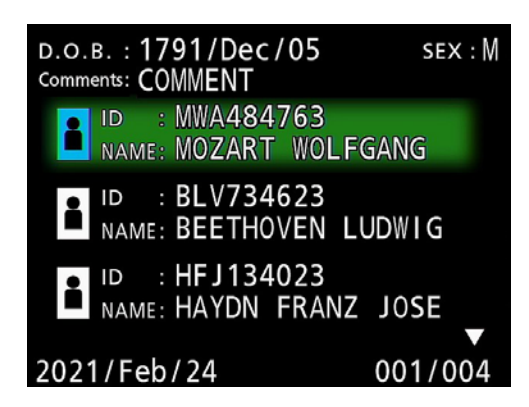

#### **BEMÆRK**

Hvis filtrering efter dato (Requested Date (Anmodet dato)-indstilling) er aktiveret, kan du trykke på knappen g på enheden, for at indlæse dagen før den viste liste. Alternativt skal du trykke på knappen  $\blacktriangleright$ , for at indlæse dagen efter.

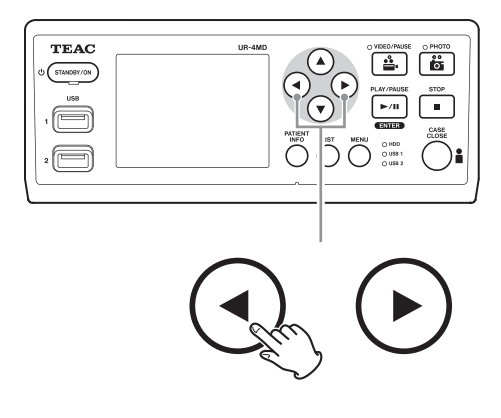

<span id="page-52-0"></span>Ved at forbinde en af de følgende fjernbetjeninger til REMOTE-stikket bag på UR-4MD, kan du bruge den til at styre enheden med. De eksterne knapper/pedaler og enhedens funktioner, som de styrer, er som følger. Tjek instruktionsbogen til hver fjernbetjening mht. andre oplysninger om at brugen af den/dem.

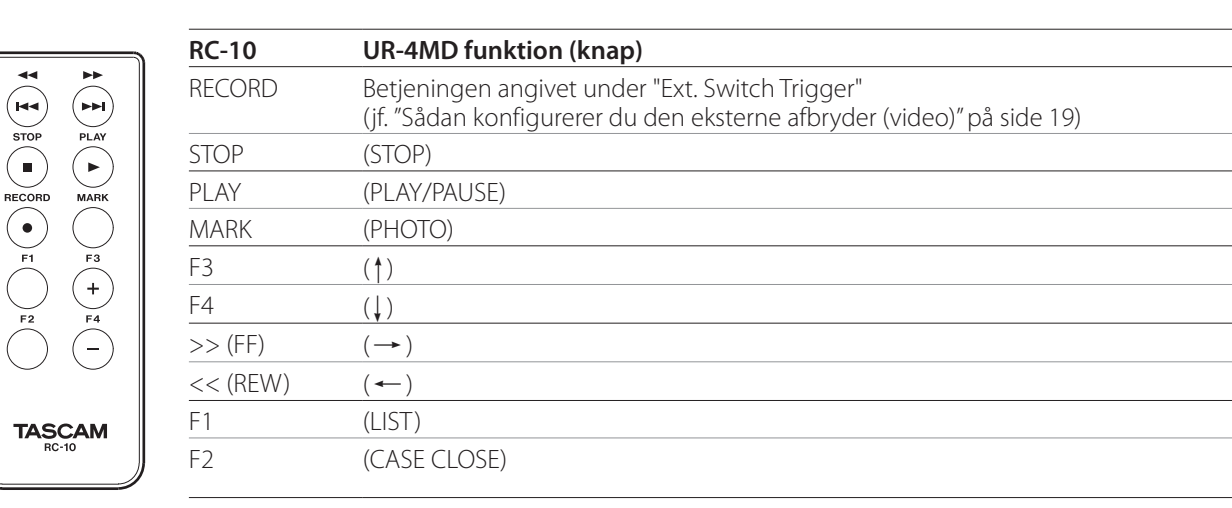

## **TEAC/TASCAM RC-10 fjernbetjening**

o Bruge den kabelforbundne fjernbetjenings-adapter med fjernbetjening RC-10, for at bruge den med UR-4MD.

## **TEAC/TASCAM RC-3F fjernbetjening**

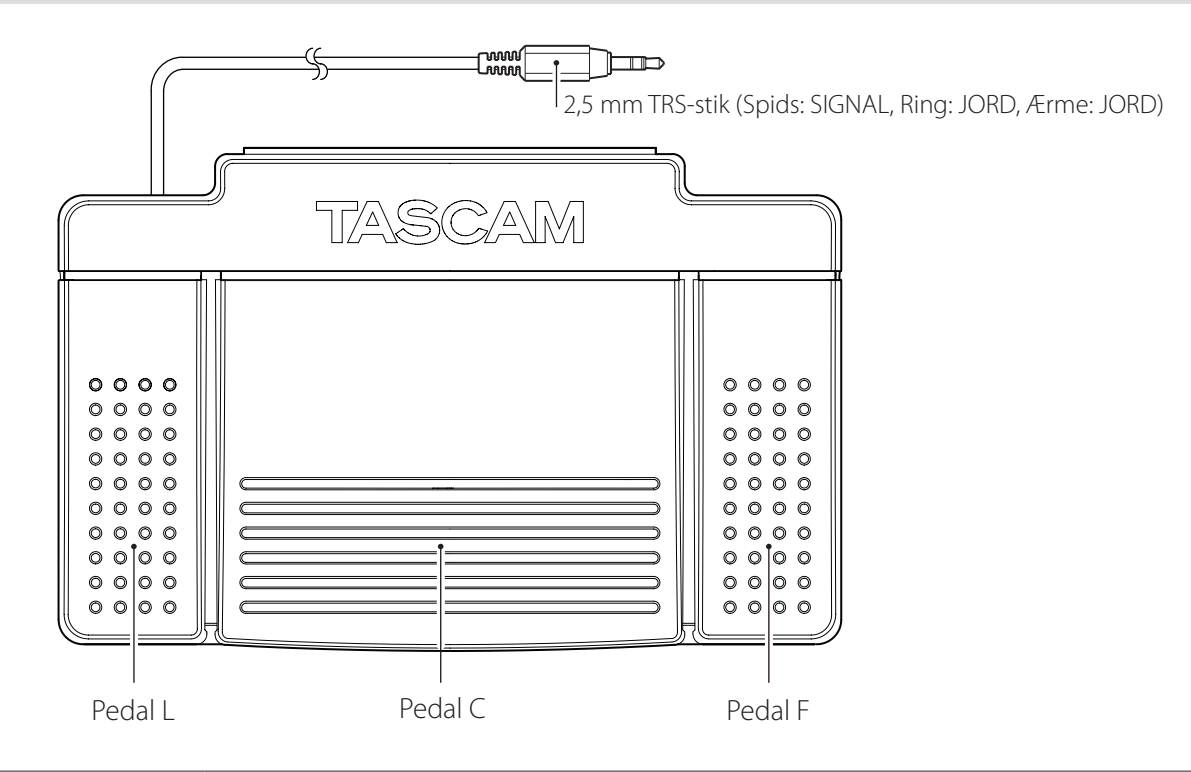

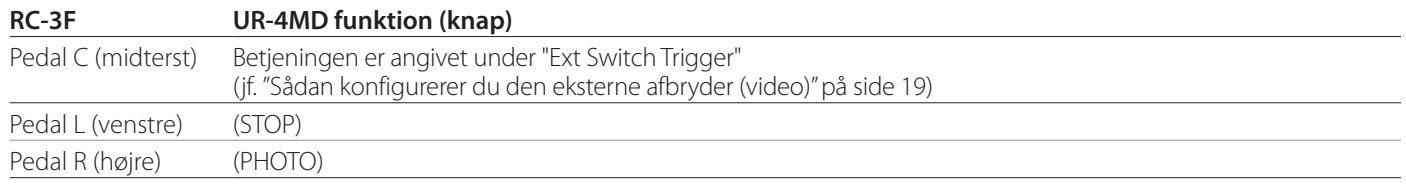

## <span id="page-53-0"></span>**Anbefalede inspektioner**

**Kontroller følgende dagligt før brugen. Det vil hjælpe dig finde problemer hurtigt og dermed undgå problemer.**

#### **Daglige inspektioner**

- o Sørg for, at ledningen og stikkene er i god stand. Udskift slidte eller beskadigede ledninger, før du bruger UR-4MD.
- o Kontroller, at netledningen er sat til i begge ender.
- o Tjek om de forskellige stik er tilsluttet korrekt.
- o Sørg for, at alt tilsluttet udstyr er i sikker tilstand.

#### **Sikkerhedsrelateret tjek**

Der skal gennemføres et sikkerhedsmæssigt tjek mindst hvert andet år. Hvis de lokale nationale bestemmelser kræver kortere intervaller, skal den sikkerhedsmæssige kontrol udføres i overensstemmelse hermed.

#### **Rengøring af enheden**

## V**FORSIGTIG**

Af hensyn til din sikkerhed, skal du fjerne netstikket fra stikkontakten før rengøring.

- o Brug et egnet rengøringsmiddel til overflade-desinfektion til at rense kabinettet på enheden.
- o Den foreskrevne metode til rengøring er aftørringsdesinfektion. Undgå at bruge et spray-desinfektionsmiddel.
- o Vi anbefaler at bruge en blød klude med et rengøringsmiddel til desinfektion ved at tørre enheden af.
- $\bigcap$  Træf de passende foranstaltninger for at tjekke rengøringsresultatet.

## **Fejlfinding**

I følgende tilfælde, skal du tjekke disse punkter, før du anmoder om reparation.

#### **Enheden tændes ikke.**

 $\rightarrow$  Bekræft at netstikket er tilsluttet. (Sørg for, at stikket er korrekt tilsluttet til en stikkontakt og ikke har mistet forbindelsen.)

#### **Enheden tændes, men der er ikke noget videoudgang.**

 $\rightarrow$  Bekræfte, at stikkene på bagpanelet ikke er blevet afbrudt, og at de benyttede kabler ikke er blevet beskadiget.

Tjek om det korrekte indgang er valgt.

**"Are you sure you want to format?" (Er du sikker på, du vil formatere?) vises på LCD-skærmen, når en ekstern USB-lagerenhed er tilsluttet selvom den tidligere er blevet brugt uden problemer.**

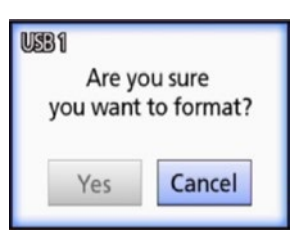

- ◆ Prøv at tilslutte USB-lagerenheden igen. USB-lagerenheden kan ikke genkendes korrekt afhængigt af hvordan stikket er indsat.
- e Denne meddelelse vises, hvis der er opstået en fejl i filsystemet på USB-lagerenheden. En fejl i filsystemet kan forhindre optagelse. Stop brugen af USB-lagerenheden og brugt et diskkontrol-værktøj på en computer til at kontrollere og reparere filsystemet med. Annullering uden formatering er også mulig, men den eksterne USB-lagerenhed genkendes i så fald ikke, der vises en fejlmeddelelse og enheden vil ikke blive brugt til optagelse.

#### **VIGTIG MEDDELELSE**

Vælg "Yes" (Ja) så sletter formateringen alle data på USBlagerenheden. Sørg for at du ikke skal bruge disse data eller lav en backup forinden.

#### **Optagelsen til en ekstern USB-lagerenhed stoppede uventet eller en optaget fil kan ikke vises eller afspilles.**

Der kan opstå problemer med optagelsen, når der forekommer en fejl i filsystemet på USB-lagerenheden. Brug et diskkontrol-værktøj på en computer til at kontrollere og reparere filsystemet på USB-lagerenheden med.

Hvert operativsystem har sig egen metode til at foretage disk-reparationer med. Følg derfor procedurerne for det givne operativsystem på den tilsluttede computer. Søg efter "checking disks" (tjek af diske) for finde instruktionerne.

#### **Selv om du har trykket på optage-knappen, vises optagelse-ikonet og optagetiden ind i mellem ikke.**

◆ Dette kan forekomme, første gang optagelsen startes efter du har brugt en computer til fx at tilføje eller slette filer på en ekstern USB-lagerenhed, som UR-4MD har brugt til optagelsen.

Dette er kun en skærmrelateret problem. Optagelsen foretages alligevel og det normale udseende genoprettes, når der har været optaget til den eksterne USBlagerenhed i ca 20-120 sekunder. Lad det være, som det er, indtil skærmen genoprettes.

#### **Den interne harddisk har ikke mere fri plads, hvilket gør optagelse umulig.**

 $\rightarrow$  Er "Erase iHDD (Keep)" sat til "Off" på indstillingssiden "Advanced-2"? Sæt dette til noget andet end "Off" (Sluk) og genstart enheden. Hvis der allerede er angivet noget andet end "Off", skal du bekræfte, at enheden ikke fortsat er tændt (har strøm på). Fri plads på den interne harddisk kan kun gendannes, når enheden er startet. Sluk kun enheden én gang dagligt i stedet for altid at lade den være tændt. Hvis du forventer at optage i længere tid, mens der ikke er nok fri plads på den interne harddisk, skal du genstarte enheden forinden, for at gendanne fri plads.

#### **Den tilbageværende optagetid øges eller reduceres drastisk.**

 $\rightarrow$  Den viste tilbageværende tid afhænger af opløsningen af videoens indgangssignal (eller det aktuelt valgte signal, når der er indgang fra flere signaler).

# <span id="page-55-0"></span>**Specifikationer**

#### **Generelle**

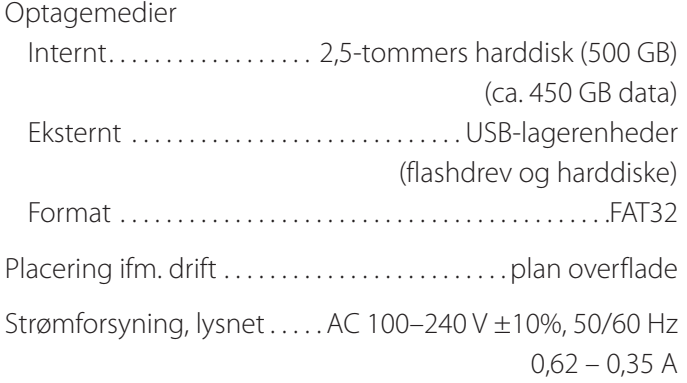

## **Driftsmiljø**

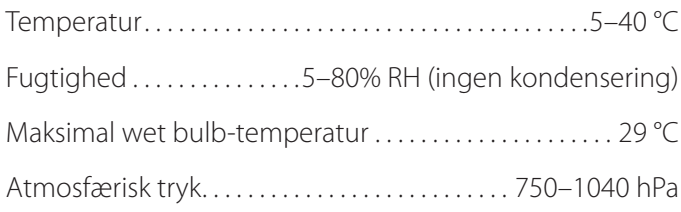

## **Opbevaringsmiljø**

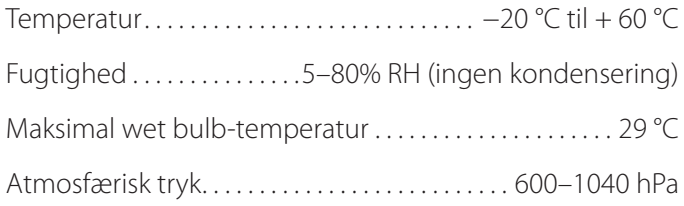

#### **Transportmiljø**

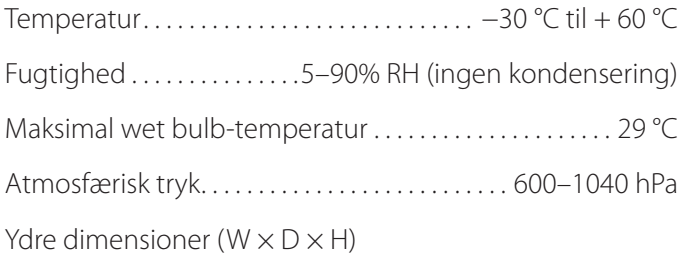

210,5 mm × 235 mm × 88,5 mm (herunder gummifødder, undtagen fremspring på bagpanel) Vægt. . . 2,6 kg

#### **Standarder/certificering/registrering**

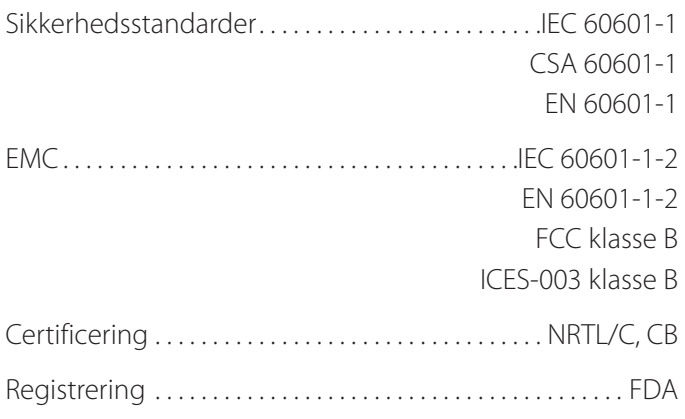

## **Medicinsk udstyr, specifikationer**

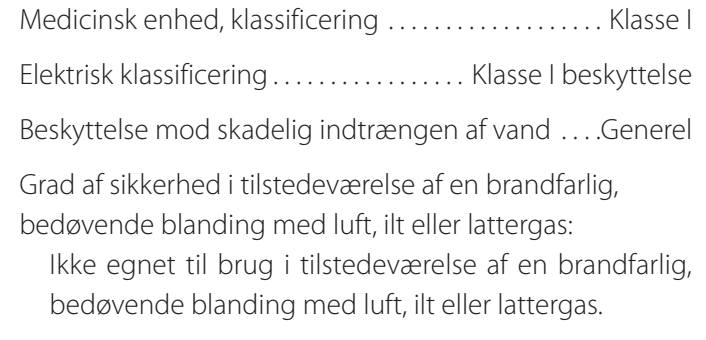

Betjeningstilstand. . . Løbende drift af udstyr

## **Video-/lydindgangssignaler**

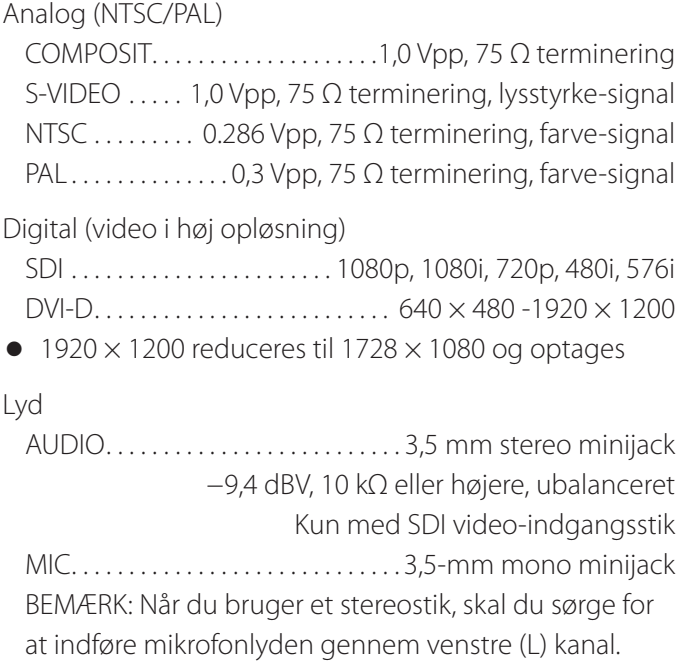

## **Video-/lydudgangssignaler**

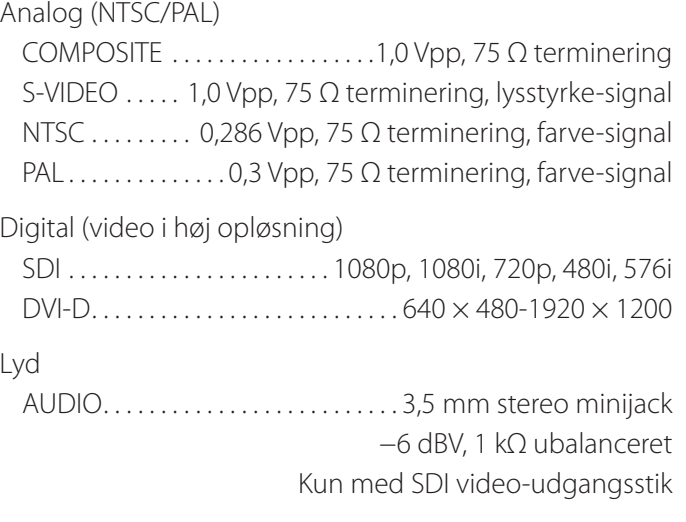

## **Video/foto databehandling**

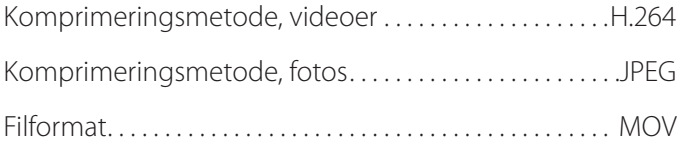

## **Lyd-databehandling**

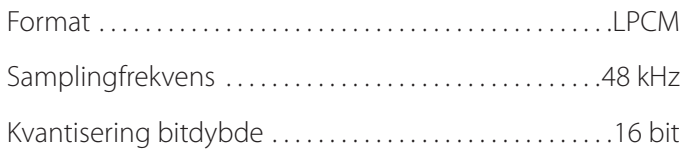

## **Grænseflader**

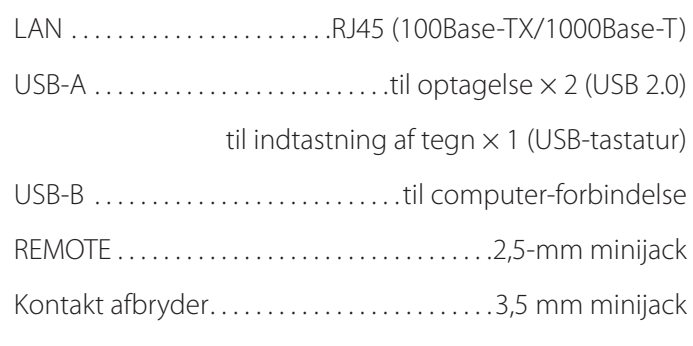

# <span id="page-57-1"></span><span id="page-57-0"></span>**Grænseværdier for elektromagnetisk kompatibilitet (EMC)**

#### **Vigtige EMC-meddelelser til brug i medicinske miljøer**

- o UR-4MD kræver særlige forholdsregler vedrørende EMC, og skal installeres og ibrugtages ifølge EMC-oplysningerne i denne brugsanvisning.
- o Bærbart og mobilt RF-kommunikationsudstyr som mobiltelefoner kan påvirke UR-4MD.
- o UR-4MD kan udvise fejl, som følge af statisk elektricitet. Undgå at tilslutte eller frakobl USB-drev under driften.
- o UR-4MD er beregnet til brug i et sundhedsfagligt miljø. Produktet er ikke beregnet til at blive brugt i restauranter, caféer, butikker, markeder, skoler, kirker, biblioteker, udendørs (gader, fortov, parker), køretøjer (biler, busser, tog, både, fly, helikoptere) togstationer, busstationer, lufthavne, hoteller, vandrerhjem, pensionater, museer, teatre.

#### **Vejledning og producentens erklæring – elektromagnetisk emission**

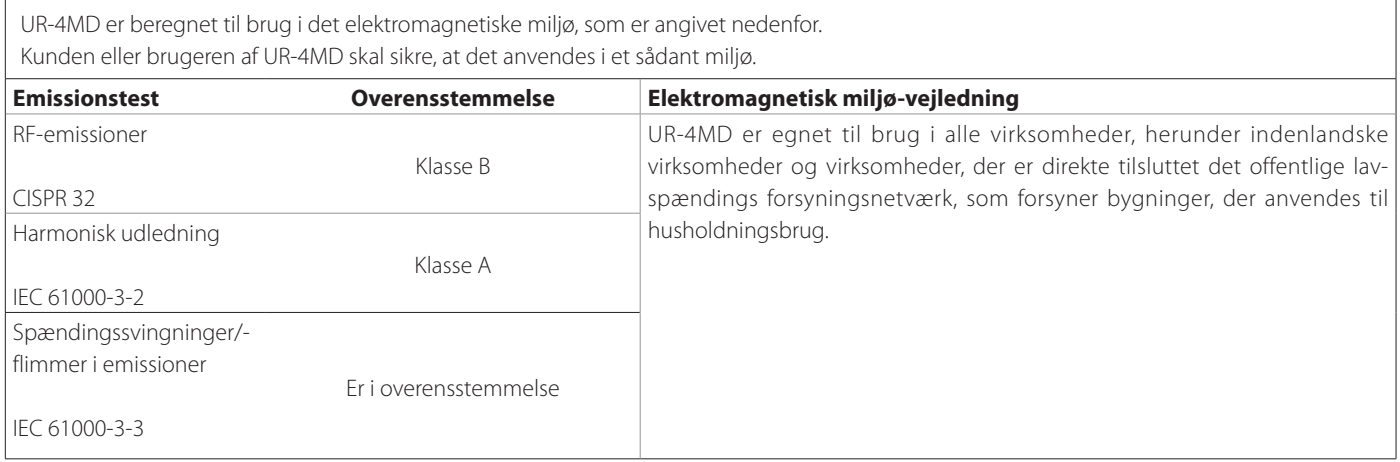

#### **VIGTIG MEDDELELSE**

Hvis UR-4MD bruges ved siden af eller stablet med andet udstyr, skal det holdes under opsyn for at tjekke normal drift i den konfiguration, hvor udstyret anvendes.

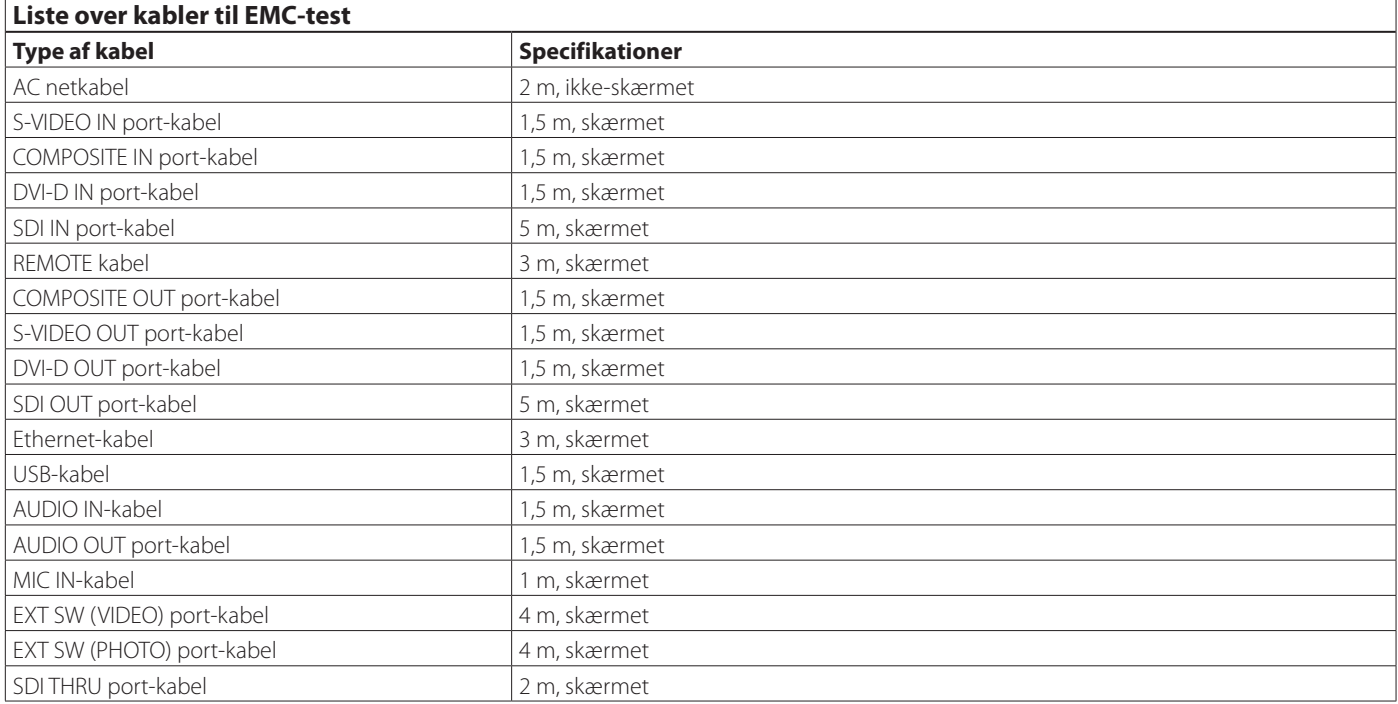

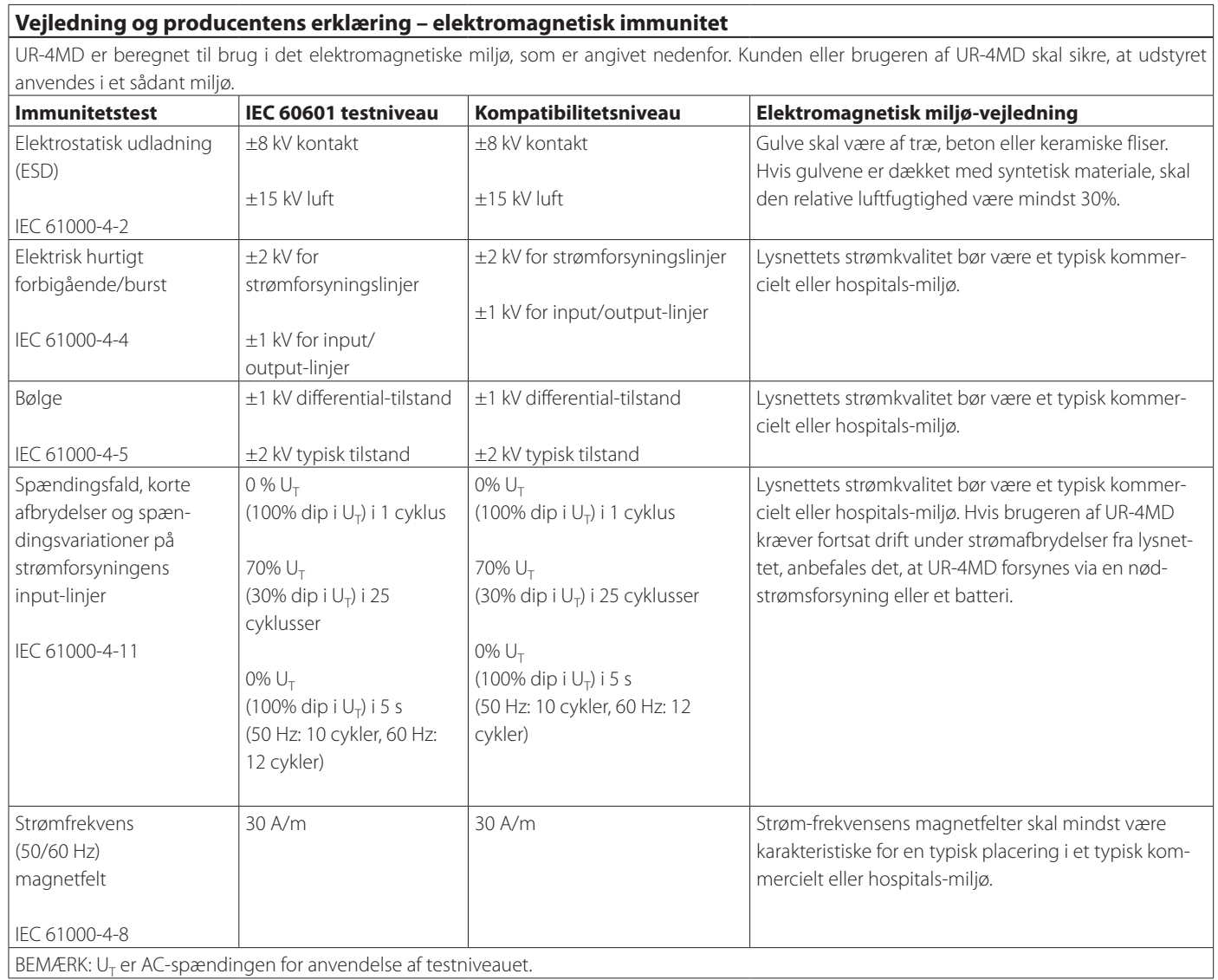

 $\overline{\phantom{a}}$ 

#### **Grænseværdier for elektromagnetisk kompatibilitet (EMC)**

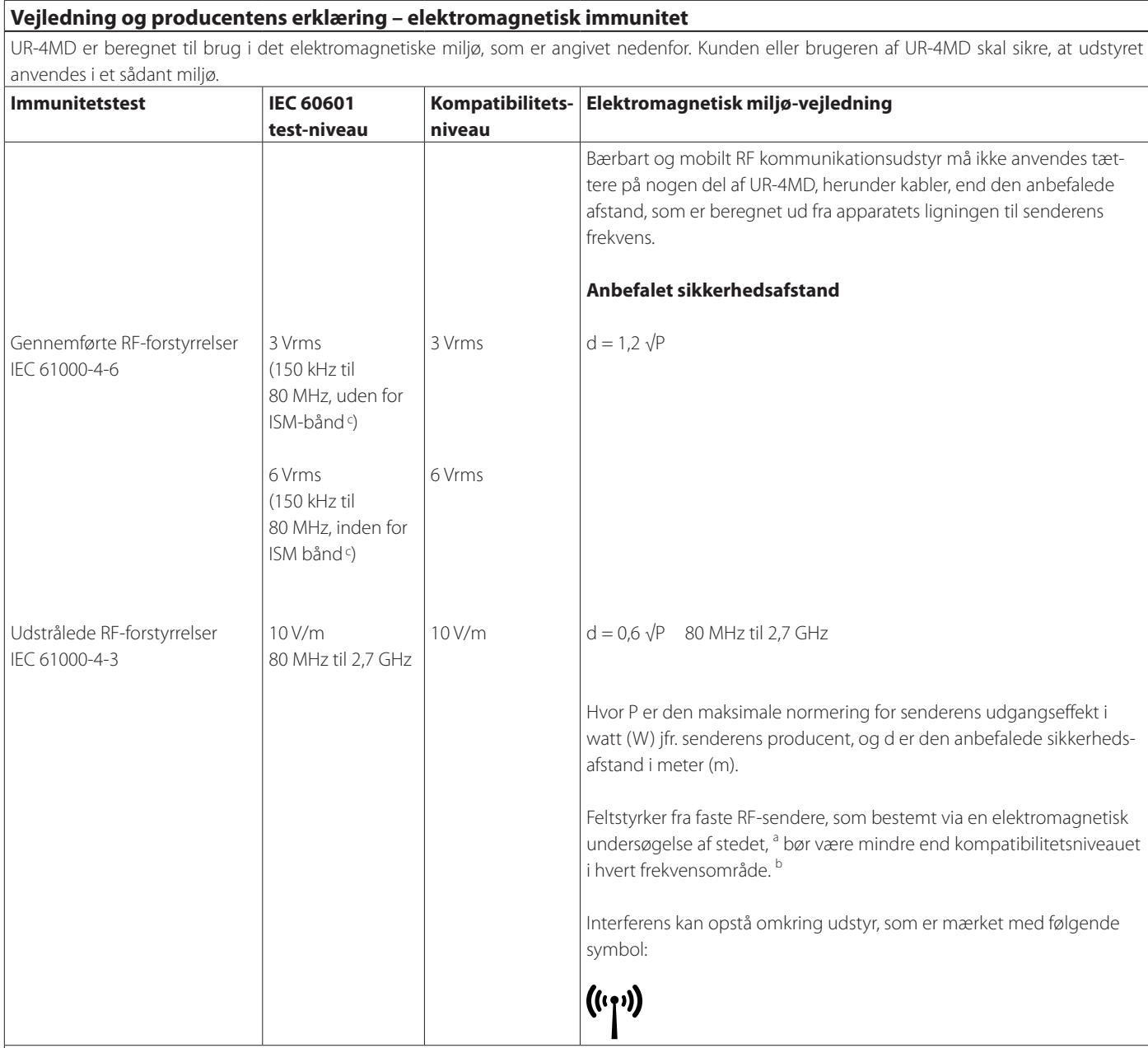

BEMÆRK 1:

Ved 80 MHz gælder det højere frekvensområde.

#### BEMÆRK 2:

Disse retningslinjer gælder ikke i alle situationer. Elektromagnetisk spredning påvirkes af absorption og refleksion fra strukturer, genstande og mennesker.

<sup>a</sup> Feltstyrker fra faste transmittere, som fx basisstationer til radio (mobile/trådløse) telefoner og landmobile radioer, amatørradio, AM og FM radio-udsendelser og TV-udsendelser kan ikke forudsiges teoretisk nøjagtigt. For at vurdere det elektromagnetiske miljø som følge af faste RF-sendere, bør man overveje en elektromagnetisk undersøgelse af stedet. Hvis den målte feltstyrke på placeringen, hvor UR-4MD bruges, overstiger det gældende RF kompatibilitetsniveau ovenfor, bør UR-4MD overvåges for at tjekke normal drift. Hvis der observeres unormal ydeevne, kan supplerende foranstaltninger være nødvendige, ved fx at dreje eller flytte UR-4MD.

<sup>b</sup> Over frekvensområdet mellem 150 kHz og 80 MHz, skal feltstyrker være mindre end 5 V/m.

<sup>c</sup> IVM (industrielle, videnskabelige og medicinske) bånd mellem 150 kHz og 80 MHz er 6,765 MHz til 6,795 MHz, 13,553 MHz til 13,567 MHz, 26,957 MHz til 27,283 MHz og 40,66 MHz til 40,70 MHz.

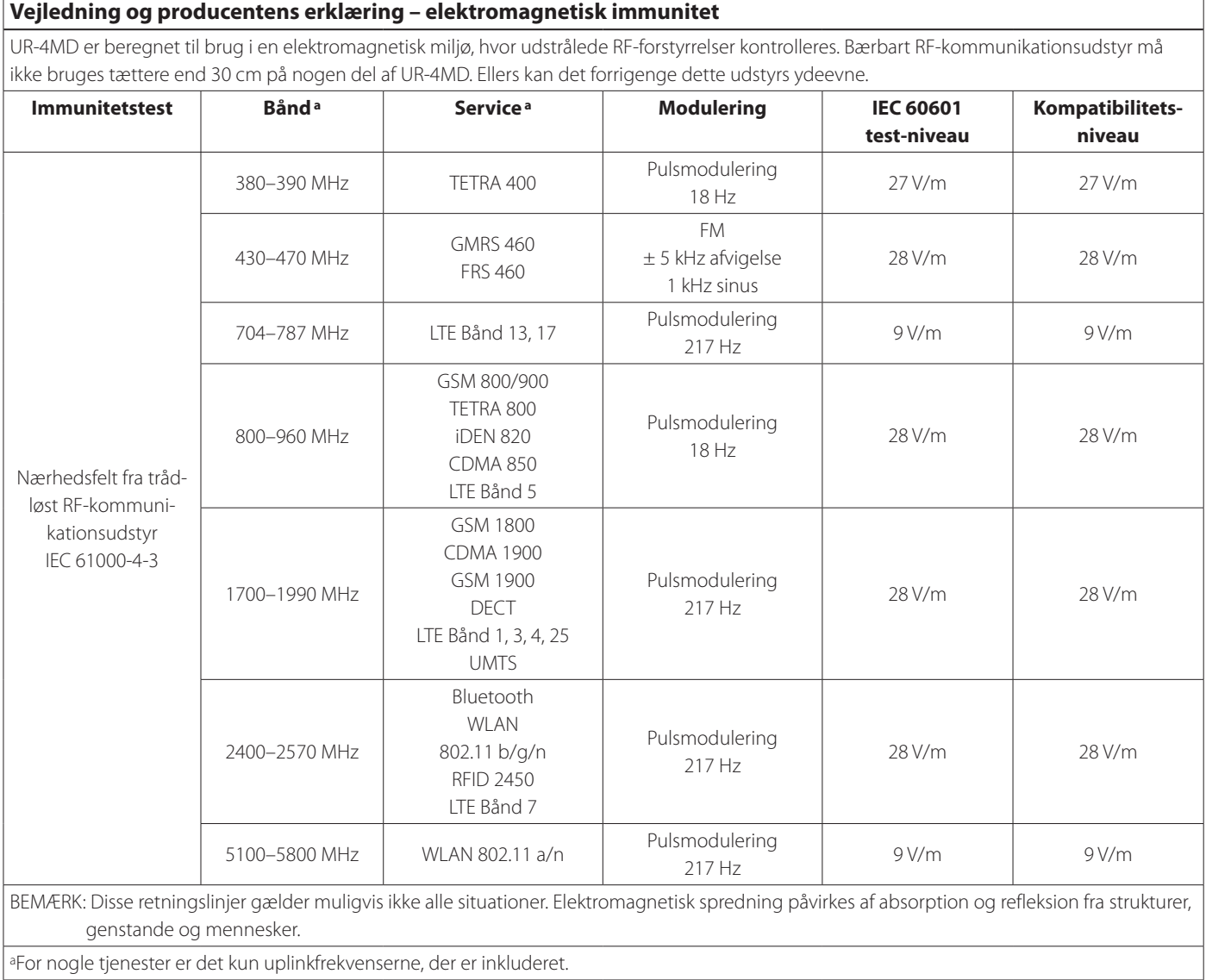

# <span id="page-61-1"></span><span id="page-61-0"></span>**Softwarelicens-information**

Den software, der anvendes i dette produkt indeholder software, som TEAC Corporation (herefter "TEAC") har fået tilladelse til at bruge enten direkte eller indirekte fra tredjemand. Vi anmoder om, at du læser meddelelsen om denne software grundigt.

#### **Meddelelse om software, der bruger GNU GPL**

Dette produkt indeholder software, der er omfattet af følgende ""GNU General Public License" (herefter "GPL") eller "GNU Lesser General Public License" (herefter "LGPL").

I overensstemmelse med vedlagte GPL/LGPL, informerer vi dig om, at kunder har ret til at hente, ændre og videredistribuere kildekoden til denne software.

#### **Pakkeliste**

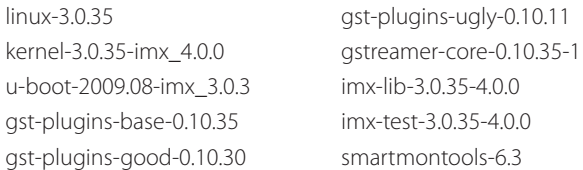

Hvis du ønsker at få kildekoden til denne software, kan du anmode om adgang til den følgende URL og udfylde en registreringsformular. http://teac-global.com/support/opensource/form/

Forstå venligst, at vi ikke er i stand til at besvare spørgsmål om kildekodens indhold og lignende emner.

De originale tekster i GNU General Public License og GNU Lesser General Public License findes på ["Software license information" på side](#page-62-0)  [63](#page-62-0).

## **Software license information**

#### **GPL**

 GNU GENERAL PUBLIC LICENSE Version 2, June 1991

 Copyright (C) 1989, 1991 Free Software Foundation, Inc. 51 Franklin St, Fifth Floor, Boston, MA 02110-1301 USA Everyone is permitted to copy and distribute verbatim copies of this license document, but changing it is not allowed.

#### Preamble

 The licenses for most software are designed to take away your freedom to share and change it. By contrast, the GNU General Public License is intended to guarantee your freedom to share and change free software--to make sure the software is free for all its users. This General Public License applies to most of the Free Software Foundation's software and to any other program whose authors commit to using it. (Some other Free Software Foundation software is covered by the GNU Library General Public License instead.) You can apply it to your programs, too.

When we speak of free software, we are referring to freedom, not price. Our General Public Licenses are designed to make sure that you have the freedom to distribute copies of free software (and charge for this service if you wish), that you receive source code or can get it if you want it, that you can change the software or use pieces of it in new free programs; and that you know you can do these things.

 To protect your rights, we need to make restrictions that forbid anyone to deny you these rights or to ask you to surrender the rights. These restrictions translate to certain responsibilities for you if you distribute copies of the software, or if you modify it.

 For example, if you distribute copies of such a program, whether gratis or for a fee, you must give the recipients all the rights that you have. You must make sure that they, too, receive or can get the source code. And you must show them these terms so they know their rights.

 We protect your rights with two steps: (1) copyright the software, and (2) offer you this license which gives you legal permission to copy, distribute and/or modify the software.

 Also, for each author's protection and ours, we want to make certain that everyone understands that there is no warranty for this free software. If the software is modified by someone else and passed on, we want its recipients to know that what they have is not the original, so that any problems introduced by others will not reflect on the original authors' reputations.

 Finally, any free program is threatened constantly by software patents. We wish to avoid the danger that redistributors of a free program will individually obtain patent licenses, in effect making the program proprietary. To prevent this, we have made it clear that any patent must be licensed for everyone's free use or not licensed at all.

 The precise terms and conditions for copying, distribution and modification follow.

GNU GENERAL PUBLIC LICENSE

TERMS AND CONDITIONS FOR COPYING, DISTRIBUTION AND MODIFICATION

 0. This License applies to any program or other work which contains a notice placed by the copyright holder saying it may be distributed under the terms of this General Public License. The "Program", below, refers to any such program or work, and a "work based on the Program" means either the Program or any derivative work under copyright law: that is to say, a work containing the Program or a portion of it, either verbatim or with modifications and/or translated into another language. (Hereinafter, translation is included without limitation in the term "modification".) Each licensee is addressed as "you".

Activities other than copying, distribution and modification are not covered by this License; they are outside its scope. The act of running the Program is not restricted, and the output from the Program is covered only if its contents constitute a work based on the Program (independent of having been made by running the Program). Whether that is true depends on what the Program does.

 1. You may copy and distribute verbatim copies of the Program's source code as you receive it, in any medium, provided that you conspicuously and appropriately publish on each copy an appropriate copyright notice and disclaimer of warranty; keep intact all the notices that refer to this License and to the absence of any warranty; and give any other recipients of the Program a copy of this License along with the Program.

You may charge a fee for the physical act of transferring a copy, and you may at your option offer warranty protection in exchange for a fee.

 2. You may modify your copy or copies of the Program or any portion of it, thus forming a work based on the Program, and copy and distribute such modifications or work under the terms of Section 1 above, provided that you also meet all of these conditions:

 a) You must cause the modified files to carry prominent notices stating that you changed the files and the date of any change.

 b) You must cause any work that you distribute or publish, that in whole or in part contains or is derived from the Program or any part thereof, to be licensed as a whole at no charge to all third

#### parties under the terms of this License.

c) If the modified program normally reads commands interactively when run, you must cause it, when started running for such interactive use in the most ordinary way, to print or display an announcement including an appropriate copyright notice and a notice that there is no warranty (or else, saying that you provide a warranty) and that users may redistribute the program under these conditions, and telling the user how to view a copy of this License. (Exception: if the Program itself is interactive but does not normally print such an announcement, your work based on the Program is not required to print an announcement.)

These requirements apply to the modified work as a whole. If identifiable sections of that work are not derived from the Program and can be reasonably considered independent and separate works in themselves, then this License, and its terms, do not apply to those sections when you distribute them as separate works. But when you distribute the same sections as part of a whole which is a work based on the Program, the distribution of the whole must be on the terms of this License, whose permissions for other licensees extend to the entire whole, and thus to each and every part regardless of who wrote it.

Thus, it is not the intent of this section to claim rights or contest your rights to work written entirely by you; rather, the intent is to exercise the right to control the distribution of derivative or collective works based on the Program.

In addition, mere aggregation of another work not based on the Program with the Program (or with a work based on the Program) on a volume of a storage or distribution medium does not bring the other work under the scope of this License.

 3. You may copy and distribute the Program (or a work based on it, under Section 2) in object code or executable form under the terms of Sections 1 and 2 above provided that you also do one of the following:

 a) Accompany it with the complete corresponding machine-readable source code, which must be distributed under the terms of Sections 1 and 2 above on a medium customarily used for software interchange; or,

 b) Accompany it with a written offer, valid for at least three years, to give any third party, for a charge no more than your cost of physically performing source distribution, a comp machine-readable copy of the corresponding source code, to be distributed under the terms of Sections 1 and 2 above on a medium customarily used for software interchange; or,

 c) Accompany it with the information you received as to the offer to distribute corresponding source code. (This alternative is allowed only for noncommercial distribution and only if you received the program in object code or executable form with such an offer, in accord with Subsection b above.)

The source code for a work means the preferred form of the work for making modifications to it. For an executable work, complete source code means all the source code for all modules it contains, plus any associated interface definition files, plus the scripts used to control compilation and installation of the executable. However, as a special exception, the source code distributed need not include anything that is normally distributed (in either source or binary form) with the major components (compiler, kernel, and so on) of the operating system on which the executable runs, unless that component itself accompanies the executable.

If distribution of executable or object code is made by offering access to copy from a designated place, then offering equivalent access to copy the source code from the same place co distribution of the source code, even though third parties are not compelled to copy the source along with the object code.

 4. You may not copy, modify, sublicense, or distribute the Program except as expressly provided under this License. Any attempt otherwise to copy, modify, sublicense or distribute the Program is void, and will automatically terminate your rights under this License. However, parties who have received copies, or rights, from you under this License will not have their licenses terminated so long as such parties remain in full compliance.

 5. You are not required to accept this License, since you have not signed it. However, nothing else grants you permission to modify or distribute the Program or its derivative works. These actions are prohibited by law if you do not accept this License. Therefore, by modifying or distributing the Program (or any work based on the Program), you indicate your acceptance of this License to do so, and all its terms and conditions for copying, distributing or modifying the Program or works based on it.

 6. Each time you redistribute the Program (or any work based on the Program), the recipient automatically receives a license from the original licensor to copy, distribute or modify the Program subject to these terms and conditions. You may not impose any further restrictions on the recipients' exercise of the rights granted herein. You are not responsible for enforcing compliance by third parties to this License.

 7. If, as a consequence of a court judgment or allegation of patent infringement or for any other reason (not limited to patent issues), conditions are imposed on you (whether by court order, agreement or otherwise) that contradict the conditions of this License, they do not excuse you from the conditions of this License. If you cannot

<span id="page-62-0"></span>distribute so as to satisfy simultaneously your obligations under this License and any other pertinent obligations, then as a consequence you may not distribute the Program at all. For example, if a patent license would not permit royalty-free redistribution of the Program by all those who receive copies directly or indirectly through you, then the only way you could satisfy both it and this License would be to refrain entirely from distribution of the Program.

If any portion of this section is held invalid or unenforceable under any particular circumstance, the balance of the section is intended to apply and the section as a whole is intended to apply in other circumstances.

It is not the purpose of this section to induce you to infringe any patents or other property right claims or to contest validity of any such claims; this section has the sole purpose of protecting the integrity of the free software distribution system, which is implemented by public license practices. Many people have made generous contributions to the wide range of software distributed through that system in reliance on consistent application of that system; it is up to the author/donor to decide if he or she is willing to distribute software through any other system and a licensee cannot impose that choice.

This section is intended to make thoroughly clear what is believed to be a consequence of the rest of this Licens

 8. If the distribution and/or use of the Program is restricted in certain countries either by patents or by copyrighted interfaces, the original copyright holder who places the Program under this License may add an explicit geographical distribution limitation excluding those countries, so that distribution is permitted only in or among countries not thus excluded. In such case, this License incorporates the limitation as if written in the body of this License.

 9. The Free Software Foundation may publish revised and/or new versions of the General Public License from time to time. Such new versions will be similar in spirit to the present version, but may differ in detail to address new problems or concerns.

Each version is given a distinguishing version number. If the Program specifies a version number of this License which applies to it and "any later version", you have the option of following the terms and conditions either of that version or of any later version published by the Free Software Foundation. If the Program does not specify a version number of this License, you may choose any version ever published by the Free Software Foundation.

 10. If you wish to incorporate parts of the Program into other free programs whose distribution conditions are different, write to the author to ask for permission. For software which is copyrighted by the Free Software Foundation, write to the Free Software Foundation; we sometimes make exceptions for this. Our decision will be guided by the two goals of preserving the free status of all derivatives of our free software and of promoting the sharing and reuse of software generally.

#### NO WARRANTY

 11. BECAUSE THE PROGRAM IS LICENSED FREE OF CHARGE, THERE IS NO WARRANTY FOR THE PROGRAM, TO THE EXTENT PERMITTED BY APPLICABLE LAW. EXCEPT WHEN OTHERWISE STATED IN WRITING THE COPYRIGHT HOLDERS AND/OR OTHER PARTIES PROVIDE THE PROGRAM "AS IS" WITHOUT WARRANTY OF ANY KIND, EITHER EXPRESSED OR IMPLIED, INCLUDING, BUT NOT LIMITED TO, THE IMPLIED WARRANTIES OF MERCHANTABILITY AND FITNESS FOR A PARTICULAR PURPOSE. THE ENTIRE RISK AS TO THE QUALITY AND PERFORMANCE OF THE PROGRAM IS WITH YOU. SHOULD THE PROGRAM PROVE DEFECTIVE, YOU ASSUME THE COST OF ALL NECESSARY SERVICING, REPAIR OR CORRECTION.

 12. IN NO EVENT UNLESS REQUIRED BY APPLICABLE LAW OR AGREED TO IN WRITING WILL ANY COPYRIGHT HOLDER, OR ANY OTHER PARTY WHO MAY MODIFY AND/OR REDISTRIBUTE THE PROGRAM AS PERMITTED ABOVE, BE LIABLE TO YOU FOR DAMAGES, INCLUDING ANY GENERAL, SPECIAL, INCIDENTAL OR CONSEQUENTIAL DAMAGES ARISING OUT OF THE USE OR INABILITY TO USE THE PROGRAM (INCLUDING BUT NOT LIMITED TO LOSS OF DATA OR DATA BEING RENDERED INACCURATE OR LOSSES SUSTAINED BY YOU OR THIRD PARTIES OR A FAILURE OF THE PROGRAM TO OPERATE WITH ANY OTHER PROGRAMS), EVEN IF SUCH HOLDER OR OTHER PARTY HAS BEEN ADVISED OF THE POSSIBILITY OF SUCH DAMAGES

END OF TERMS AND CONDITIONS

How to Apply These Terms to Your New Programs

 If you develop a new program, and you want it to be of the greatest possible use to the public, the best way to achieve this is to make it free software which everyone can redistribute and change under these terms.

 To do so, attach the following notices to the program. It is safest to attach them to the start of each source file to most effectively convey the exclusion of warranty; and each file should have at least the "copyright" line and a pointer to where the full notice is found

 <one line to give the program's name and a brief idea of what it does.> Copyright (C) <year> <name of author>

 This program is free software; you can redistribute it and/or modify it under the terms of the GNU General Public License as published by the Free Software Foundation; either version 2 of the License, or (at your option) any later version.

 This program is distributed in the hope that it will be useful, but WITHOUT ANY WARRANTY; without even the implied warranty of MERCHANTABILITY or FITNESS FOR A PARTICULAR PURPOSE. See the

#### GNU General Public License for more details.

 You should have received a copy of the GNU General Public License along with this program; if not, write to the Free Software Foundation, Inc., 51 Franklin St, Fifth Floor, Boston, MA 02110-1301 USA

Also add information on how to contact you by electronic and paper mail.

If the program is interactive, make it output a short notice like this when it starts in an interactive mode:

 Gnomovision version 69, Copyright (C) year name of author Gnomovision comes with ABSOLUTELY NO WARRANTY; for details type 'show w'. This is free software, and you are welcome to redistribute it under certain conditions; type `show c' for details.

The hypothetical commands `show w' and `show c' should show the appropriate parts of the General Public License. Of course, the commands you use may be called something other than `show w' and `show c'; they could even be mouse-clicks or menu items--whatever suits your program.

You should also get your employer (if you work as a programmer) or your school, if any, to sign a "copyright disclaimer" for the program, if necessary. Here is a sample; alter the names:

 Yoyodyne, Inc., hereby disclaims all copyright interest in the program `Gnomovision' (which makes passes at compilers) written by James Hacker.

 <signature of Ty Coon>, 1 April 1989 Ty Coon, President of Vice

This General Public License does not permit incorporating your program into proprietary programs. If your program is a subroutine library, you may consider it more useful to permit linking proprietary applications with the library. If this is what you want to do, use the GNU Library General Public License instead of this License.

#### LGPL Version 2

 GNU LIBRARY GENERAL PUBLIC LICENSE Version 2, June 1991

Copyright (C) 1991 Free Software Foundation, Inc. 51 Franklin Street, Fifth Floor, Boston, MA 02110-1301 USA Everyone is permitted to copy and distribute verbatim copies of this license document, but changing it is not allowed.

[This is the first released version of the library GPL. It is numbered 2 because it goes with version 2 of the ordinary GPL.]

Preamble

 The licenses for most software are designed to take away your freedom to share and change it. By contrast, the GNU General Public Licenses are intended to guarantee your freedom to share and change free software--to make sure the software is free for all its users.

 This license, the Library General Public License, applies to some specially designated Free Software Foundation software, and to any other libraries whose authors decide to use it. You can use it for your libraries, too.

 When we speak of free software, we are referring to freedom, not price. Our General Public Licenses are designed to make sure that yo have the freedom to distribute copies of free software (and charge for this service if you wish), that you receive source code or can get it if you want it, that you can change the software or use pieces of it in new free programs; and that you know you can do these things

 To protect your rights, we need to make restrictions that forbid anyone to deny you these rights or to ask you to surrender the rights. These restrictions translate to certain responsibilities for you if you distribute copies of the library, or if you modify it.

 For example, if you distribute copies of the library, whether gratis or for a fee, you must give the recipients all the rights that we gave you. You must make sure that they, too, receive or can get the source code. If you link a program with the library, you must provide complete object files to the recipients so that they can relink them with the library, after making changes to the library and recompiling it. And you must show them these terms so they know their rights.

 Our method of protecting your rights has two steps: (1) copyright the library, and (2) offer you this license which gives you legal permission to copy, distribute and/or modify the library.

 Also, for each distributor's protection, we want to make certain that everyone understands that there is no warranty for this free library. If the library is modified by someone else and passed on, we want its recipients to know that what they have is not the original ersion, so that any problems introduced by others will not reflect on the original authors' reputations.

 Finally, any free program is threatened constantly by software patents. We wish to avoid the danger that companies distributing free software will individually obtain patent licenses, thus in effect transforming the program into proprietary software. To prevent this, we have made it clear that any patent must be licensed for everyone's free use or not licensed at all.

 Most GNU software, including some libraries, is covered by the ordinary GNU General Public License, which was designed for utility programs. This license, the GNU Library General Public License, applies to certain designated libraries. This license is quite different from the ordinary one; be sure to read it in full, and don't assume that anything in it is the same as in the ordinary license.

 The reason we have a separate public license for some libraries is that they blur the distinction we usually make between modifying or adding to a program and simply using it. Linking a program with a library, without changing the library, is in some sense simply using the library, and is analogous to running a utility program or application program. However, in a textual and legal sense, the linked executable is a combined work, a derivative of the original library, and the ordinary General Public License treats it as such.

 Because of this blurred distinction, using the ordinary General Public License for libraries did not effectively promote softwar sharing, because most developers did not use the libraries. We concluded that weaker conditions might promote sharing better.

 However, unrestricted linking of non-free programs would deprive the users of those programs of all benefit from the free status of the libraries themselves. This Library General Public License is intended to permit developers of non-free programs to use free libraries, while preserving your freedom as a user of such programs to change the free libraries that are incorporated in them. (We have not seen how to achieve this as regards changes in header files, but we have achieved it as regards changes in the actual functions of the Library.) The hope is that this will lead to faster development of free libraries

 The precise terms and conditions for copying, distribution and modification follow. Pay close attention to the difference between a "work based on the library" and a "work that uses the library". The former contains code derived from the library, while the latter only works together with the library.

Note that it is possible for a library to be covered by the ordinary

General Public License rather than by this special one.

 GNU LIBRARY GENERAL PUBLIC LICENSE TERMS AND CONDITIONS FOR COPYING, DISTRIBUTION AND MODIFICATION

 0. This License Agreement applies to any software library which contains a notice placed by the copyright holder or other authorized party saying it may be distributed under the terms of this Library eneral Public License (also called "this License"). Each licensee is addressed as "you".

 A "library" means a collection of software functions and/or data prepared so as to be conveniently linked with application programs (which use some of those functions and data) to form executables.

 The "Library", below, refers to any such software library or work which has been distributed under these terms. A "work based on the Library" means either the Library or any derivative work under copyright law: that is to say, a work containing the Library or a portion of it, either verbatim or with modifications and/or translated straightforwardly into another language. (Hereinafter, translation is included without limitation in the term "modification".)

 "Source code" for a work means the preferred form of the work for making modifications to it. For a library, complete source code means all the source code for all modules it contains, plus any associated interface definition files, plus the scripts used to control compilation and installation of the library.

 Activities other than copying, distribution and modification are not covered by this License; they are outside its scope. The act of running a program using the Library is not restricted, and output from such a program is covered only if its contents constitute a work based on the Library (independent of the use of the Library in a tool for writing it). Whether that is true depends on what the Library does and what the program that uses the Library does.

 1. You may copy and distribute verbatim copies of the Library's complete source code as you receive it, in any medium, provided that you conspicuously and appropriately publish on each copy an appropriate copyright notice and disclaimer of warranty; keep intact all the notices that refer to this License and to the absence of any warranty; and distribute a copy of this License along with the Library.

 You may charge a fee for the physical act of transferring a copy, and you may at your option offer warranty protection in exchange for a fee.

 2. You may modify your copy or copies of the Library or any portion of it, thus forming a work based on the Library, and copy and distribute such modifications or work under the terms of Section 1 above, provided that you also meet all of these conditions:

a) The modified work must itself be a software library.

 b) You must cause the files modified to carry prominent notices stating that you changed the files and the date of any change.

 c) You must cause the whole of the work to be licensed at no charge to all third parties under the terms of this License.

 d) If a facility in the modified Library refers to a function or a table of data to be supplied by an application program that uses the facility, other than as an argument passed when the facility is invoked, then you must make a good faith effort to ensure that, in the event an application does not supply such function or table, the facility still operates, and performs whatever part of its purpose remains meaningful.

 (For example, a function in a library to compute square roots has a purpose that is entirely well-defined independent of the application. Therefore, Subsection 2d requires that any application-supplied function or table used by this function must be optional: if the application does not supply it, the square root function must still compute square roots.)

These requirements apply to the modified work as a whole. If identifiable sections of that work are not derived from the Library, and can be reasonably considered independent and separate works in themselves, then this License, and its terms, do not apply to those sections when you distribute them as separate works. But when you distribute the same sections as part of a whole which is a work based on the Library, the distribution of the whole must be on the terms of this License, whose permissions for other licensees extend to the entire whole, and thus to each and every part regardless of who wrote it.

Thus, it is not the intent of this section to claim rights or contest your rights to work written entirely by you; rather, the intent is to exercise the right to control the distribution of derivative or collective works based on the Library.

In addition, mere aggregation of another work not based on the Library with the Library (or with a work based on the Library) on a volume of a storage or distribution medium does not bring the other work under the scope of this License.

 3. You may opt to apply the terms of the ordinary GNU General Public License instead of this License to a given copy of the Library. To do this, you must alter all the notices that refer to this License, so that they refer to the ordinary GNU General Public License, version 2, instead of to this License. (If a newer version than version 2 of the

#### ordinary GNU General Public License has appeared, then you can specify that version instead if you wish.) Do not make any other change in these notices.

 Once this change is made in a given copy, it is irreversible for that copy, so the ordinary GNU General Public License applies to all subsequent copies and derivative works made from that copy.

 This option is useful when you wish to copy part of the code of the Library into a program that is not a library.

 4. You may copy and distribute the Library (or a portion or derivative of it, under Section 2) in object code or executable form under the terms of Sections 1 and 2 above provided that you accompany it with the complete corresponding machine-readable source code, which must be distributed under the terms of Sections 1 and 2 above on a medium customarily used for software interchange.

 If distribution of object code is made by offering access to copy from a designated place, then offering equivalent access to copy the source code from the same place satisfies the requirement to distribute the source code, even though third parties are not compelled to copy the source along with the object code.

 5. A program that contains no derivative of any portion of the Library, but is designed to work with the Library by being compiled or linked with it, is called a "work that uses the Library". Such a work, in isolation, is not a derivative work of the Library, and therefore falls outside the scope of this Licens

 However, linking a "work that uses the Library" with the Library creates an executable that is a derivative of the Library (because it contains portions of the Library), rather than a "work that uses the library". The executable is therefore covered by this License. Section 6 states terms for distribution of such executables.

 When a "work that uses the Library" uses material from a header file that is part of the Library, the object code for the work may be a derivative work of the Library even though the source code is not. Whether this is true is especially significant if the work can be linked without the Library, or if the work is itself a library. The threshold for this to be true is not precisely defined by law.

 If such an object file uses only numerical parameters, data structure layouts and accessors, and small macros and small inline functions (ten lines or less in length), then the use of the object file is unrestricted, regardless of whether it is legally a derivativ work. (Executables containing this object code plus portions of the Library will still fall under Section 6.)

 Otherwise, if the work is a derivative of the Library, you may distribute the object code for the work under the terms of Section 6. Any executables containing that work also fall under Section 6, whether or not they are linked directly with the Library itself.

 6. As an exception to the Sections above, you may also compile or link a "work that uses the Library" with the Library to produce a work containing portions of the Library, and distribute that work under terms of your choice, provided that the terms permit modification of the work for the customer's own use and reverse engineering for debugging such modifications.

 You must give prominent notice with each copy of the work that the Library is used in it and that the Library and its use are covered by this License. You must supply a copy of this License. If the work during execution displays copyright notices, you must include the copyright notice for the Library among them, as well as a reference directing the user to the copy of this License. Also, you must do one of these things:

 a) Accompany the work with the complete corresponding machine-readable source code for the Library including whatever changes were used in the work (which must be distributed under Sections 1 and 2 above); and, if the work is an executable linked with the Library, with the complete machine-readable "work that uses the Library", as object code and/or source code, so that the user can modify the Library and then relink to produce a modified executable containing the modified Library. (It is understood that the user who changes the contents of definitions files in the Library will not necessarily be able to recompile the application to use the modified definitions.)

 b) Accompany the work with a written offer, valid for at least three years, to give the same user the materials specified in Subsection 6a, above, for a charge no more than the cost of performing this distribution.

 c) If distribution of the work is made by offering access to copy from a designated place, offer equivalent access to copy the above specified materials from the same place.

 d) Verify that the user has already received a copy of these materials or that you have already sent this user a copy.

 For an executable, the required form of the "work that uses the Library" must include any data and utility programs needed for reproducing the executable from it. However, as a special exception, the source code distributed need not include anything that is normally distributed (in either source or binary form) with the major components (compiler, kernel, and so on) of the operating system on which the executable runs, unless that component itself accompanies the executable.

 It may happen that this requirement contradicts the license restrictions of other proprietary libraries that do not normally accompany the operating system. Such a contradiction means you cannot use both them and the Library together in an executable that you distribute.

 7. You may place library facilities that are a work based on the Library side-by-side in a single library together with other library facilities not covered by this License, and distribute such a combined library, provided that the separate distribution of the work based on the Library and of the other library facilities is otherwise permitted, and provided that you do these two things:

 a) Accompany the combined library with a copy of the same work based on the Library, uncombined with any other library facilities. This must be distributed under the terms of the Sections above.

 b) Give prominent notice with the combined library of the fact that part of it is a work based on the Library, and explaining where to find the accompanying uncombined form of the same work.

 8. You may not copy, modify, sublicense, link with, or distribute the Library except as expressly provided under this License. Any attempt otherwise to copy, modify, sublicense, link with, or distribute the Library is void, and will automatically terminate your rights under this License. However, parties who have received copies, or rights, from you under this License will not have their licenses terminated so long as such parties remain in full compliance.

 9. You are not required to accept this License, since you have not signed it. However, nothing else grants you permission to modify or distribute the Library or its derivative works. These actions are prohibited by law if you do not accept this License. Therefore, by modifying or distributing the Library (or any work based on the Library), you indicate your acceptance of this License to do so, and all its terms and conditions for copying, distributing or modifying the Library or works based on it.

 10. Each time you redistribute the Library (or any work based on the Library), the recipient automatically receives a license from the original licensor to copy, distribute, link with or modify the Library subject to these terms and conditions. You may not impose any further restrictions on the recipients' exercise of the rights granted herein. You are not responsible for enforcing compliance by third parties to this License.

 11. If, as a consequence of a court judgment or allegation of patent infringement or for any other reason (not limited to patent issues), conditions are imposed on you (whether by court order, agreement or otherwise) that contradict the conditions of this License, they do not excuse you from the conditions of this License. If you cannot distribute so as to satisfy simultaneously your obligations under this License and any other pertinent obligations, then as a consequence you may not distribute the Library at all. For example, if a patent license would not permit royalty-free redistribution of the Library by all those who receive copies directly or indirectly through you, then the only way you could satisfy both it and this License would be to refrain entirely from distribution of the Library.

If any portion of this section is held invalid or unenforceable under any particular circumstance, the balance of the section is intended to apply, and the section as a whole is intended to apply in other circumstances.

It is not the purpose of this section to induce you to infringe any patents or other property right claims or to contest validity of any such claims; this section has the sole purpose of protecting the integrity of the free software distribution system which is implemented by public license practices. Many people have made generous contributions to the wide range of software distributed through that system in reliance on consistent application of that system; it is up to the author/donor to decide if he or she is willing to distribute software through any other system and a licensee cannot impose that choice.

This section is intended to make thoroughly clear what is believed to be a consequence of the rest of this License.

 12. If the distribution and/or use of the Library is restricted in certain countries either by patents or by copyrighted interfaces, the original copyright holder who places the Library under this License may add an explicit geographical distribution limitation excluding those countri so that distribution is permitted only in or among countries not thus excluded. In such case, this License incorporates the limitation as if n in the body of this License.

 13. The Free Software Foundation may publish revised and/or new versions of the Library General Public License from time to time. Such new versions will be similar in spirit to the present version, but may differ in detail to address new problems or concerns.

Each version is given a distinguishing version number. If the Library specifies a version number of this License which applies to it and "any later version", you have the option of following the terms and conditions either of that version or of any later version published by the Free Software Foundation. If the Library does not specify a license version number, you may choose any version ever published by the Free Software Foundation.

14. If you wish to incorporate parts of the Library into other free

#### **Software license information**

programs whose distribution conditions are incompatible with these, write to the author to ask for permission. For software which is copyrighted by the Free Software Foundation, write to the Free Software Foundation; we sometimes make exceptions for this. Our decision will be guided by the two goals of preserving the free status of all derivatives of our free software and of promoting the sharing and reuse of software generally.

#### NO WARRANTY

 15. BECAUSE THE LIBRARY IS LICENSED FREE OF CHARGE, THERE IS NO WARRANTY FOR THE LIBRARY, TO THE EXTENT PERMITTED BY APPLICABLE LAW. EXCEPT WHEN OTHERWISE STATED IN WRITING THE COPYRIGHT HOLDERS AND/OR OTHER PARTIES PROVIDE THE LIBRARY "AS IS" WITHOUT WARRANTY OF ANY KIND, EITHER EXPRESSED OR IMPLIED, INCLUDING, BUT NOT LIMITED TO, THE IMPLIED WARRANTIES OF MERCHANTABILITY AND FITNESS FOR A PARTICULAR PURPOSE. THE ENTIRE RISK AS TO THE QUALITY AND PERFORMANCE OF THE LIBRARY IS WITH YOU. SHOULD THE LIBRARY PROVE DEFECTIVE, YOU ASSUME THE COST OF ALL NECESSARY SERVICING, REPAIR OR CORRECTION.

 16. IN NO EVENT UNLESS REQUIRED BY APPLICABLE LAW OR AGREED TO IN WRITING WILL ANY COPYRIGHT HOLDER, OR ANY OTHER PARTY WHO MAY MODIFY AND/OR REDISTRIBUTE THE LIBRARY AS PERMITTED ABOVE, BE LIABLE TO YOU FOR DAMAGES, INCLUDING ANY GENERAL, SPECIAL, INCIDENTAL OR CONSEQUENTIAL DAMAGES ARISING OUT OF THE USE OR INABILITY TO USE THE LIBRARY (INCLUDING BUT NOT LIMITED TO LOSS OF DATA OR DATA BEING RENDERED INACCURATE OR LOSSES SUSTAINED BY YOU OR THIRD PARTIES OR A FAILURE OF THE LIBRARY TO OPERATE WITH ANY OTHER SOFTWARE), EVEN IF SUCH HOLDER OR OTHER PARTY HAS BEEN ADVISED OF THE POSSIBILITY OF SUCH DAMAGES.

END OF TERMS AND CONDITIONS

How to Apply These Terms to Your New Libraries

 If you develop a new library, and you want it to be of the greatest possible use to the public, we recommend making it free software that everyone can redistribute and change. You can do so by permitting redistribution under these terms (or, alternatively, under the terms of the ordinary General Public License).

 To apply these terms, attach the following notices to the library. It is safest to attach them to the start of each source file to most effectively convey the exclusion of warranty; and each file should have at least the "copyright" line and a pointer to where the full notice is found.

 <one line to give the library's name and a brief idea of what it does.> Copyright (C) <year> <name of author>

This library is free software; you can redistribute it and/o modify it under the terms of the GNU Library General Public License as published by the Free Software Foundation; either version 2 of the License, or (at your option) any later version.

 This library is distributed in the hope that it will be useful, but WITHOUT ANY WARRANTY; without even the implied warranty of MERCHANTABILITY or FITNESS FOR A PARTICULAR PURPOSE. See the GNU Library General Public License for more details.

 You should have received a copy of the GNU Library General Public License along with this library; if not, write to the Free Software Foundation, Inc., 51 Franklin Street, Fifth Floor, Boston, MA 02110-1301 USA

dd information on how to contact you by electronic and paper mail

You should also get your employer (if you work as a programmer) or your school, if any, to sign a "copyright disclaimer" for the library, if necessary. Here is a sample; alter the names:

 Yoyodyne, Inc., hereby disclaims all copyright interest in the library `Frob' (a library for tweaking knobs) written by James Random Hacker.

<signature of Ty Coon>, 1 April 1990 Ty Coon, President of Vice

That's all there is to it!

#### LPGL Version 2.1

 GNU LESSER GENERAL PUBLIC LICENSE Version 2.1, February 1999

Copyright (C) 1991, 1999 Free Software Foundation, In 51 Franklin Street, Fifth Floor, Boston, MA 02110-1301 USA Everyone is permitted to copy and distribute verbatim copies of this license document, but changing it is not allowed.

[This is the first released version of the Lesser GPL. It also counts as the successor of the GNU Library Public License, version 2, hence the version number 2.1.]

#### Preamble

 The licenses for most software are designed to take away your freedom to share and change it. By contrast, the GNU General Public Licenses are intended to guarantee your freedom to share and change free software--to make sure the software is free for all its users.

 This license, the Lesser General Public License, applies to some specially designated software packages--typically libraries--of the Free Software Foundation and other authors who decide to use it. You can use it too, but we suggest you first think carefully about whether this license or the ordinary General Public License is the better strategy to use in any particular case, based on the explanations below.

 When we speak of free software, we are referring to freedom of use, not price. Our General Public Licenses are designed to make sure that you have the freedom to distribute copies of free software (and charge for this service if you wish); that you receive source code or can get it if you want it; that you can change the software and use pieces of it in new free programs; and that you are informed that you can do these things.

To protect your rights, we need to make restrictions that forbid distributors to deny you these rights or to ask you to surrender these rights. These restrictions translate to certain responsibilities for you if you distribute copies of the library or if you modify it.

 For example, if you distribute copies of the library, whether gratis or for a fee, you must give the recipients all the rights that we gave you. You must make sure that they, too, receive or can get the source code. If you link other code with the library, you must provide complete object files to the recipients, so that they can relink them with the library after making changes to the library and recompiling it. And you must show them these terms so they know their rights.

 We protect your rights with a two-step method: (1) we copyright the library, and (2) we offer you this license, which gives you legal ion to copy, distribute and/or modify the library.

 To protect each distributor, we want to make it very clear that there is no warranty for the free library. Also, if the library is modified by someone else and passed on, the recipients should know that what they have is not the original version, so that the original author's reputation will not be affected by problems that might be introduced by others.

 Finally, software patents pose a constant threat to the existence of any free program. We wish to make sure that a company cannot effectively restrict the users of a free program by obtaining a restrictive license from a patent holder. Therefore, we insist that any patent license obtained for a version of the library must be t with the full freedom of use specified in this licen

 Most GNU software, including some libraries, is covered by the ordinary GNU General Public License. This license, the GNU Lesser General Public License, applies to certain designated libraries, and is quite different from the ordinary General Public License. We use this license for certain libraries in order to permit linking those libraries into non-free programs.

 When a program is linked with a library, whether statically or using a shared library, the combination of the two is legally speaking a combined work, a derivative of the original library. The ordinary General Public License therefore permits such linking only if the entire combination fits its criteria of freedom. The Lesser General Public License permits more lax criteria for linking other code with the library.

 We call this license the "Lesser" General Public License because it does Less to protect the user's freedom than the ordinary General Public License. It also provides other free software developers Less of an advantage over competing non-free programs. These disadvantages are the reason we use the ordinary General Public License for many libraries. However, the Lesser license provides advantages in certain special circumstances.

 For example, on rare occasions, there may be a special need to encourage the widest possible use of a certain library, so that it becomes a de-facto standard. To achieve this, non-free programs must be allowed to use the library. A more frequent case is that a free library does the same job as widely used non-free libraries. In this case, there is little to gain by limiting the free library to free software only, so we use the Lesser General Public License.

 In other cases, permission to use a particular library in non-free programs enables a greater number of people to use a large body of free software. For example, permission to use the GNU C Library in

non-free programs enables many more people to use the whole GNU operating system, as well as its variant, the GNU/Linux operating system.

 Although the Lesser General Public License is Less protective of the users' freedom, it does ensure that the user of a program that is linked with the Library has the freedom and the wherewithal to run that program using a modified version of the Library.

 The precise terms and conditions for copying, distribution and modification follow. Pay close attention to the difference between a "work based on the library" and a "work that uses the library". The former contains code derived from the library, whereas the latter must be combined with the library in order to run.

 GNU LESSER GENERAL PUBLIC LICENSE TERMS AND CONDITIONS FOR COPYING, DISTRIBUTION AND MODIFICATION

 0. This License Agreement applies to any software library or other program which contains a notice placed by the copyright holder or other authorized party saying it may be distributed under the terms of this Lesser General Public License (also called "this License"). Each licensee is addressed as "you".

 A "library" means a collection of software functions and/or data prepared so as to be conveniently linked with application programs (which use some of those functions and data) to form executables.

 The "Library", below, refers to any such software library or work which has been distributed under these terms. A "work based on the Library" means either the Library or any derivative work under copyright law: that is to say, a work containing the Library or a portion of it, either verbatim or with modifications and/or translated straightforwardly into another language. (Hereinafter, translation is included without limitation in the term "modification".)

 "Source code" for a work means the preferred form of the work for making modifications to it. For a library, complete source code means all the source code for all modules it contains, plus any associated interface definition files, plus the scripts used to control compilation and installation of the library.

 Activities other than copying, distribution and modification are not covered by this License; they are outside its scope. The act of running a program using the Library is not restricted, and output from such a program is covered only if its contents constitute a work based on the Library (independent of the use of the Library in a tool for writing it). Whether that is true depends on what the Library does and what the program that uses the Library does

 1. You may copy and distribute verbatim copies of the Library's complete source code as you receive it, in any medium, provided that you conspicuously and appropriately publish on each copy an appropriate copyright notice and disclaimer of warranty; keep intact all the notices that refer to this License and to the absence of any warranty; and distribute a copy of this License along with the Library.

 You may charge a fee for the physical act of transferring a copy, and you may at your option offer warranty protection in exchange for a fee.

 2. You may modify your copy or copies of the Library or any portion of it, thus forming a work based on the Library, and copy and distribute such modifications or work under the terms of Section 1 above, provided that you also meet all of these conditions:

a) The modified work must itself be a software library.

 b) You must cause the files modified to carry prominent notices stating that you changed the files and the date of any change.

 c) You must cause the whole of the work to be licensed at no charge to all third parties under the terms of this License.

 d) If a facility in the modified Library refers to a function or a table of data to be supplied by an application program that uses the facility, other than as an argument passed when the facility is invoked, then you must make a good faith effort to ensure that, in the event an application does not supply such function or table, the facility still operates, and performs whatever part of its numose remains meaningful.

 (For example, a function in a library to compute square roots has a purpose that is entirely well-defined independent of the application. Therefore, Subsection 2d requires that any application-supplied function or table used by this function must be optional: if the application does not supply it, the square root function must still compute square roots.)

These requirements apply to the modified work as a whole. If identifiable sections of that work are not derived from the Library, and can be reasonably considered independent and separate works in themselves, then this License, and its terms, do not annly to those sections when you distribute them as separate works. But when you distribute the same sections as part of a whole which is a work based on the Library, the distribution of the whole must be on the terms of this License, whose permissions for other licensees extend to the entire whole, and thus to each and every part regardless of who wrote it.

Thus, it is not the intent of this section to claim rights or contest

your rights to work written entirely by you; rather, the intent is to exercise the right to control the distribution of derivative or collective works based on the Library.

In addition, mere aggregation of another work not based on the Library with the Library (or with a work based on the Library) on a volume of a storage or distribution medium does not bring the other work under the scope of this License.

 3. You may opt to apply the terms of the ordinary GNU General Public License instead of this License to a given copy of the Library. To do this, you must alter all the notices that refer to this License, so that they refer to the ordinary GNU General Public License, version 2, instead of to this License. (If a newer version than version 2 of the ordinary GNU General Public License has appeared, then you can specify that version instead if you wish.) Do not make any other change in these notices.

 Once this change is made in a given copy, it is irreversible for that copy, so the ordinary GNU General Public License applies to all equent copies and derivative works made from that copy.

 This option is useful when you wish to copy part of the code of the Library into a program that is not a library.

 4. You may copy and distribute the Library (or a portion or rative of it, under Section 2) in object code or executable form under the terms of Sections 1 and 2 above provided that you accompany it with the complete corresponding machine-readable source code, which must be distributed under the terms of Sections 1 and 2 above on a medium customarily used for software interchange.

 If distribution of object code is made by offering access to copy from a designated place, then offering equivalent access to copy the source code from the same place satisfies the requirement to distribute the source code, even though third parties are not compelled to copy the source along with the object code.

 5. A program that contains no derivative of any portion of the Library, but is designed to work with the Library by being compiled or linked with it, is called a "work that uses the Library". Such a work, in isolation, is not a derivative work of the Library, and therefore falls outside the scope of this License

 However, linking a "work that uses the Library" with the Library creates an executable that is a derivative of the Library (because it contains portions of the Library), rather than a "work that uses the library". The executable is therefore covered by this License. Section 6 states terms for distribution of such executables.

 When a "work that uses the Library" uses material from a header file that is part of the Library, the object code for the work may be a derivative work of the Library even though the source code is not. Whether this is true is especially significant if the work can be linked without the Library, or if the work is itself a library. The threshold for this to be true is not precisely defined by law.

 If such an object file uses only numerical parameters, data structure layouts and accessors, and small macros and small inline functions (ten lines or less in length), then the use of the object file is unrestricted, regardless of whether it is legally a derivative work. (Executables containing this object code plus portions of the Library will still fall under Section 6.)

 Otherwise, if the work is a derivative of the Library, you may distribute the object code for the work under the terms of Section 6. Any executables containing that work also fall under Section 6, whether or not they are linked directly with the Library itself.

 6. As an exception to the Sections above, you may also combine or link a "work that uses the Library" with the Library to produce a work containing portions of the Library, and distribute that work under terms of your choice, provided that the terms permi modification of the work for the customer's own use and reverse engineering for debugging such modifications.

 You must give prominent notice with each copy of the work that the Library is used in it and that the Library and its use are covered by this License. You must supply a copy of this License. If the work during execution displays copyright notices, you must include the copyright notice for the Library among them, as well as a reference directing the user to the copy of this License. Also, you must do one of these things:

 a) Accompany the work with the complete corresponding machine-readable source code for the Library including whatever changes were used in the work (which must be distributed under Sections 1 and 2 above); and, if the work is an executable linked with the Library, with the complete machine-readable "work that uses the Library", as object code and/or source code, so that the user can modify the Library and then relink to produce a modified executable containing the modified Library. (It is understood that the user who changes the contents of definitions files in the Library will not necessarily be able to recompile the application to use the modified definitions.)

 b) Use a suitable shared library mechanism for linking with the Library. A suitable mechanism is one that (1) uses at run time a copy of the library already present on the user's computer system rather than copying library functions into the executable, and (2) will operate properly with a modified version of the library, if

 the user installs one, as long as the modified version is interface-compatible with the version that the work was made with.

 c) Accompany the work with a written offer, valid for at least three years, to give the same user the materials specified in Subsection 6a, above, for a charge no more than the cost of performing this distribution.

 d) If distribution of the work is made by offering access to copy from a designated place, offer equivalent access to copy the above specified materials from the same place.

 e) Verify that the user has already received a copy of these materials or that you have already sent this user a copy.

 For an executable, the required form of the "work that uses the Library" must include any data and utility programs needed for reproducing the executable from it. However, as a special exception, the materials to be distributed need not include anything that is normally distributed (in either source or binary form) with the major components (compiler, kernel, and so on) of the operating system on which the executable runs, unless that component itself accompanies the executable.

 It may happen that this requirement contradicts the license restrictions of other proprietary libraries that do not normally accompany the operating system. Such a contradiction means you cannot use both them and the Library together in an executable that you distribut

 7. You may place library facilities that are a work based on the Library side-by-side in a single library together with other library facilities not covered by this License, and distribute such a combined library, provided that the separate distribution of the work based on the Library and of the other library facilities is otherwise tted, and provided that you do these two things

 a) Accompany the combined library with a copy of the same work based on the Library, uncombined with any other library facilities. This must be distributed under the terms of the Sections above.

 b) Give prominent notice with the combined library of the fact that part of it is a work based on the Library, and explaining where to find the accompanying uncombined form of the same work.

 8. You may not copy, modify, sublicense, link with, or distribute the Library except as expressly provided under this License. Any attempt otherwise to copy, modify, sublicense, link with, or distribute the Library is void, and will automatically terminate your rights under this License. However, parties who have received copies, or rights, from you under this License will not have their licenses terminated so long as such parties remain in full compliance.

 9. You are not required to accept this License, since you have not signed it. However, nothing else grants you permission to modify or distribute the Library or its derivative works. These actions are prohibited by law if you do not accept this License. Therefore, by modifying or distributing the Library (or any work based on the Library), you indicate your acceptance of this License to do so, and all its terms and conditions for copying, distributing or modifying the Library or works based on it.

 10. Each time you redistribute the Library (or any work based on the Library), the recipient automatically receives a license from the original licensor to copy, distribute, link with or modify the Library subject to these terms and conditions. You may not impose any further restrictions on the recipients' exercise of the rights granted herein. You are not responsible for enforcing compliance by third parties with this License.

 11. If, as a consequence of a court judgment or allegation of patent infringement or for any other reason (not limited to patent issues), conditions are imposed on you (whether by court order, agreement or otherwise) that contradict the conditions of this License, they do not excuse you from the conditions of this License. If you cannot distribute so as to satisfy simultaneously your obligations under this License and any other pertinent obligations, then as a consequence you may not distribute the Library at all. For example, if a patent license would not permit royalty-free redistribution of the Library by all those who receive copies directly or indirectly through you, then the only way you could satisfy both it and this License would be to refrain entirely from distribution of the Library.

If any portion of this section is held invalid or unenforceable under any particular circumstance, the balance of the section is intended to apply, and the section as a whole is intended to apply in other circumstances.

It is not the purpose of this section to induce you to infringe any patents or other property right claims or to contest validity of any such claims; this section has the sole purpose of protecting the integrity of the free software distribution system which is implemented by public license practices. Many people have made generous contributions to the wide range of software distributed through that system in reliance on consistent application of that system; it is up to the author/donor to decide if he or she is willing to distribute software through any other system and a licensee cannot impose that choice.

This section is intended to make thoroughly clear what is believed to be a consequence of the rest of this License.

 12. If the distribution and/or use of the Library is restricted in certain countries either by patents or by copyrighted interfaces, the original copyright holder who places the Library under this License may add an explicit geographical distribution limitation excluding those countries, so that distribution is permitted only in or among countries not thus excluded. In such case, this License incorporates the limitation as if written in the body of this License.

 13. The Free Software Foundation may publish revised and/or new versions of the Lesser General Public License from time to time. Such new versions will be similar in spirit to the present version, but may differ in detail to address new problems or concerns.

Each version is given a distinguishing version number. If the Library specifies a version number of this License which applies to it and "any later version", you have the option of following the terms and conditions either of that version or of any later version published by the Free Software Foundation. If the Library does not specify a license version number, you may choose any version ever published by the Free Software Foundation.

 14. If you wish to incorporate parts of the Library into other free programs whose distribution conditions are incompatible with these, write to the author to ask for permission. For software which is copyrighted by the Free Software Foundation, write to the Free Software Foundation; we sometimes make exceptions for this. Our decision will be guided by the two goals of preserving the free status of all derivatives of our free software and of promoting the sharing and reuse of software generally.

#### NO WARRANTY

 15. BECAUSE THE LIBRARY IS LICENSED FREE OF CHARGE, THERE IS NO WARRANTY FOR THE LIBRARY, TO THE EXTENT PERMITTED BY APPLICABLE LAW. EXCEPT WHEN OTHERWISE STATED IN WRITING THE COPYRIGHT HOLDERS AND/OR OTHER PARTIES PROVIDE THE LIBRARY "AS IS" WITHOUT WARRANTY OF ANY KIND, EITHER EXPRESSED OR IMPLIED, INCLUDING, BUT NOT LIMITED TO, THE IMPLIED WARRANTIES OF MERCHANTABILITY AND FITNESS FOR A PARTICULAR PURPOSE. THE ENTIRE RISK AS TO THE QUALITY AND PERFORMANCE OF THE LIBRARY IS WITH YOU. SHOULD THE LIBRARY PROVE DEFECTIVE, YOU ASSUME THE COST OF ALL NECESSARY SERVICING, REPAIR OR CORRECTION.

 16. IN NO EVENT UNLESS REQUIRED BY APPLICABLE LAW OR AGREED TO IN WRITING WILL ANY COPYRIGHT HOLDER, OR ANY OTHER PARTY WHO MAY MODIFY AND/OR REDISTRIBUTE THE LIBRARY AS PERMITTED ABOVE, BE LIABLE TO YOU FOR DAMAGES, INCLUDING ANY GENERAL, SPECIAL, INCIDENTAL OR CONSEQUENTIAL DAMAGES ARISING OUT OF THE USE OR INABILITY TO USE THE LIBRARY (INCLUDING BUT NOT LIMITED TO LOSS OF DATA OR DATA BEING RENDERED INACCURATE OR LOSSES SUSTAINED BY YOU OR THIRD PARTIES OR A FAILURE OF THE LIBRARY TO OPERATE WITH ANY OTHER SOFTWARE), EVEN IF SUCH HOLDER OR OTHER PARTY HAS BEEN ADVISED OF THE POSSIBILITY OF SUCH DAMAGES.

#### END OF TERMS AND CONDITIONS

How to Apply These Terms to Your New Libraries

 If you develop a new library, and you want it to be of the greatest possible use to the public, we recommend making it free software that .<br>everyone can redistribute and change. You can do so by permitting redistribution under these terms (or, alternatively, under the terms of the ordinary General Public License).

 To apply these terms, attach the following notices to the library. It is safest to attach them to the start of each source file to most effectively convey the exclusion of warranty; and each file should have at least the "copyright" line and a pointer to where the full notice is found.

 <one line to give the library's name and a brief idea of what it does.> Copyright (C) <year> <name of author>

 This library is free software; you can redistribute it and/or modify it under the terms of the GNU Lesser General Public License as published by the Free Software Foundation; either version 2.1 of the License, or (at your option) any later version.

 This library is distributed in the hope that it will be useful, but WITHOUT ANY WARRANTY; without even the implied warranty of MERCHANTABILITY or FITNESS FOR A PARTICULAR PURPOSE. See the GNU Lesser General Public License for more details.

 You should have received a copy of the GNU Lesser General Public License along with this library; if not, write to the Free Software Foundation, Inc., 51 Franklin Street, Fifth Floor, Boston, MA 02110-1301 USA

Also add information on how to contact you by electronic and paper mail.

You should also get your employer (if you work as a programmer) or your school, if any, to sign a "copyright disclaimer" for the library, if necessary. Here is a sample; alter the names:

Yoyodyne, Inc., hereby disclaims all copyright interest in the library `Frob' (a library for tweaking knobs) written by James Random Hacker.

 <signature of Ty Coon>, 1 April 1990 Ty Coon, President of Vice

That's all there is to it!

# TEAC

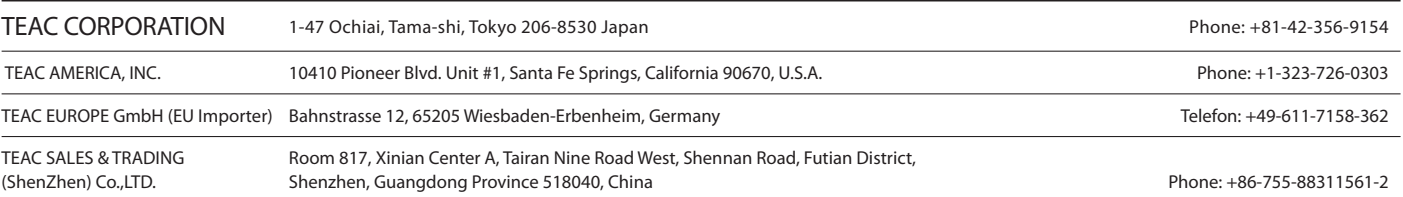